### aludu cisco.

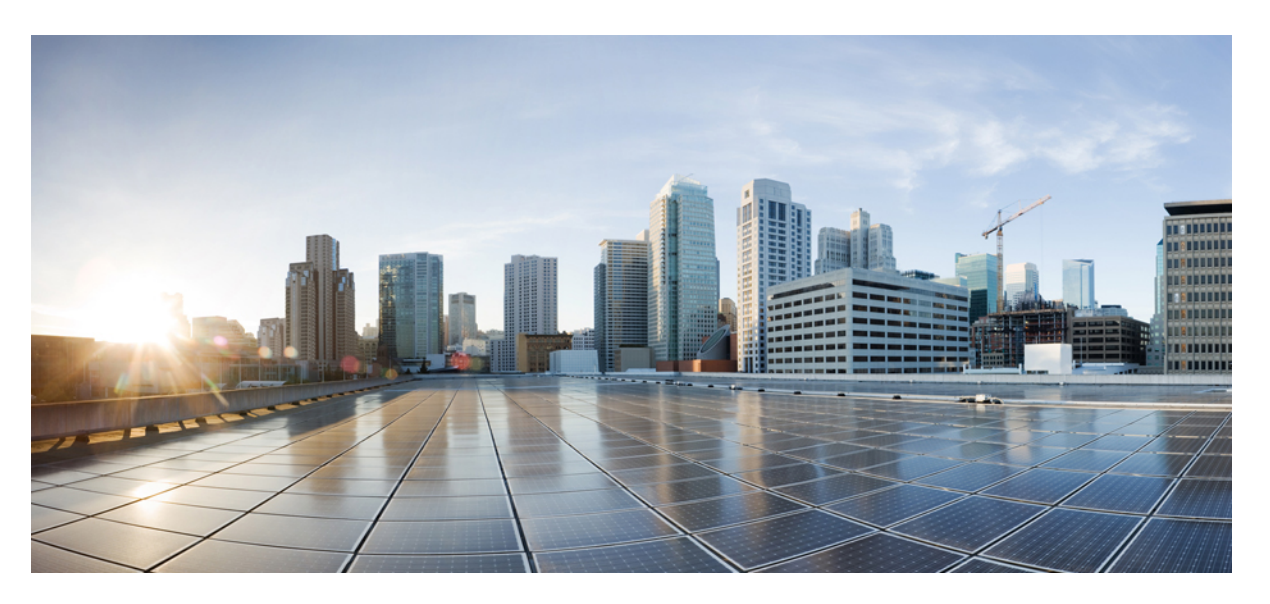

## **North Bound API User Guide for Cisco IoT Field Network Director, Release 4.x**

**First Published:** 2021-12-17

**Last Modified:** 2024-01-29

### **Americas Headquarters**

Cisco Systems, Inc. 170 West Tasman Drive San Jose, CA 95134-1706 USA http://www.cisco.com Tel: 408 526-4000 800 553-NETS (6387) Fax: 408 527-0883

THE SPECIFICATIONS AND INFORMATION REGARDING THE PRODUCTS IN THIS MANUAL ARE SUBJECT TO CHANGE WITHOUT NOTICE. ALL STATEMENTS, INFORMATION, AND RECOMMENDATIONS IN THIS MANUAL ARE BELIEVED TO BE ACCURATE BUT ARE PRESENTED WITHOUT WARRANTY OF ANY KIND, EXPRESS OR IMPLIED. USERS MUST TAKE FULL RESPONSIBILITY FOR THEIR APPLICATION OF ANY PRODUCTS.

THE SOFTWARE LICENSE AND LIMITED WARRANTY FOR THE ACCOMPANYING PRODUCT ARE SET FORTH IN THE INFORMATION PACKET THAT SHIPPED WITH THE PRODUCT AND ARE INCORPORATED HEREIN BY THIS REFERENCE. IF YOU ARE UNABLE TO LOCATE THE SOFTWARE LICENSE OR LIMITED WARRANTY, CONTACT YOUR CISCO REPRESENTATIVE FOR A COPY.

The Cisco implementation of TCP header compression is an adaptation of a program developed by the University of California, Berkeley (UCB) as part of UCB's public domain version of the UNIX operating system. All rights reserved. Copyright © 1981, Regents of the University of California.

NOTWITHSTANDING ANY OTHER WARRANTY HEREIN, ALL DOCUMENT FILES AND SOFTWARE OF THESE SUPPLIERS ARE PROVIDED "AS IS" WITH ALL FAULTS. CISCO AND THE ABOVE-NAMED SUPPLIERS DISCLAIM ALL WARRANTIES, EXPRESSED OR IMPLIED, INCLUDING, WITHOUT LIMITATION, THOSE OF MERCHANTABILITY, FITNESS FOR A PARTICULAR PURPOSE AND NONINFRINGEMENT OR ARISING FROM A COURSE OF DEALING, USAGE, OR TRADE PRACTICE.

IN NO EVENT SHALL CISCO OR ITS SUPPLIERS BE LIABLE FOR ANY INDIRECT, SPECIAL, CONSEQUENTIAL, OR INCIDENTAL DAMAGES, INCLUDING, WITHOUT LIMITATION, LOST PROFITS OR LOSS OR DAMAGE TO DATA ARISING OUT OF THE USE OR INABILITY TO USE THIS MANUAL, EVEN IF CISCO OR ITS SUPPLIERS HAVE BEEN ADVISED OF THE POSSIBILITY OF SUCH DAMAGES.

Any Internet Protocol (IP) addresses and phone numbers used in this document are not intended to be actual addresses and phone numbers. Any examples, command display output, network topology diagrams, and other figures included in the document are shown for illustrative purposes only. Any use of actual IP addresses or phone numbers in illustrative content is unintentional and coincidental.

All printed copies and duplicate soft copies of this document are considered uncontrolled. See the current online version for the latest version.

Cisco has more than 200 offices worldwide. Addresses and phone numbers are listed on the Cisco website at www.cisco.com/go/offices.

Cisco and the Cisco logo are trademarks or registered trademarks of Cisco and/or its affiliates in the U.S. and other countries. To view a list of Cisco trademarks, go to this URL: <https://www.cisco.com/c/en/us/about/legal/trademarks.html>. Third-party trademarks mentioned are the property of their respective owners. The use of the word partner does not imply a partnership relationship between Cisco and any other company. (1721R)

© 2024 Cisco Systems, Inc. All rights reserved.

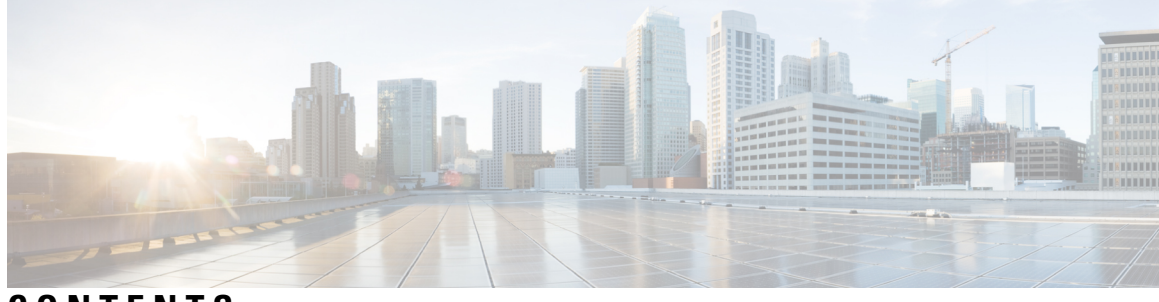

### **CONTENTS**

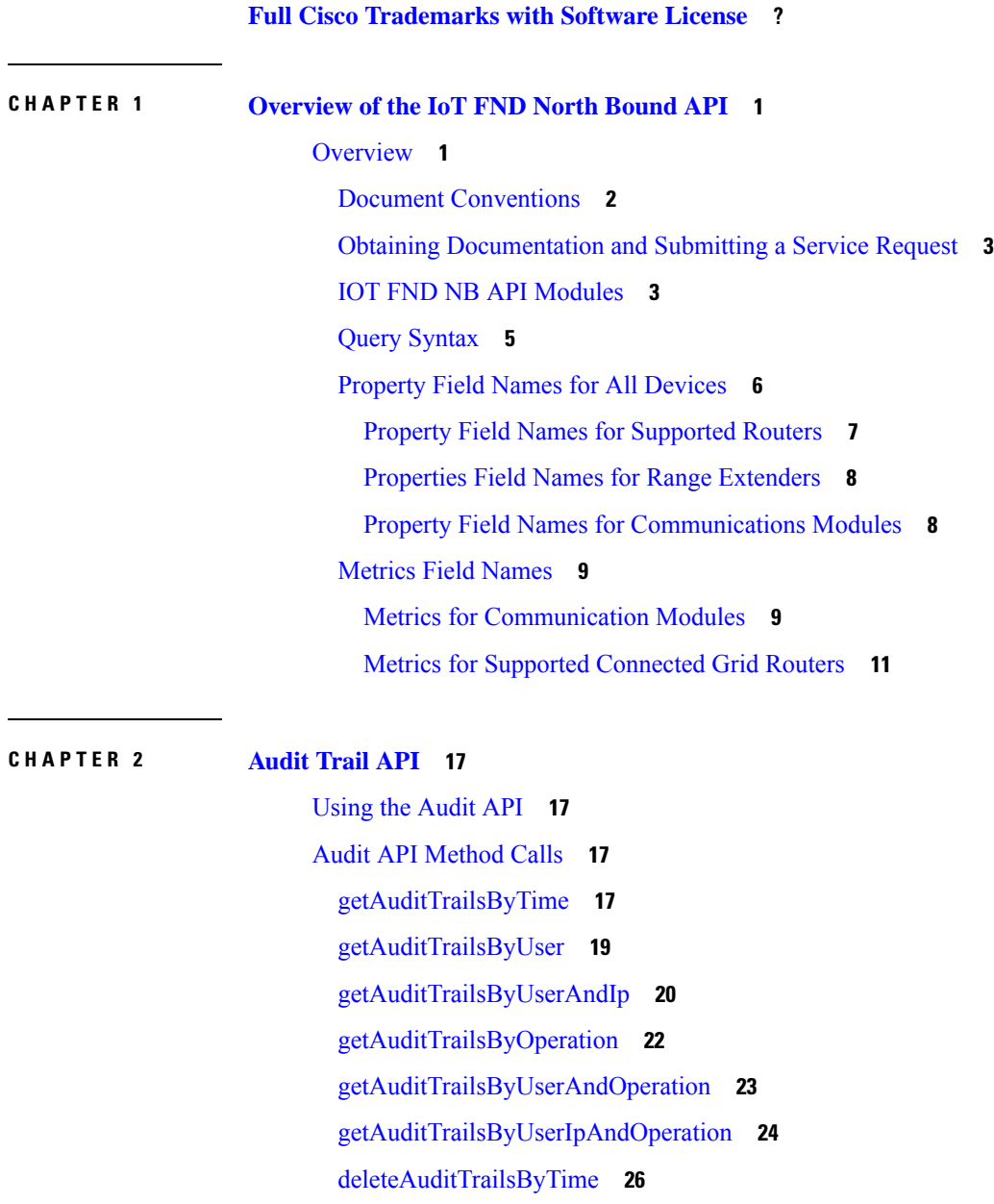

### **CHAPTER 3 Device [Management](#page-34-0) API 29**

Using the Device [Management](#page-34-1) API **29** Using the [device-client](#page-34-2) Script **29** Device [Management](#page-35-0) API Method Calls **30** [addDevices](#page-35-1) **30** [removeDevices](#page-36-0) **31** [setDevices](#page-38-0) **33** [updateDevices](#page-38-1) **33** [exportDevices](#page-40-0) **35** [getJob](#page-41-0) **36**

#### **CHAPTER 4 [Event](#page-44-0) API 39**

[Using](#page-44-1) the Event API **39** Event API [Method](#page-44-2) Calls **39** [searchEvents](#page-44-3) **39** [subscribeForEvents](#page-57-0) **52** [unSubscribeForEvents](#page-59-0) **54** [subscribeForCgmeshOutage](#page-60-0) **55** [unSubscribeForCgmeshOutage](#page-62-0) **57** [getAllEventSubscriptions](#page-63-0) **58** Handling Event [Notifications](#page-64-0) On the Client Side **59** [Example](#page-64-1) **59** Events and Outage [Notification](#page-64-2) Handling WSDL (Client Side) **59** Push [Mechanisms](#page-67-0) **62** [QueryResult](#page-67-1) **62** [Example](#page-68-0) **63**

### **CHAPTER 5 [Firmware](#page-70-0) Upgrade API 65**

Using the [Firmware](#page-70-1) Upgrade API **65** [Firmware](#page-70-2) Upgrade API Method Calls **65** [startUpload](#page-71-0) **66** [stopUpload](#page-72-0) **67** [getFirmwareUploadStatus](#page-73-0) **68**

### **Contents**

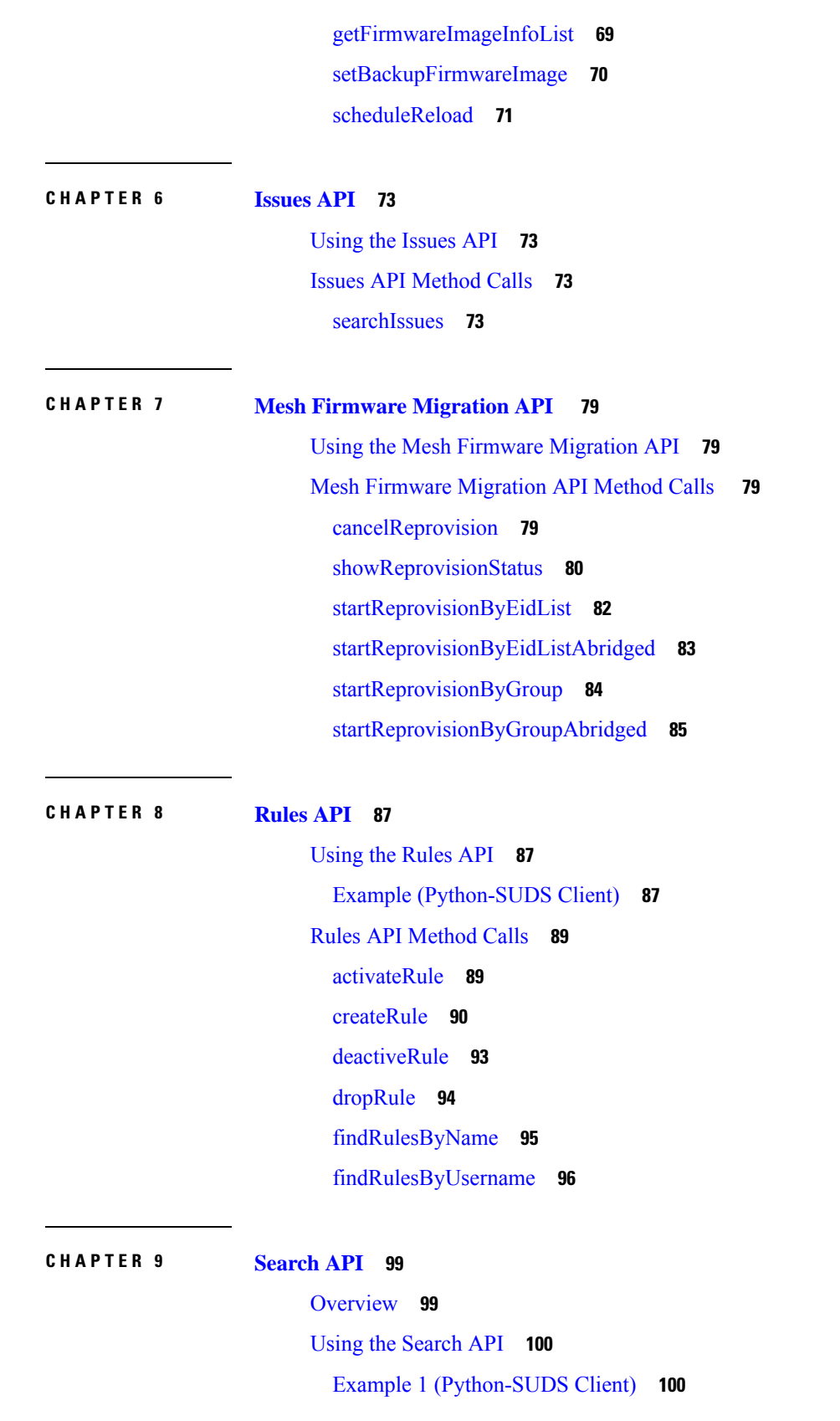

 $\blacksquare$ 

 $\mathbf{l}$ 

Example 2 [\(Python-SUDS](#page-105-2) Client) **100** Example 3 [\(Python-SUDS](#page-106-0) Client) **101** Using the [search-client](#page-109-0) Script **104** Search API [Method](#page-110-0) Calls **105** [searchDevices](#page-110-1) **105** [getGroups](#page-111-0) **106** [getDeviceDetails](#page-112-0) **107** [getDeletedDevices](#page-117-0) **112** [getUpdatedDeviceDetails](#page-120-0) **115** [getMetricHistory](#page-147-0) **142** [findEidsForIpAddresses](#page-149-0) **144** [findEidsForIpAddressesByDeviceType](#page-150-0) **145**

### **CHAPTER 1 0 [Workorders](#page-152-0) API 147**

Using the [Workorders](#page-152-1) API **147** Audit API [Method](#page-152-2) Calls **147** [RequestUserAuthentication](#page-152-3) **147** [RequestSignedAuthorization](#page-154-0) **149** [UploadServiceReport](#page-157-0) **152**

**North Bound API User Guide for Cisco IoT Field Network Director, Release 4.x**

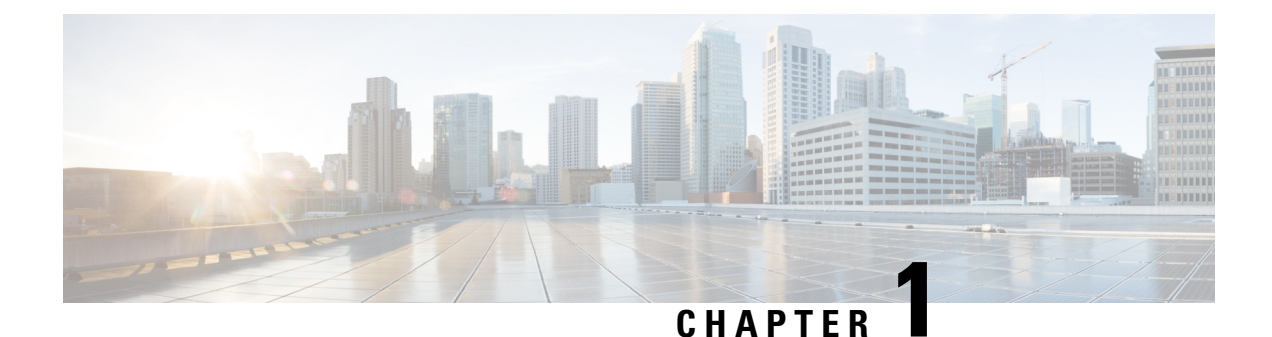

# <span id="page-6-0"></span>**Overview of the IoT FND North Bound API**

• [Overview,](#page-6-1) on page 1

## <span id="page-6-1"></span>**Overview**

IoT FND maintains a database of inventory information about network devices, groups, properties, metrics, and events. You can use NB API to retrieve network statistics and properties for deployed networked devices. You can also access the database using the IoT FND NB API (Database Queries).

The IoT FND NB API is a Simple Object Access Protocol (SOAP) API that provides methods for:

- Read-only access to the IoT FND database
- Push-based event reporting
- Invoking management operations such as mesh firmware updates, rule creation, and mesh migration

Many APIs return lists of identifiers or objects. Because these lists could be very long in a large network, every method has three optional arguments: queryId, count, and offset. NB APIs use the Web Services Description Language (WSDL) to define network services.

When no argument is included, the call returns the first count list items. The maximum count is 1000 items.

To iterate through the full contents of a list, select a queryId, which is a random string. Then repeat the call using the same queryId, and increment the offset by *count* for each call, starting from 0. When the call returns an empty list, the iteration is complete, and the queryId is invalidated on the server. Reusing queryId starts the request from the beginning. If a particular queryId is not used for 10 minutes, it is cleared to conserve resources.

The API uses HTTPS and HTTP Basic Authentication for username and password authorization, and for sending event data.

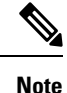

IoT FND Release 2.1.1-54 and later do not support TLSv1.0 or TLSv1.1 based connections. Only TLS1.2 based connections are supported.

### **Figure 1: Database Queries**

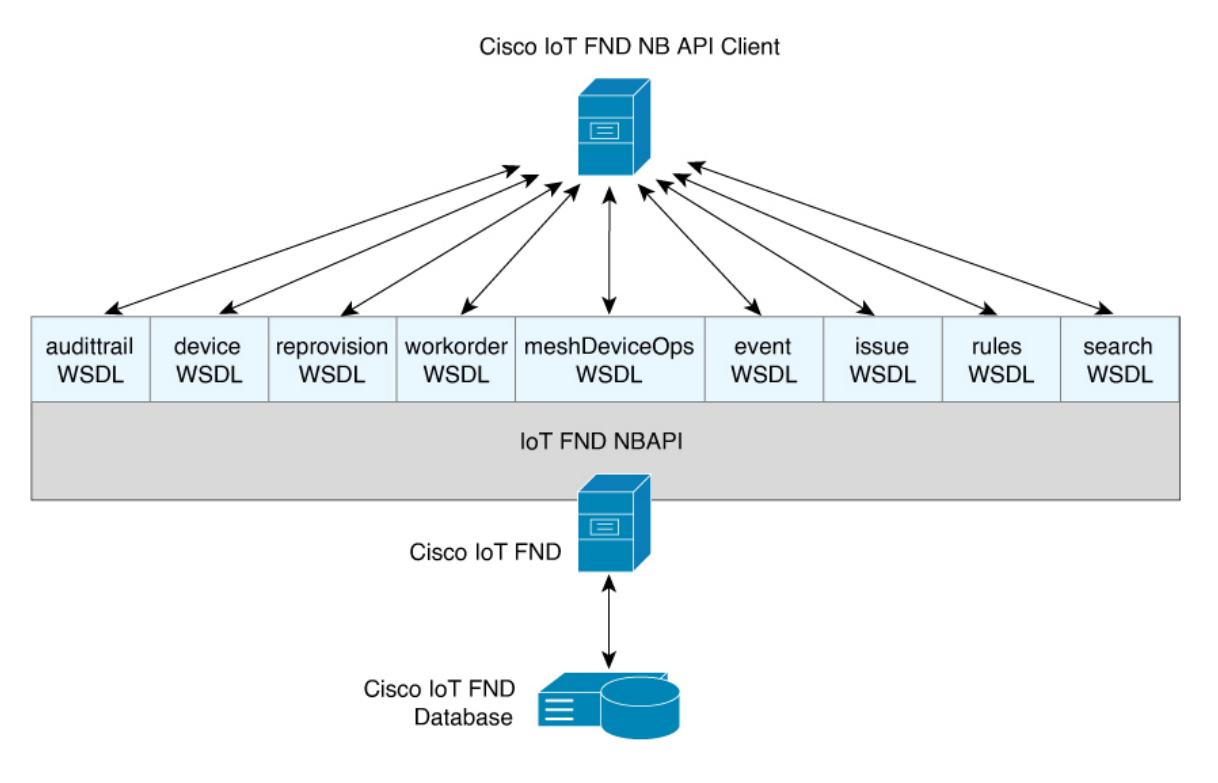

### <span id="page-7-0"></span>**Document Conventions**

This document uses the following conventions:

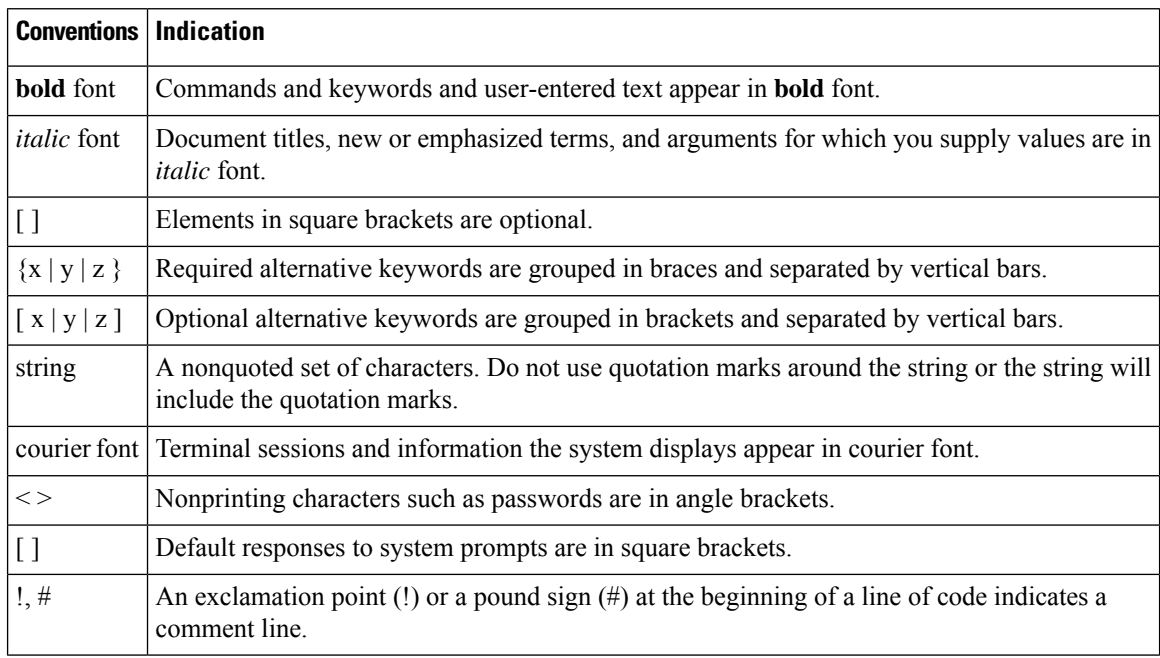

Ш

**Note** Means *reader take note* . Notes contain helpful suggestions or references to material not covered in the manual.  $\sqrt{N}$ **Caution** Means *reader be careful*. In this situation, you might perform an action that could result in equipment damage or loss of data. **Danger IMPORTANT SAFETY INSTRUCTIONS Meansdanger. Youare ina situationthat couldcausebodily injury. Before you work on any equipment, be aware of the hazards involved with electrical circuitry and be familiar with standard practices for preventing accidents. Use the statement number provided at the end of each warning to locate its translation in the translated safety warnings that accompanied**

### <span id="page-8-0"></span>**Obtaining Documentation and Submitting a Service Request**

**this device.**

For information on obtaining documentation, using the Cisco Bug Search Tool (BST), submitting a service request, and gathering additional information, see *What's New in Cisco Product Documentation* at: <http://www.cisco.com/c/en/us/td/docs/general/whatsnew/whatsnew.html> .

Subscribe to *What's New in Cisco Product Documentation* , which lists all new and revised Cisco technical documentation as an RSS feed and delivers content directly to your desktop using a reader application. The RSS feeds are a free service.

### <span id="page-8-1"></span>**IOT FND NB API Modules**

IoT FND defines the following API modules:

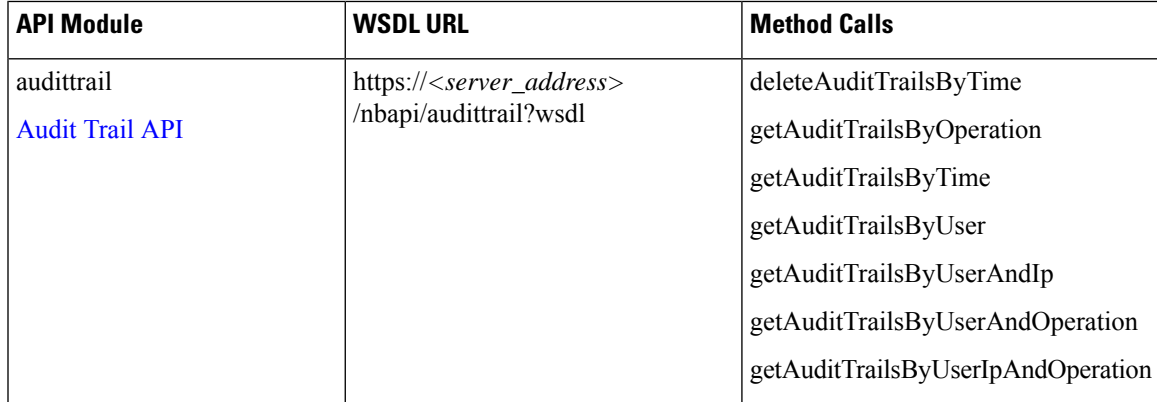

I

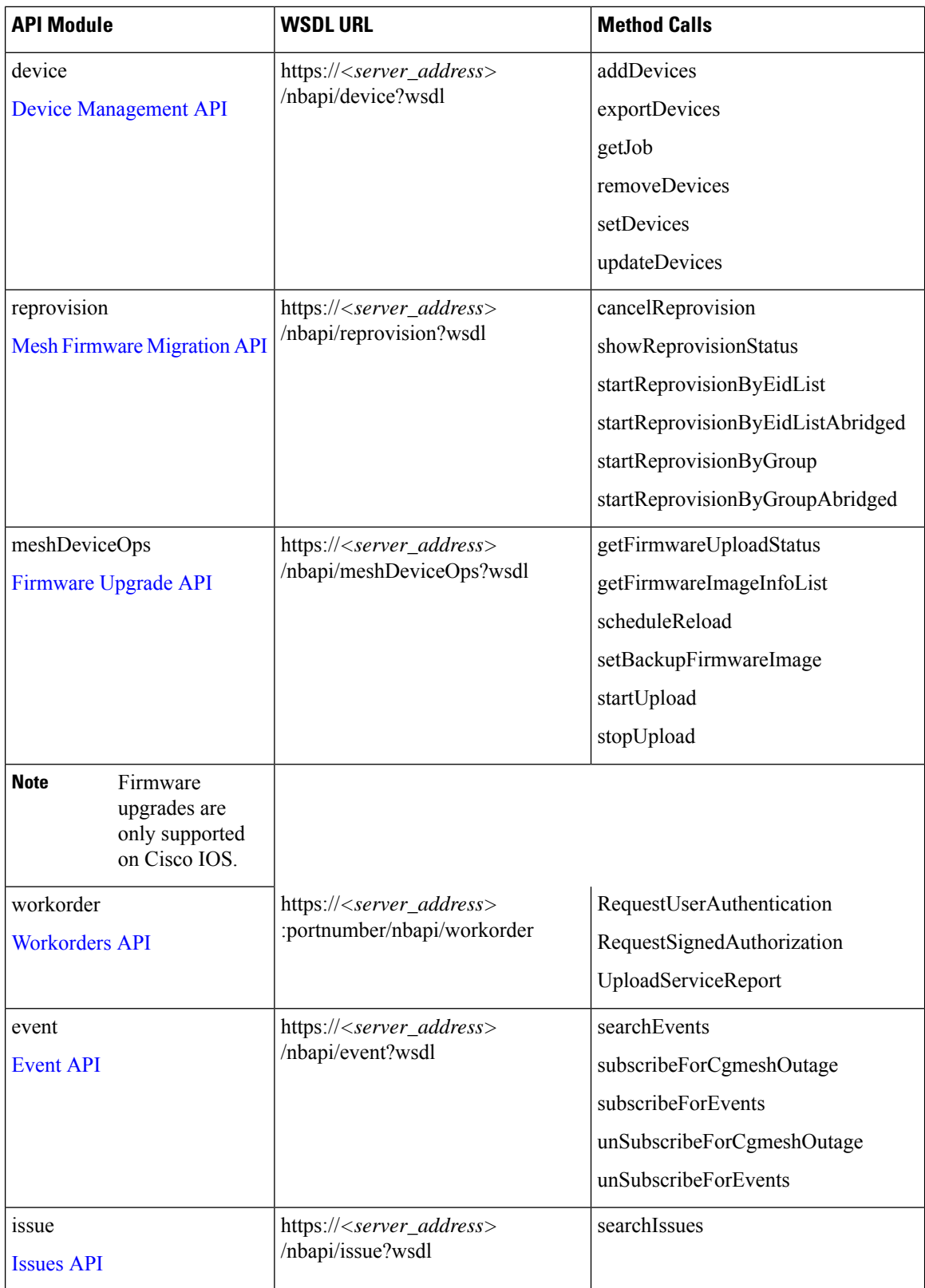

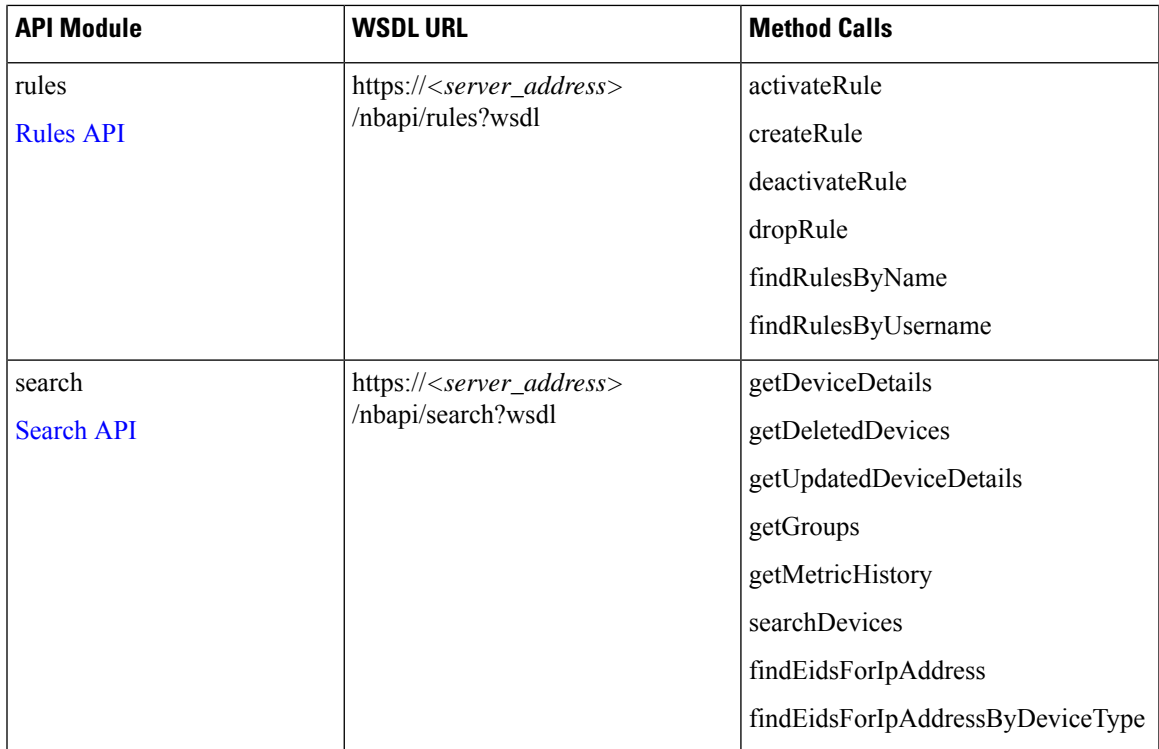

To view the WSDL of the API in a Web browser, use this URL format:

https://*<server\_address* >/nbapi/*<api>* ?wsdl

For example:

https://10.27.167.19/nbapi/event?wsdl

### <span id="page-10-0"></span>**Query Syntax**

The IoT FND NB API supports the following simple query language:

- Search := filter ?[filter ...]
- Filter := Filter := <fieldName><operator><value>
- Operator := <  $| \le | \le | \ge | \le | \le | = |$  :

### **Search query examples:**

```
"deviceType:cgr1000 uptime>=100 uplinkTxDrops<-50"
"deviceType:cgmesh uptime>=100"
"" (search everything)
"uptime>=100 status:up"
"eid:xyz"
"xyz"
```
# <span id="page-11-0"></span>**Property Field Names for All Devices**

The following table describes the property field names available to all devices. Field names are case sensitive.

### **Table 1: Property Field Names for All Devices**

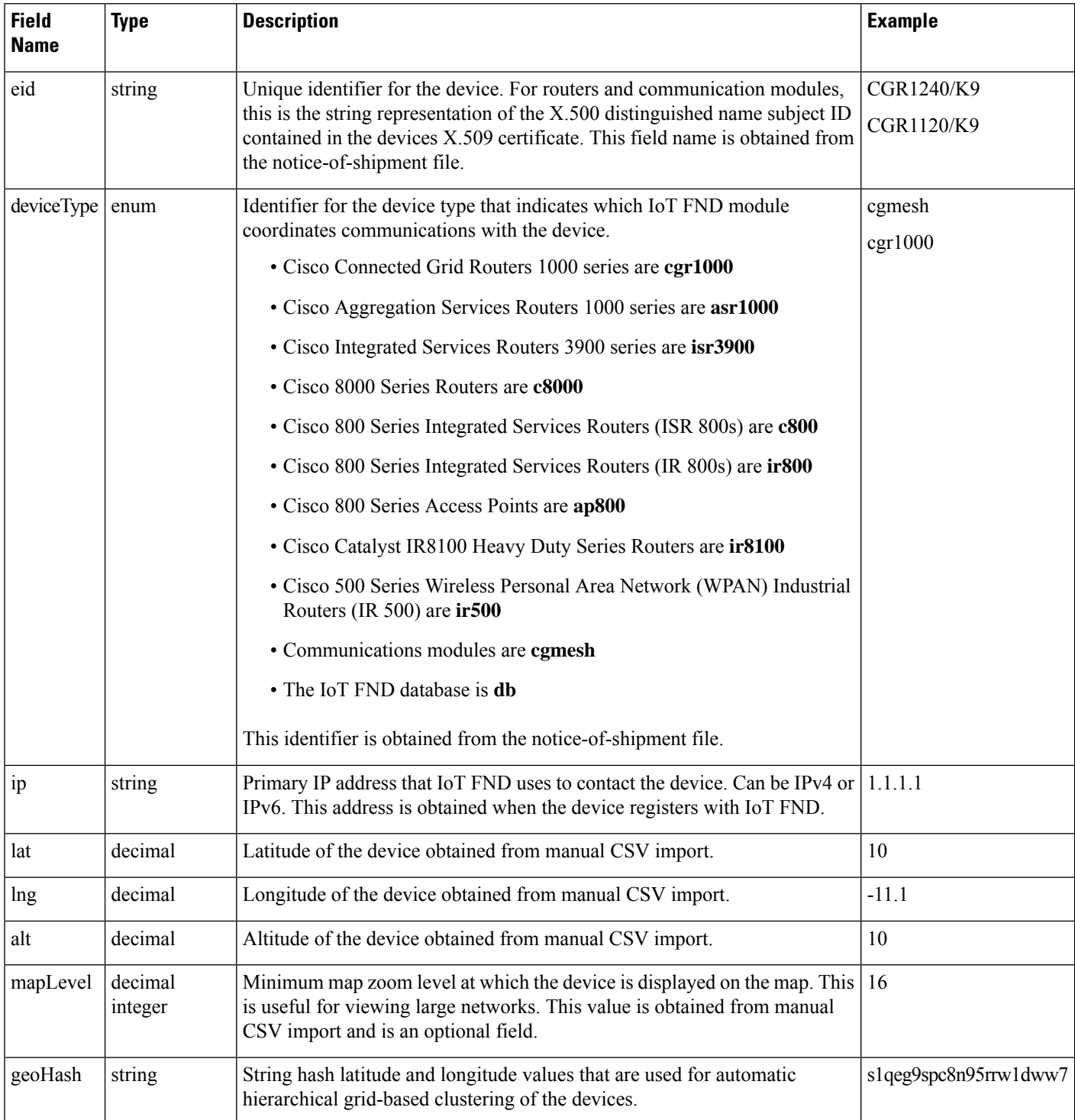

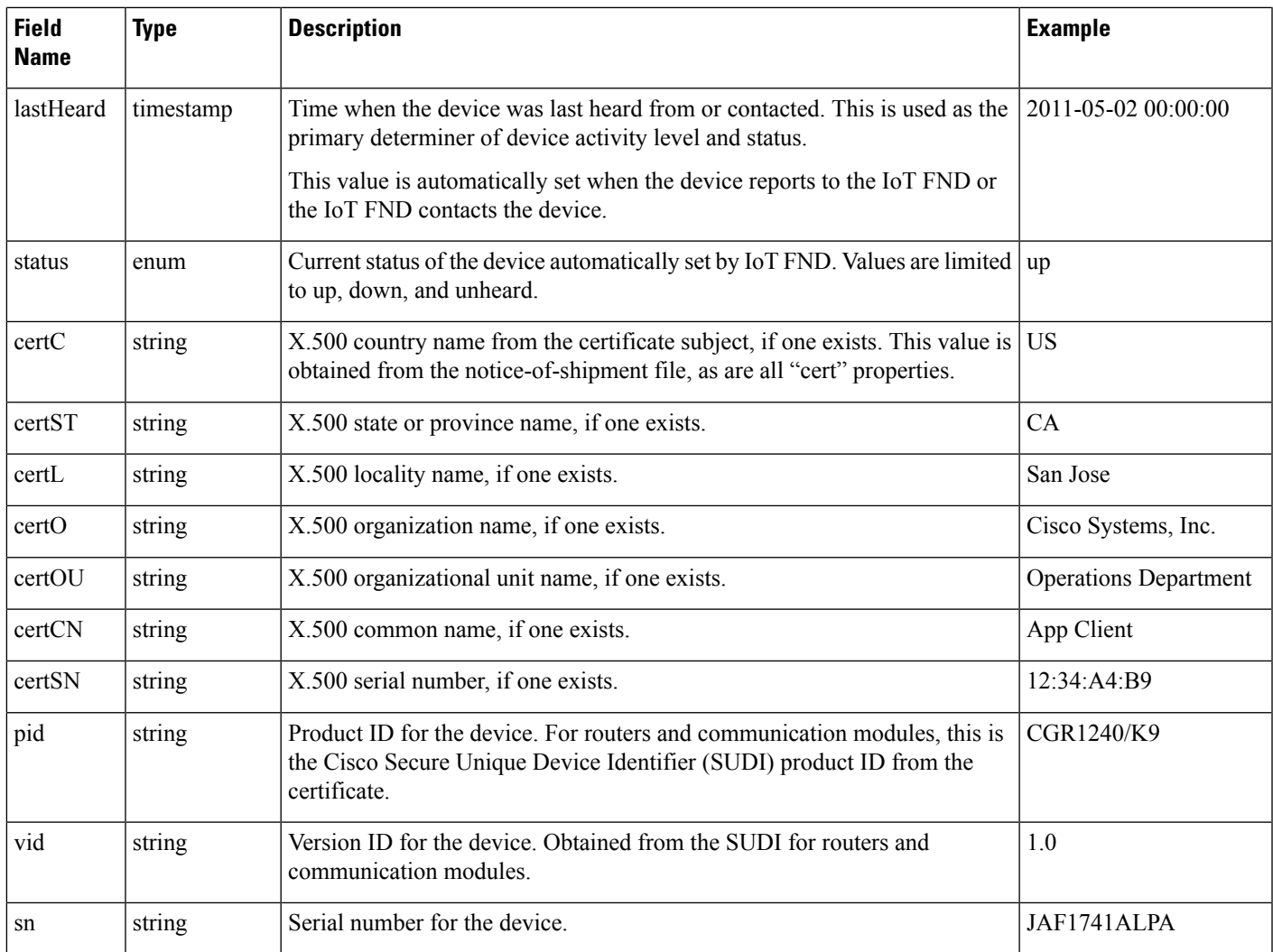

### <span id="page-12-0"></span>**Property Field Names for Supported Routers**

The following table describes the property field names available to supported Connected Grid routers. The field names are case sensitive.

#### **Table 2: Property Field Names for Supported Routers**

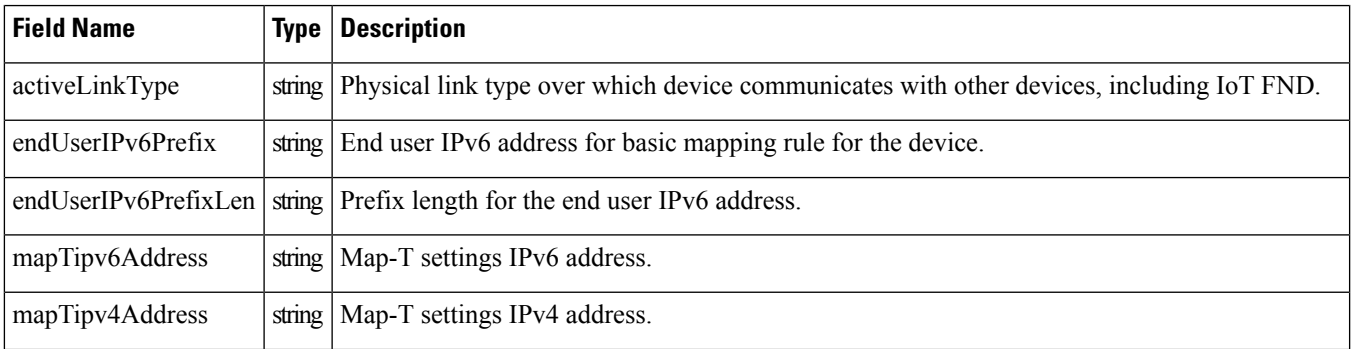

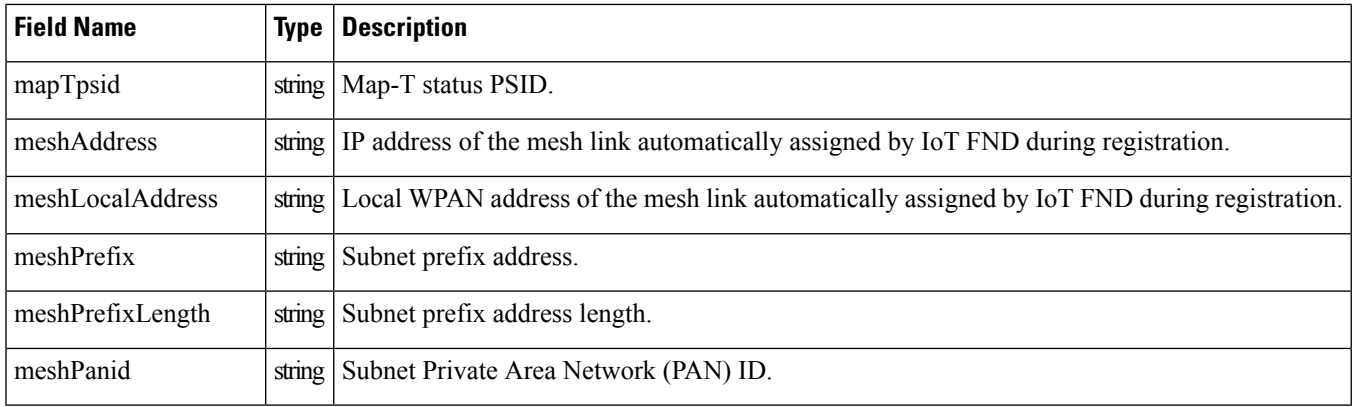

### <span id="page-13-0"></span>**Properties Field Names for Range Extenders**

Property Field Names for Range Extenders table describes the property field names available to range extenders. The field names are case sensitive.

| <b>Field Name</b> | <b>Type</b> | <b>Description</b>                                       |
|-------------------|-------------|----------------------------------------------------------|
| batteryState      | string      | Determine the current battery state.                     |
| bbuManufacturer   | string      | The manufacturer of the Battery<br>Backup Unit (BBU).    |
| bbuPid            | string      | The physical model name of the<br>BBU.                   |
| bbuPresent        | string      | The BBU hardware is present.                             |
| bbuReady          | string      | The BBU is ready.                                        |
| bbuSn             | string      | The serial number of the BBU.                            |
| bbuVid            | string      | The physical hardware version of<br>the BBU.             |
| powerSource       | string      | Determine if the device is running<br>on AC or DC power. |

**Table 3: Property Field Names for Range Extenders**

### <span id="page-13-1"></span>**Property Field Names for Communications Modules**

The following table describes the property field names available to communications modules. The field names are case sensitive.

**Table 4: Property Field Names for Communications Modules**

| <b>Field Name</b> | <b>Type   Description</b>                                                                     |
|-------------------|-----------------------------------------------------------------------------------------------|
| meshAddress       | string The IP address of the mesh link automatically assigned by IoT FND during registration. |

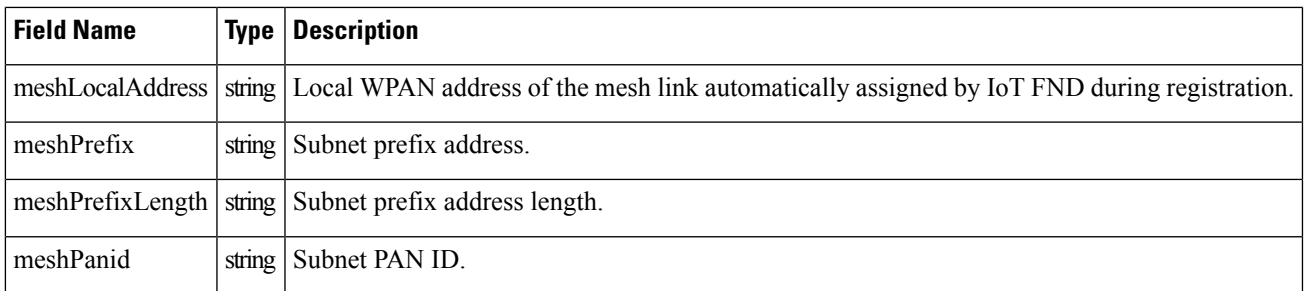

### <span id="page-14-0"></span>**Metrics Field Names**

Metrics collected by IoT FND are defined per device type, and maintained in a XML file specific to each device type. IoT FND locates the XML files after it loads the boot strap image.

 $\mathscr{D}_{\mathscr{A}}$ 

**Note** Do not use metrics defined for interfaces for searches.

### <span id="page-14-1"></span>**Metrics for Communication Modules**

The following table describes the metrics for communication modules.

**Table 5: Metrics for Communication Modules**

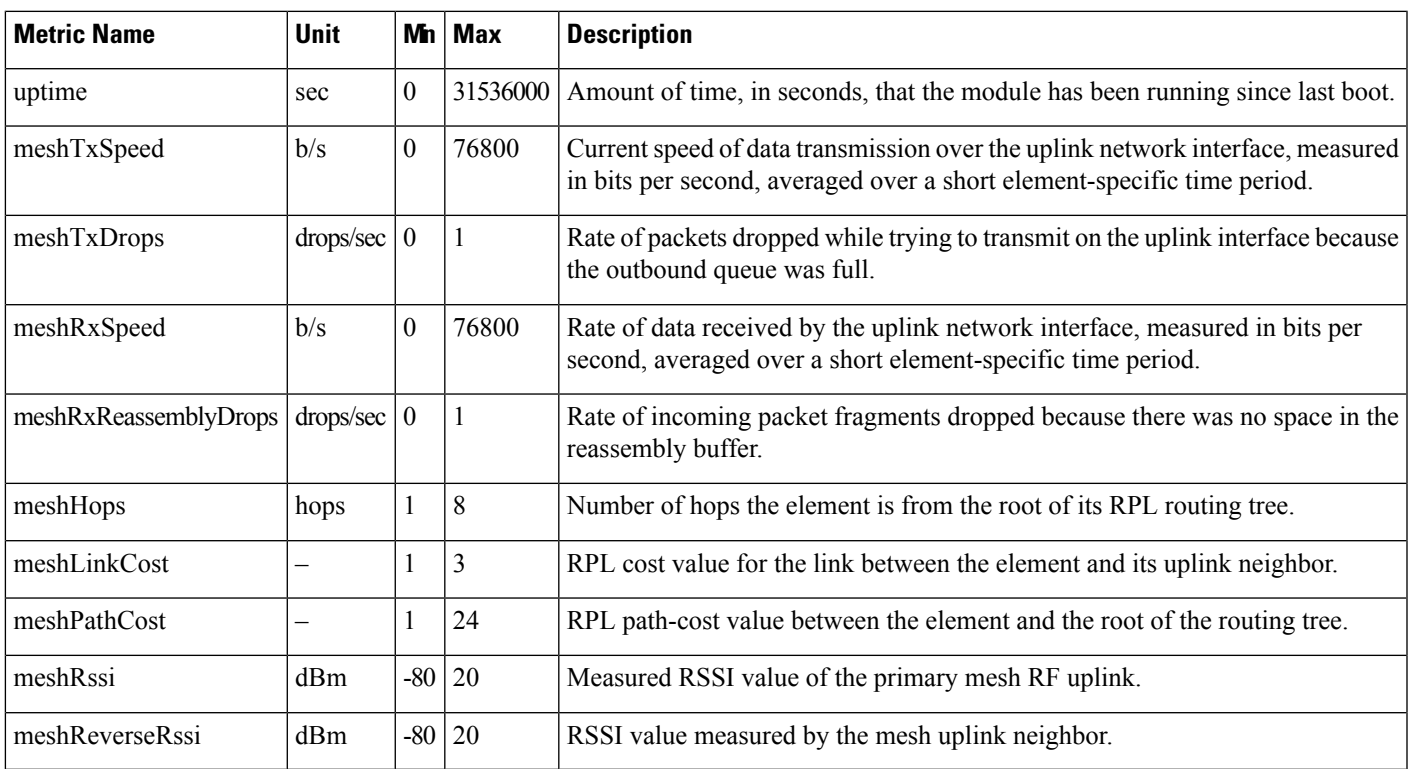

### **Metrics for Communication Module Loopback Interface**

The following table describes the metrics for communication modules loopback interface.

**Table 6: Metrics for Communication Modules Loopback Interface**

| <b>Metric Name</b> | <b>Unit</b>                   |          | $M_n$   Max | <b>Description</b>                                                                                                    |
|--------------------|-------------------------------|----------|-------------|----------------------------------------------------------------------------------------------------|
| txSpeed            | b/s                           | $\theta$ |             | 76800 Current speed of data transmission over the interface, measured in bits per second, averaged<br>over a short element-specific time period (for example, an hour). |
| txDrops            | drops/sec                     |          |             | Rate of packets dropped while trying to transmit on the interface because the outbound<br>queue was full.                                                               |
| rxSpeed            | b/s                           | $\theta$ |             | 76800   Rate of data received by the network interface, measured in bits per second, averaged over<br>a short element-specific time period (for example, an hour).      |
| txUnicastPackets   | $\vert$ packets/sec $\vert$ 0 |          |             | 76800 Current packet receive rate over the interface, measured in packets per second, averaged<br>over a short element-specific time period (for example, an hour).     |

### **Metrics for WPAN Module Interfaces**

The following table describes the metrics for WPAN module interfaces.

### **Table 7: Metrics for the WPAN Module Interfaces**

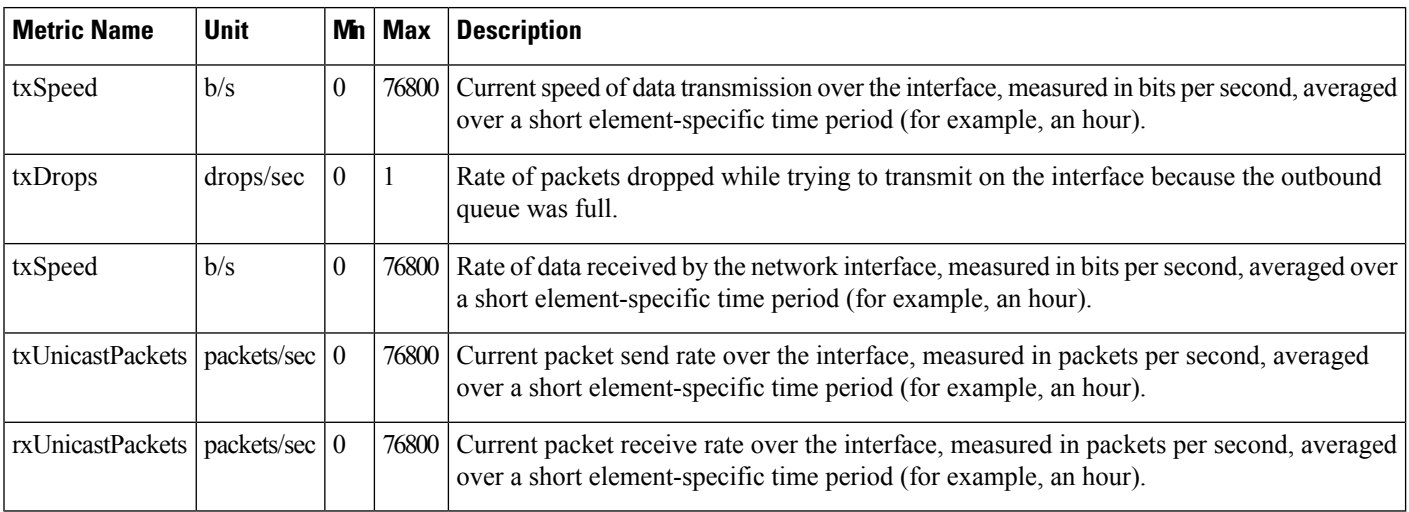

### **Metrics for PPP Interfaces**

The following table describes the metrics for PPP interfaces.

### **Table 8: Metrics for PPP Interfaces**

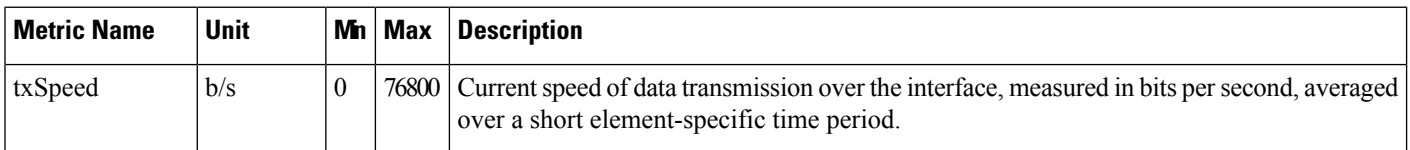

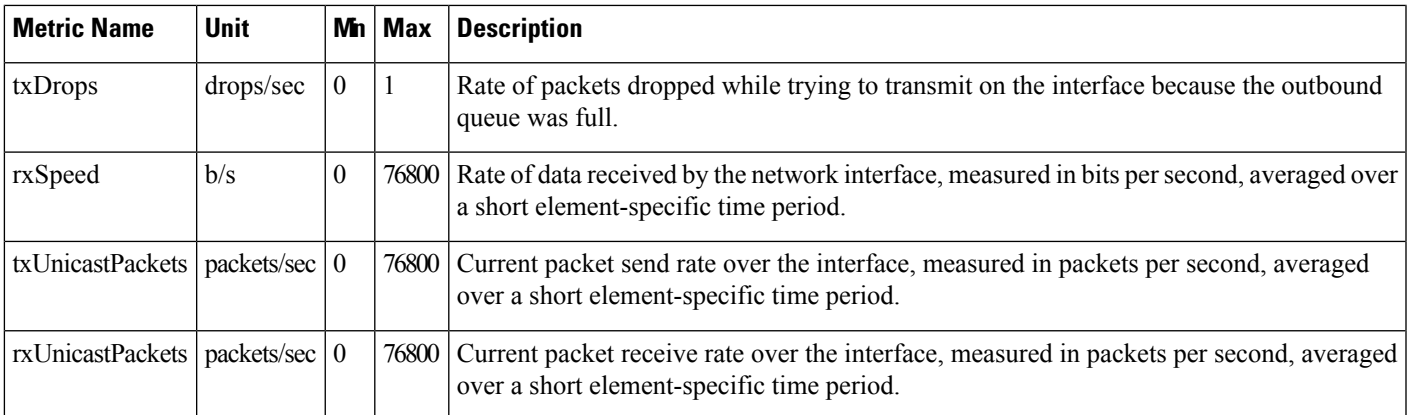

### **Metrics for RPL Interfaces**

The following table describes the metrics for Routing Protocol for Low Power and Lossy Networks (RPL) interfaces..

### **Table 9: Metrics for RPL Interfaces**

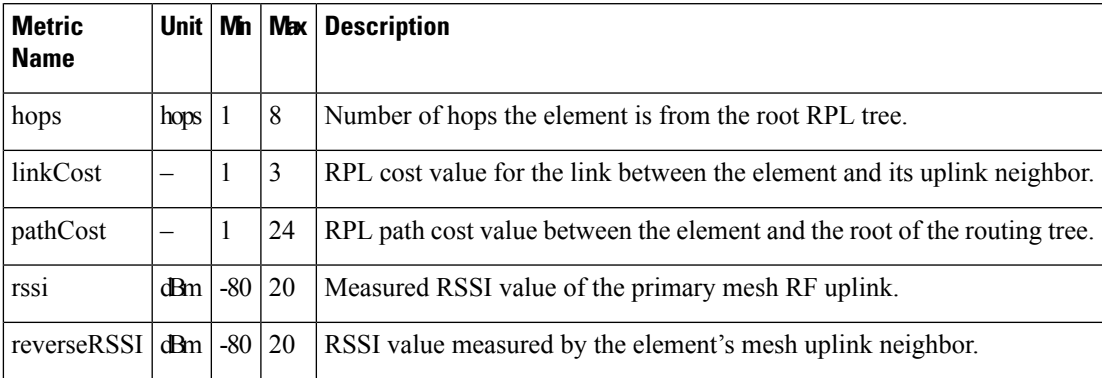

### <span id="page-16-0"></span>**Metrics for Supported Connected Grid Routers**

The following table describes the metrics for supported routers.

### **Table 10: Metrics for Supported Routers**

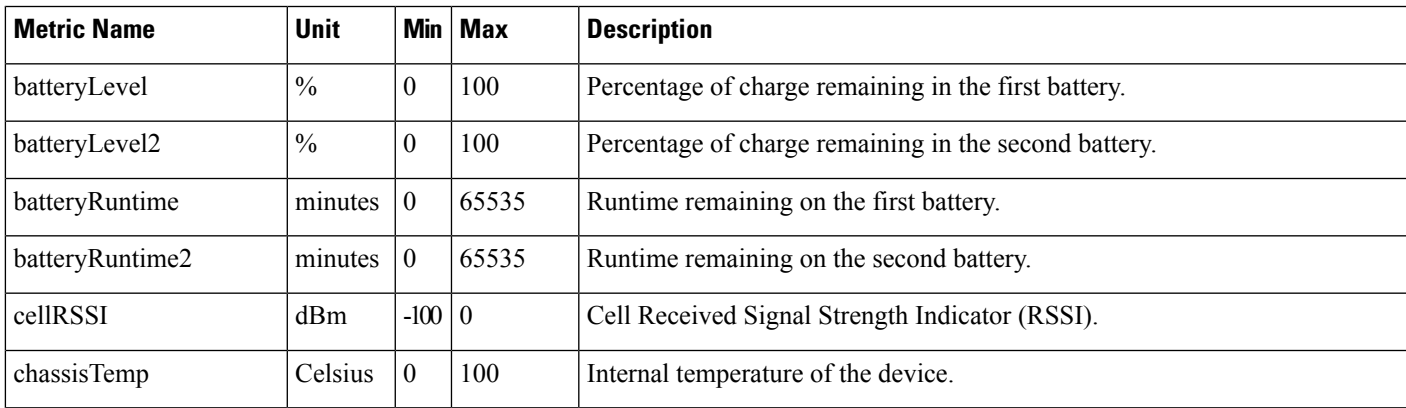

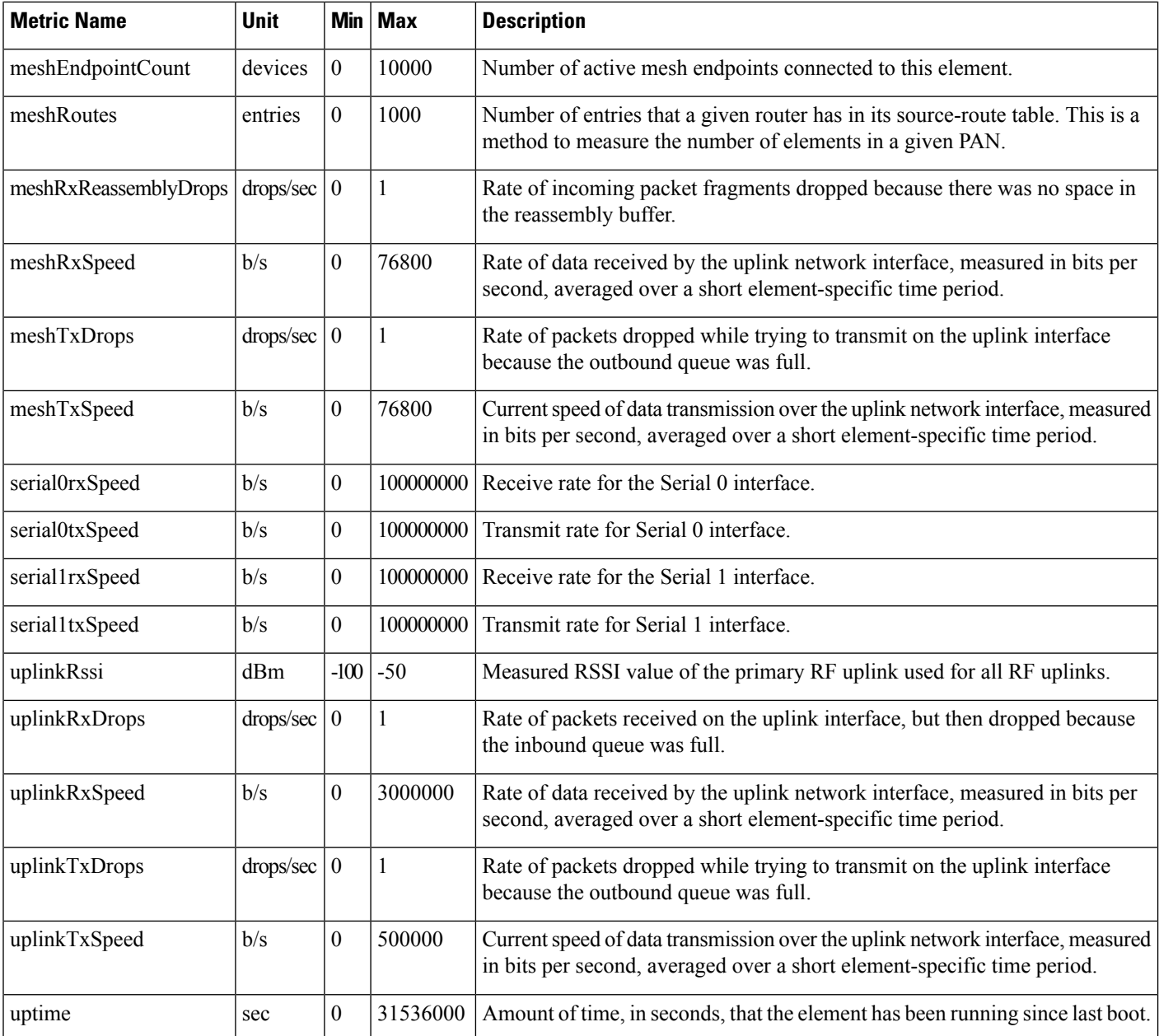

### **Metrics for VPN Interfaces**

The following table describes the metrics for the VPN interfaces.

### **Table 11: Metrics for VPN Interfaces**

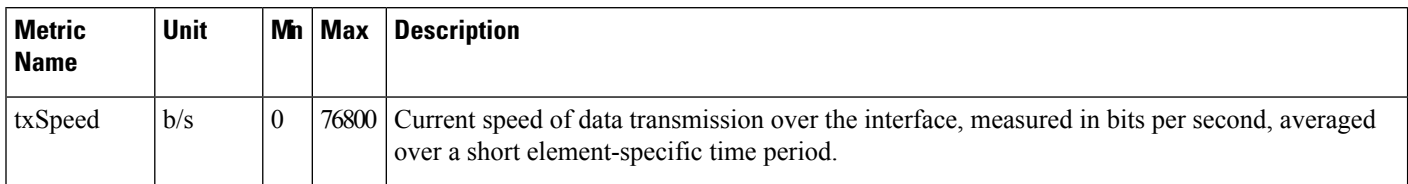

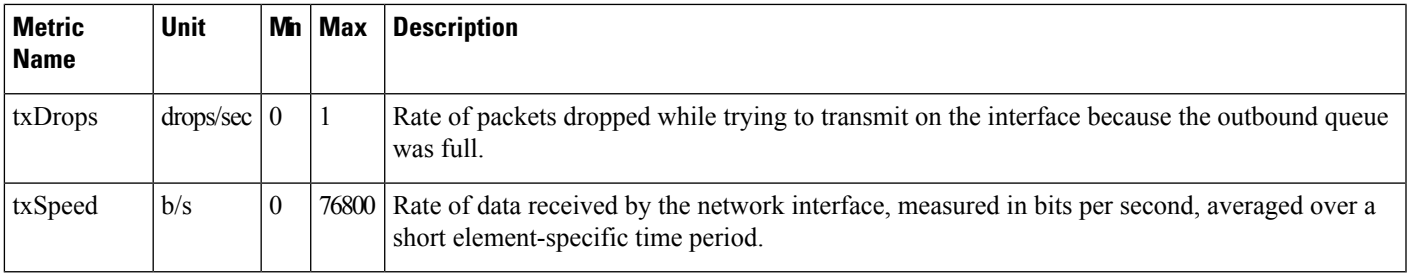

### **Metrics for 3G Interfaces**

The following table describes the metrics for 3G interfaces.

### **Table 12: Metrics for 3G Interfaces**

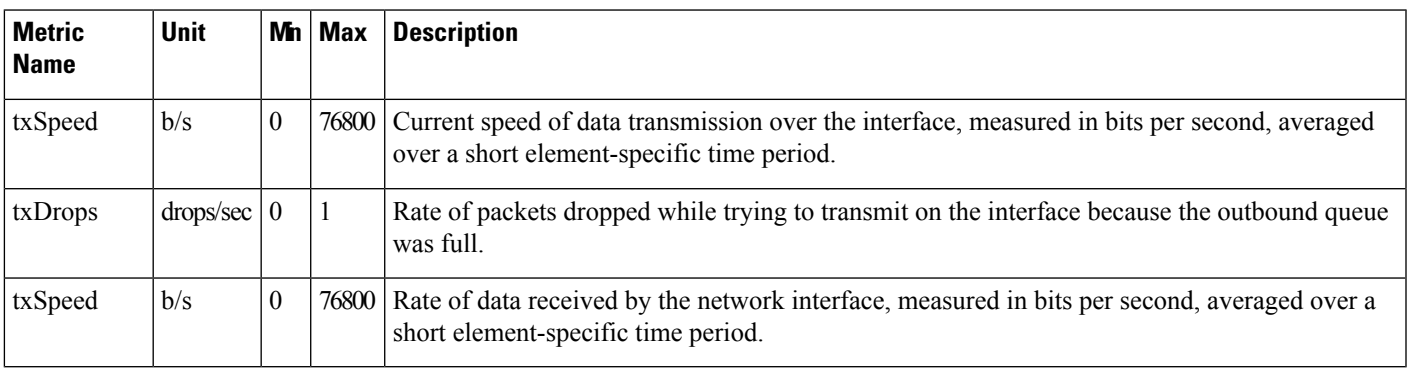

### **Metrics for WiMax Interfaces**

The following table describes the metrics for WiMAX interfaces.

### **Table 13: Metrics for WiMAX Module Interfaces**

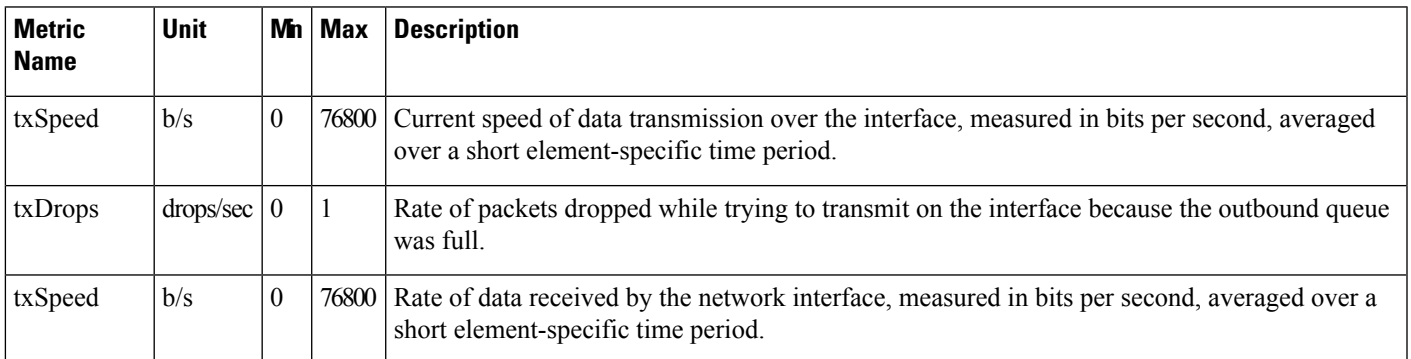

### **Metrics for WPAN Interfaces**

The following table describes the metrics for the WPAN interfaces.

### **Table 14: Metrics for WPAN Interfaces**

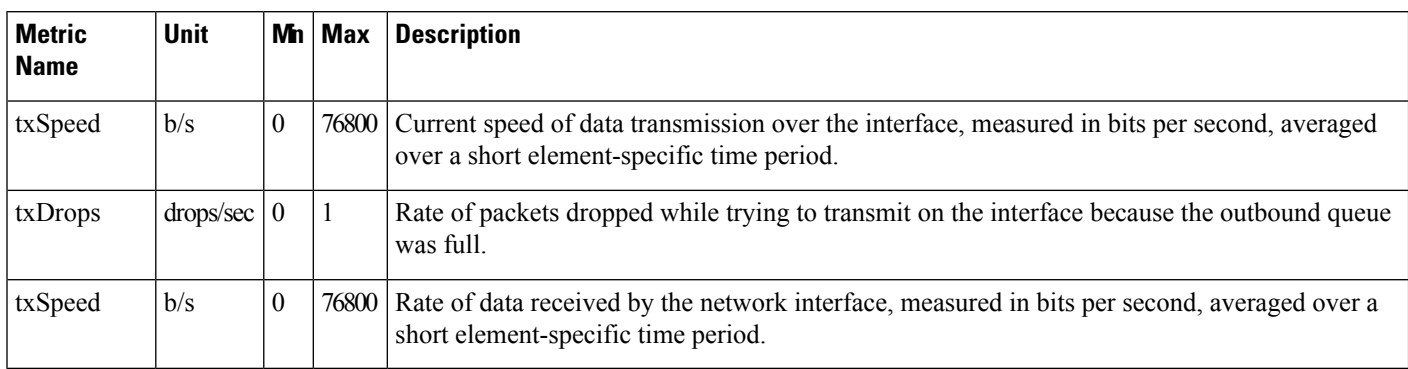

### **Metrics for Management Interfaces**

The following table describes the metrics for management interfaces.

### **Table 15: Metrics for Management Interfaces**

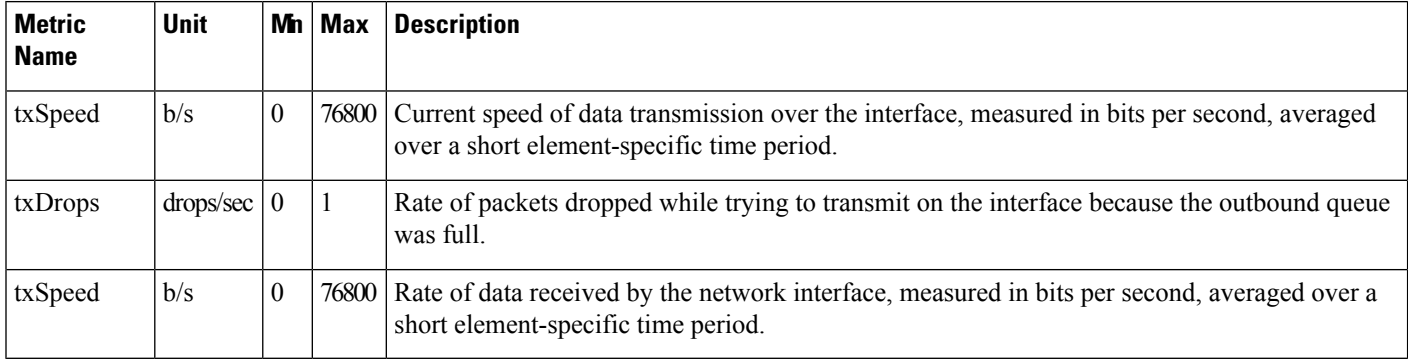

### **Metrics for Ethernet Interfaces**

The following table describes the metrics for Ethernet interfaces.

#### **Table 16: Metrics for Ethernet Interfaces**

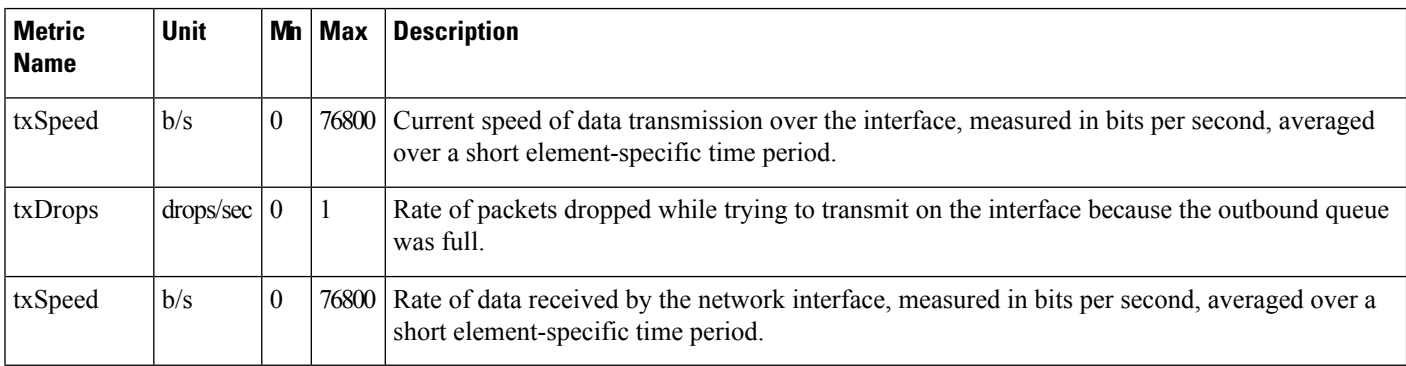

### **Metrics for Serial Interfaces**

The following table describes the metrics for the serial interfaces.

#### **Table 17: Metrics for Serial Interfaces**

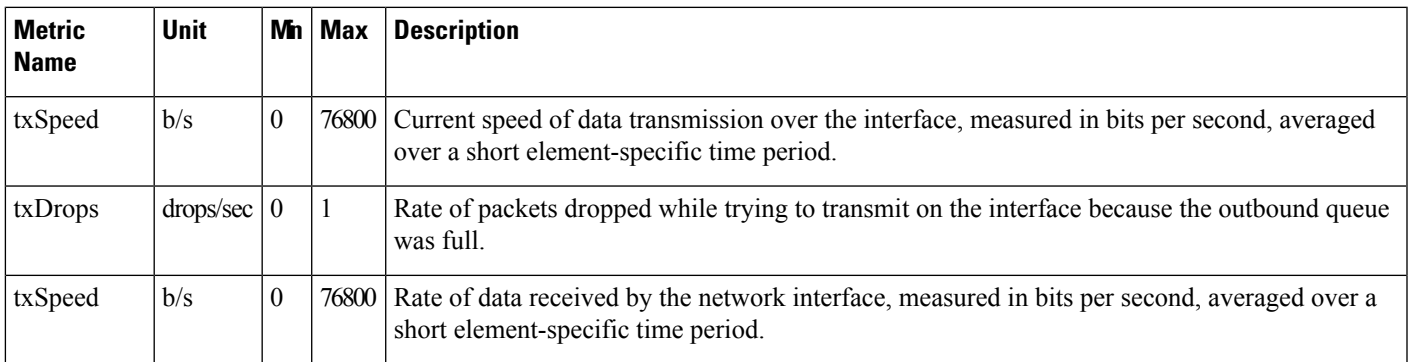

I

i.

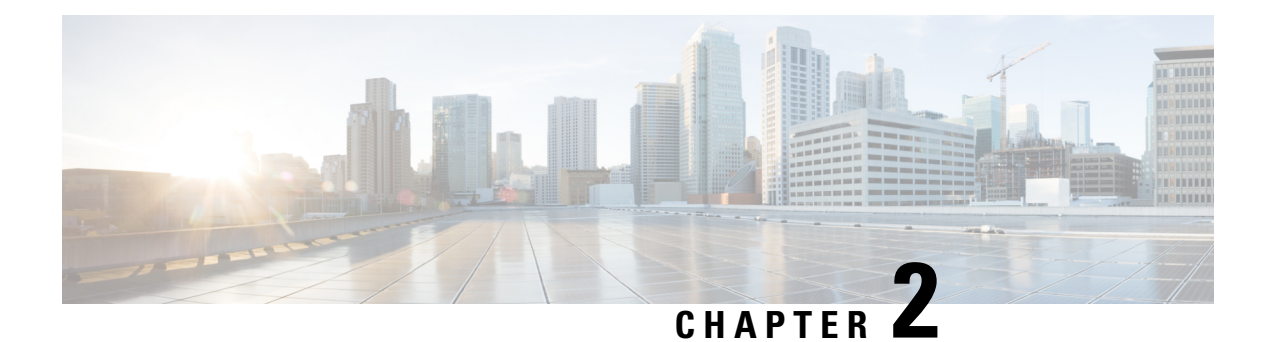

# <span id="page-22-0"></span>**Audit Trail API**

This chapter describes the Audit Trail API.

- [Using](#page-22-1) the Audit API, on page 17
- Audit API [Method](#page-22-2) Calls, on page 17

# <span id="page-22-1"></span>**Using the Audit API**

In your IoT FND NB API client application, use this IoT FND server URL to access the Audit Trail API WSDL:

http://*<server\_address>* /nbapi/audittrail?wsdl

The time service used is Linux Epoch, see:

http://www.epochconverter.com

# <span id="page-22-3"></span><span id="page-22-2"></span>**Audit API Method Calls**

This section contains the following topics:

### **getAuditTrailsByTime**

This call lets the client retrieve the audit trail for a specified time range.

### **Prototype**

```
<aud:getAuditTrailsByTime
>
  <startTimeInMs
>1329163991000</startTimeInMs>
  <endTimeInMs
>1329166091000</endTimeInMs>
 </aud:getAuditTrailsByTime>
```
### **Parameters**

The following table describes the parameters in the interface.

#### **Table 18: getAuditTrailsByTime Request**

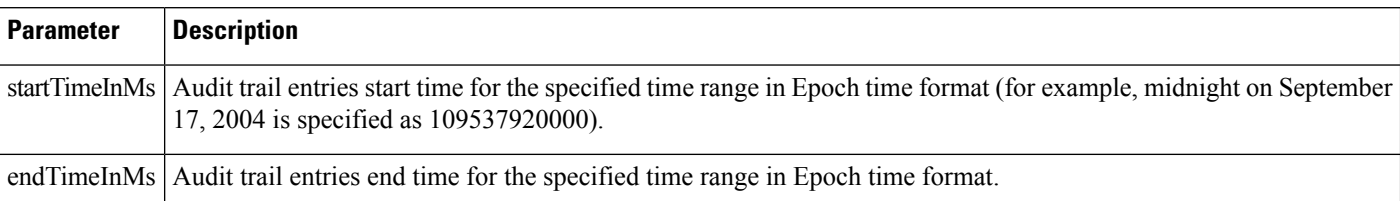

#### **getAuditTrailsByTime SOAP XML Request Format**

```
<soapenv:Envelope xmlns:soapenv="http://schemas.xmlsoap.org/soap/envelope/"
xmlns:aud="http://audittrail.nbapi.cgms.cisco.com/">
   <soapenv:Header/>
   <soapenv:Body>
      <aud:getAuditTrailsByTime>
         <startTimeInMs>1329163991000</startTimeInMs>
         <endTimeInMs>1329166091000</endTimeInMs>
      </aud:getAuditTrailsByTime>
   </soapenv:Body>
</soapenv:Envelope>
```
### **Response**

```
<env:Envelope xmlns:env="http://schemas.xmlsoap.org/soap/envelope/">
   <env:Header>
      <seam:conversationId
xmlns:seam="http://www.jboss.org/seam/webservice">54</seam:conversationId>
   </env:Header>
   <env:Body>
     <ns2:getAuditTrailsByTimeResponse xmlns:ns2="http://audittrail.nbapi.cgms.cisco.com/">
         <audit_trail>
            <details>N/A</details>
            <generatedAt>1329166073474</generatedAt>
            <id>2001000</id>
            <ipAddrNum>2130706433</ipAddrNum>
            <ipAddrStr>127.0.0.1</ipAddrStr>
            <operation>Login</operation>
            <status>Success</status>
            <userName>root</userName>
         </audit_trail>
         <audit_trail>
            <details>N/A</details>
            <generatedAt>1329164689460</generatedAt>
            <id>1001000</id>
            <ipAddrNum>2130706433</ipAddrNum>
            <ipAddrStr>127.0.0.1</ipAddrStr>
            <operation>Login</operation>
            <status>Success</status>
            <userName>root</userName>
         </audit_trail>
         <audit_trail>
            <details>N/A</details>
            <generatedAt>1329164073521</generatedAt>
            <id>1002</id>
            <ipAddrNum>2130706433</ipAddrNum>
            <ipAddrStr>127.0.0.1</ipAddrStr>
            <operation>Login</operation>
```

```
<status>Success</status>
            <userName>root</userName>
         </audit_trail>
         <audit_trail>
           <details>N/A</details>
            <generatedAt>1329164069521</generatedAt>
            <id>1001</id>
            <ipAddrNum>2130706433</ipAddrNum>
            <ipAddrStr>127.0.0.1</ipAddrStr>
            <operation>Password changed</operation>
            <status>Success</status>
            <userName>root</userName>
         </audit_trail>
         <audit_trail>
           <details>N/A</details>
            <generatedAt>1329164057605</generatedAt>
            <id>1000</id>
            <ipAddrNum>2130706433</ipAddrNum>
            <ipAddrStr>127.0.0.1</ipAddrStr>
            <operation>Login</operation>
            <status>Success</status>
            <userName>root</userName>
         </audit_trail>
      </ns2:getAuditTrailsByTimeResponse>
   </env:Body>
</env:Envelope>
```
## <span id="page-24-0"></span>**getAuditTrailsByUser**

This call retrieves audit trail entries for a specified user and time range.

### **Prototype**

```
<aud:getAuditTrailsByUser
>
  <userName
>endpoint_oper</userName>
  <startTimeInMs
>1329163991000</startTimeInMs>
  <endTimeInMs
>1329174551000</endTimeInMs>
 </aud:getAuditTrailsByUser>
```
#### **Parameters**

The following table describes the parameters in the interface.

#### **Table 19: getAuditTrailsbyUser Request**

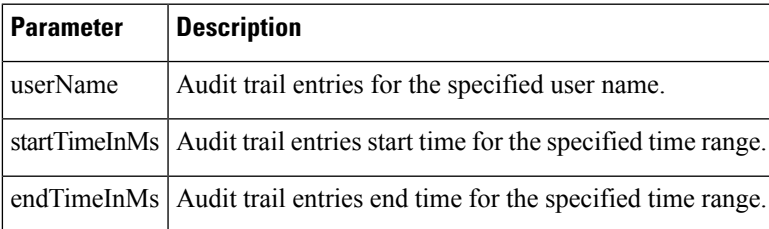

### **getAuditTrailsByUser SOAP XML Request Format Request**

```
<soapenv:Envelope xmlns:soapenv="http://schemas.xmlsoap.org/soap/envelope/"
xmlns:aud="http://audittrail.nbapi.cgms.cisco.com/">
   <soapenv:Header/>
   <soapenv:Body>
      <aud:getAuditTrailsByUser>
         <!-Optional:->
         <userName>endpoint_oper</userName>
         <startTimeInMs>1329163991000</startTimeInMs>
         <endTimeInMs>1329174551000</endTimeInMs>
      </aud:getAuditTrailsByUser>
   </soapenv:Body>
</soapenv:Envelope>
```
#### **Response**

```
<env:Envelope xmlns:env="http://schemas.xmlsoap.org/soap/envelope/">
   <env:Header>
     <seam:conversationId
xmlns:seam="http://www.jboss.org/seam/webservice">85</seam:conversationId>
   </env:Header>
   <env:Body>
     <ns2:getAuditTrailsByUserResponse xmlns:ns2="http://audittrail.nbapi.cgms.cisco.com/">
         <audit_trail>
            <details>N/A</details>
            <generatedAt>1329174503078</generatedAt>
            <id>2001003</id>
            <ipAddrNum>2130706433</ipAddrNum>
            <ipAddrStr>127.0.0.1</ipAddrStr>
            <operation>Logout</operation>
           <status>Success</status>
```

```
<userName>endpoint_oper</userName>
         </audit_trail>
         <audit_trail>
            <details>N/A</details>
            <generatedAt>1329174494253</generatedAt>
            <id>2001002</id>
            <ipAddrNum>2130706433</ipAddrNum>
            <ipAddrStr>127.0.0.1</ipAddrStr>
            <operation>Login</operation>
            <status>Success</status>
            <userName>endpoint_oper</userName>
         </audit_trail>
      </ns2:getAuditTrailsByUserResponse>
   </env:Body>
</env:Envelope>
```
### <span id="page-25-0"></span>**getAuditTrailsByUserAndIp**

This call retrieves audit trail entries for a specified user, IP address, and time range.

#### **Prototype**

```
<aud:getAuditTrailsByUserAndIp
>
  <userName
>endpoint_oper</userName>
```
П

```
<ipAddr
>127.0.0.1</ipAddr>
  <startTimeInMs
>1329163991000</startTimeInMs>
  <endTimeInMs
>1329174551000</endTimeInMs>
 </aud:getAuditTrailsByUserAndIp>
```
#### **Parameters**

The following table describes the parameters in the interface.

**Table 20: getAuditTrailsByUserandIP Request**

| <b>Parameter</b> | <b>Description</b>                                                           |
|------------------|------------------------------------------------------------------------------|
| userName         | Audit trail entries for the specified user name.                             |
| ipAddr           | Audit trail entries for the specified IP address.                            |
|                  | startTimeInMs   Audit trail entries start time for the specified time range. |
|                  | endTimeInMs   Audit trail entries end time for the specified time range.     |

### **getAuditTrailsByUserAndIp SOAP XML Request Format Request**

```
<soapenv:Envelope xmlns:soapenv="http://schemas.xmlsoap.org/soap/envelope/"
xmlns:aud="http://audittrail.nbapi.cgms.cisco.com/">
   <soapenv:Header/>
   <soapenv:Body>
      <aud:getAuditTrailsByUserAndIp>
         <userName>endpoint_oper</userName>
         <ipAddr>127.0.0.1</ipAddr>
        <startTimeInMs>1329163991000</startTimeInMs>
         <endTimeInMs>1329174551000</endTimeInMs>
      </aud:getAuditTrailsByUserAndIp>
   </soapenv:Body>
</soapenv:Envelope>
```
#### **Response**

```
<env:Envelope xmlns:env="http://schemas.xmlsoap.org/soap/envelope/">
   <env:Header>
      <seam:conversationId
xmlns:seam="http://www.jboss.org/seam/webservice">86</seam:conversationId>
   </env:Header>
   <env:Body>
      <ns2:getAuditTrailsByUserAndIpResponse
xmlns:ns2="http://audittrail.nbapi.cgms.cisco.com/">
         <audit_trail>
            <details>N/A</details>
            <generatedAt>1329174503078</generatedAt>
            <id>2001003</id>
            <ipAddrNum>2130706433</ipAddrNum>
            <ipAddrStr>127.0.0.1</ipAddrStr>
            <operation>Logout</operation>
            <status>Success</status>
            <userName>endpoint_oper</userName>
```

```
</audit_trail>
         <audit_trail>
            <details>N/A</details>
            <generatedAt>1329174494253</generatedAt>
            <id>2001002</id>
            <ipAddrNum>2130706433</ipAddrNum>
            <ipAddrStr>127.0.0.1</ipAddrStr>
            <operation>Login</operation>
            <status>Success</status>
            <userName>endpoint_oper</userName>
         </audit_trail>
      </ns2:getAuditTrailsByUserAndIpResponse>
   </env:Body>
</env:Envelope>
```
### <span id="page-27-0"></span>**getAuditTrailsByOperation**

This call retrieves audit trail entries for a specified operation type and time range.

### **Prototype**

```
<aud:getAuditTrailsByOperation
>
  <operation
>password changed</operation>
  <startTimeInMs
>1329163991000</startTimeInMs>
  <endTimeInMs
>1329174551000</endTimeInMs>
 </aud:getAuditTrailsByOperation>
```
#### **Parameters**

The following table describes the parameters in the interface.

**Table 21: getAuditTrailsByOperation Request**

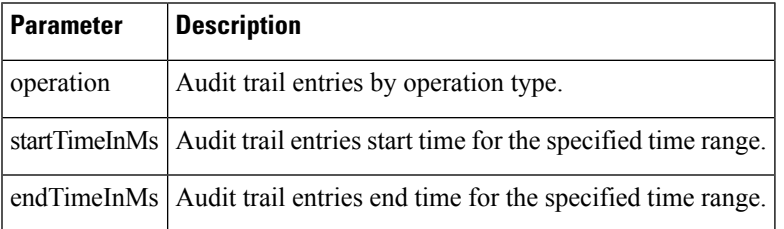

### **getAuditTrailsByOperation SOAP XML Request Format**

```
<soapenv:Envelope xmlns:soapenv="http://schemas.xmlsoap.org/soap/envelope/"
xmlns:aud="http://audittrail.nbapi.cgms.cisco.com/">
   <soapenv:Header/>
   <soapenv:Body>
      <aud:getAuditTrailsByOperation>
         <operation>password changed</operation>
         <startTimeInMs>1329163991000</startTimeInMs>
         <endTimeInMs>1329174551000</endTimeInMs>
      </aud:getAuditTrailsByOperation>
```
</soapenv:Body> </soapenv:Envelope>

#### **Response**

```
<env:Envelope xmlns:env="http://schemas.xmlsoap.org/soap/envelope/">
  <env:Header>
     <seam:conversationId
xmlns:seam="http://www.jboss.org/seam/webservice">88</seam:conversationId>
   </env:Header>
   <env:Body>
     <ns2:getAuditTrailsByOperationResponse
xmlns:ns2="http://audittrail.nbapi.cgms.cisco.com/">
        <audit_trail>
            <details>N/A</details>
            <generatedAt>1329164069521</generatedAt>
            <id>1001</id>
           <ipAddrNum>2130706433</ipAddrNum>
            <ipAddrStr>127.0.0.1</ipAddrStr>
            <operation>Password changed</operation>
            <status>Success</status>
            <userName>root</userName>
         </audit_trail>
      </ns2:getAuditTrailsByOperationResponse>
   </env:Body>
</env:Envelope>
```
### <span id="page-28-0"></span>**getAuditTrailsByUserAndOperation**

This call retrieves audit trail entries for a specified user, operation type, and time range.

#### **Prototype**

```
<aud:getAuditTrailsByUserAndOperation
>
  <userName
>endpoint oper</userName>
  <operation
>login</operation>
  <startTimeInMs
>1329163991000</startTimeInMs>
  <endTimeInMs
>1329174551000</endTimeInMs>
 </aud:getAuditTrailsByUserAndOperation>
```
### **Parameters**

The following table describes the parameters in the interface.

**Table 22: getAuditTrailsByUserAndOperation Request**

| <b>Parameter</b> | <b>Description</b>                                    |
|------------------|-------------------------------------------------------|
| userName         | Audit trail entries for the specified user.           |
| operation        | Audit trail entries for the specified operation type. |

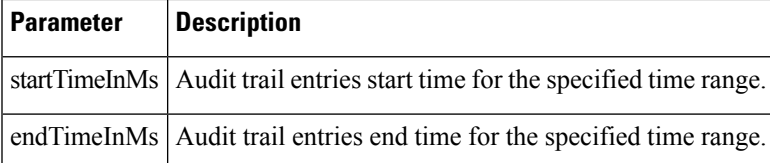

### **getAuditTrailsByUserAndOperation SOAP XML Request Format**

```
<soapenv:Envelope xmlns:soapenv="http://schemas.xmlsoap.org/soap/envelope/"
xmlns:aud="http://audittrail.nbapi.cgms.cisco.com/">
   <soapenv:Header/>
   <soapenv:Body>
      <aud:getAuditTrailsByUserAndOperation>
         <userName>endpoint_oper</userName>
         <operation>login</operation>
         <startTimeInMs>1329163991000</startTimeInMs>
         <endTimeInMs>1329174551000</endTimeInMs>
      </aud:getAuditTrailsByUserAndOperation>
   </soapenv:Body>
</soapenv:Envelope>
```
#### **Response**

```
<env:Envelope xmlns:env="http://schemas.xmlsoap.org/soap/envelope/">
   <env:Header>
      <seam:conversationId
xmlns:seam="http://www.jboss.org/seam/webservice">89</seam:conversationId>
   </env:Header>
   <env:Body>
      <ns2:getAuditTrailsByUserAndOperationResponse
xmlns:ns2="http://audittrail.nbapi.cgms.cisco.com/">
         <audit_trail>
            <details>N/A</details>
            <generatedAt>1329174494253</generatedAt>
            <id>2001002</id>
            <ipAddrNum>2130706433</ipAddrNum>
            <ipAddrStr>127.0.0.1</ipAddrStr>
            <operation>Login</operation>
            <status>Success</status>
            <userName>endpoint_oper</userName>
         </audit_trail>
      </ns2:getAuditTrailsByUserAndOperationResponse>
   </env:Body>
</env:Envelope>
```
### <span id="page-29-0"></span>**getAuditTrailsByUserIpAndOperation**

This call retrieves audit trail entries for a specified user, IP address, operation type, and time range.

### **Prototype**

```
<aud:getAuditTrailsByUserIpAndOperation
>
  <ipAddr
>127.0.0.1</ipAddr>
  <userName
```

```
>endpoint oper</userName>
  <operation
>login</operation>
  <startTimeInMs
>1329163991000</startTimeInMs>
  <endTimeInMs
>1329174551000</endTimeInMs>
 </aud:getAuditTrailsByUserIpAndOperation>
```
### **Parameters**

The following table describes the parameters in the interface.

**Table 23: getAuditTrailsByUserIPAndOperation Request**

| <b>Parameter</b> | <b>Description</b>                                                       |
|------------------|--------------------------------------------------------------------------|
| ipAddr           | Audit trail entries for the specified IP address.                        |
| userName         | Audit trail entries for the specified user.                              |
| operation        | Audit trail entries for the specified operation type.                    |
| startTimeInMs    | Audit trail entries start time for the specified time range.             |
|                  | endTimeInMs   Audit trail entries end time for the specified time range. |

### **getAuditTrailsByUserIpAndOperation SOAP XML Request Format**

```
<soapenv:Envelope xmlns:soapenv="http://schemas.xmlsoap.org/soap/envelope/"
xmlns:aud="http://audittrail.nbapi.cgms.cisco.com/">
   <soapenv:Header/>
   <soapenv:Body>
      <aud:getAuditTrailsByUserIpAndOperation>
         <ipAddr>127.0.0.1</ipAddr>
         <userName>endpoint_oper</userName>
        <operation>login</operation>
         <startTimeInMs>1329163991000</startTimeInMs>
         <endTimeInMs>1329174551000</endTimeInMs>
      </aud:getAuditTrailsByUserIpAndOperation>
   </soapenv:Body>
</soapenv:Envelope>
```
### **Response**

```
<env:Envelope xmlns:env="http://schemas.xmlsoap.org/soap/envelope/">
   <env:Header>
     <seam:conversationId
xmlns:seam="http://www.jboss.org/seam/webservice">90</seam:conversationId>
  </env:Header>
  <env:Body>
     <ns2:getAuditTrailsByUserIpAndOperationResponse
xmlns:ns2="http://audittrail.nbapi.cgms.cisco.com/">
         <audit_trail>
            <details>N/A</details>
            <generatedAt>1329174494253</generatedAt>
            <id>2001002</id>
```

```
<ipAddrNum>2130706433</ipAddrNum>
            <ipAddrStr>127.0.0.1</ipAddrStr>
            <operation>Login</operation>
            <status>Success</status>
            <userName>endpoint_oper</userName>
         </audit_trail>
      </ns2:getAuditTrailsByUserIpAndOperationResponse>
   </env:Body>
</env:Envelope>
```
### <span id="page-31-0"></span>**deleteAuditTrailsByTime**

This call removes audit trail entries by the specified time.

### **Prototype**

```
<aud:deleteAuditTrailsByTime
>
  <startTimeInMs
>1329163991000</arg0>
  <endTimeInMs
>1329174551000</arg1>
 </aud:deleteAuditTrailsByTime>
```
#### **Parameters**

The following table describes the parameters in the interface.

### **Table 24: deleteAuditTrailsByTime Request**

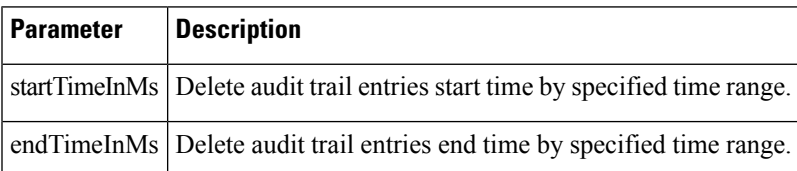

### **deleteAuditTrailsByTime SOAP XML Request Format**

```
<soapenv:Envelope xmlns:soapenv="http://schemas.xmlsoap.org/soap/envelope/"
xmlns:aud="http://audittrail.nbapi.cgms.cisco.com/">
   <soapenv:Header/>
   <soapenv:Body>
      <aud:deleteAuditTrailsByTime>
         <startTimeInMs>1329163991000</arg0>
         <endTimeInMs>1329174551000</arg1>
      </aud:deleteAuditTrailsByTime>
   </soapenv:Body>
</soapenv:Envelope>
```
### **Response**

```
<env:Envelope xmlns:env="http://schemas.xmlsoap.org/soap/envelope/">
  <env:Header>
     <seam:conversationId
xmlns:seam="http://www.jboss.org/seam/webservice">91</seam:conversationId>
```
</env:Header> <env:Body> <ns2:deleteAuditTrailsByTimeResponse xmlns:ns2="http://audittrail.nbapi.cgms.cisco.com/"> <delete\_response>Successfully deleted audit trails.</delete\_response> </ns2:deleteAuditTrailsByTimeResponse> </env:Body> </env:Envelope>

 $\mathbf I$ 

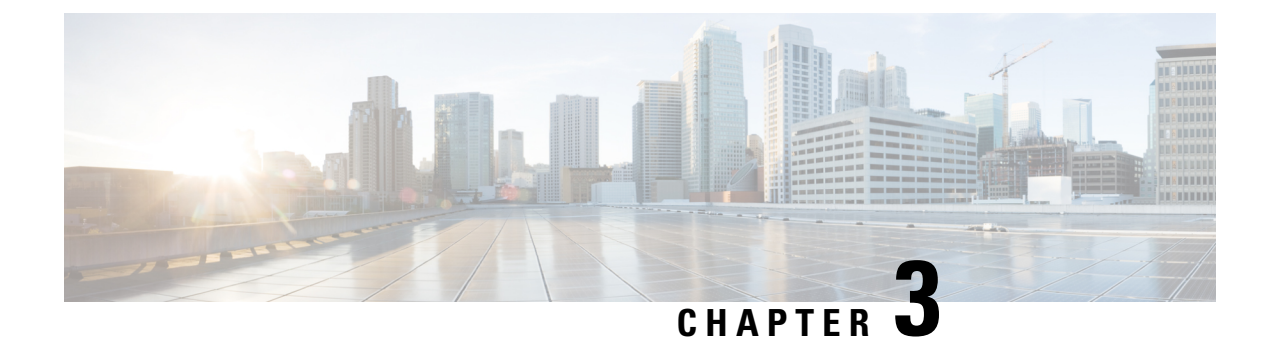

# <span id="page-34-0"></span>**Device Management API**

This chapter describes the Device Management API.

- Using the Device [Management](#page-34-1) API, on page 29
- Using the [device-client](#page-34-2) Script, on page 29
- Device [Management](#page-35-0) API Method Calls, on page 30

# <span id="page-34-2"></span><span id="page-34-1"></span>**Using the Device Management API**

In your IoT FND NB API client application, use this IoT FND server URL to access the Device API WSDL: http://*<server\_address>* /nbapi/device?wsdl

# **Using the device-client Script**

The IoT FND distribution provides a Device Management API client (device-client script) in the cgms-tools-*version* .x86\_64.rpm package. The client is wrapped by a shell script (/opt/cgms-tools/bin/device-client) to directly communicate with the IoT FND API.

```
[root@localhost bin]# ./device-client
usage:
    ./bin/device-client add <endpoint URL> <filename>
    ./bin/device-client remove <endpoint URL> <filename>
    ./bin/device-client set <endpoint URL> <filename> <status>
    ./bin/device-client update <endpoint URL> <filename>
    ./bin/device-client export <endpoint URL> <query>
    ./bin/device-client job <endpoint URL> <job id>
```
The following table lists device-client script commands:

```
Table 25: device-client Commands
```
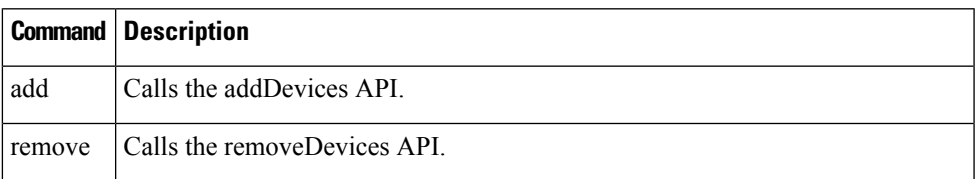

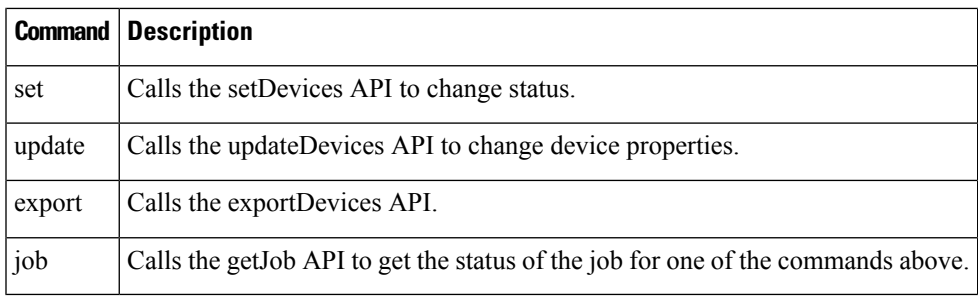

Except for export and job, all other commands return a job ID used to query the job execution status.

# <span id="page-35-1"></span><span id="page-35-0"></span>**Device Management API Method Calls**

This section contains the following topics:

### **addDevices**

This call lets the client add the devices specified in a CSV file to a managed device list in the IoT FND database. It is an asynchronous call that returns a job ID used to query the status of the add device job using the getJob call (see [getJob,](#page-41-0) on page 36).

### **Prototype**

```
<dev:addDevices
>
  <file
\ddot{\phantom{1}}<data
>eid:564620131674</data>
  <filename
>H:\SGBU\csv_loading\test_for_device_api_2.csv</filename>
  <username
>root</username>
  \langlefile>
 </dev:addDevices>
```
### **Parameters**

The following table describes the parameters in the interface.
Ш

#### **Table 26: addDevices Parameters**

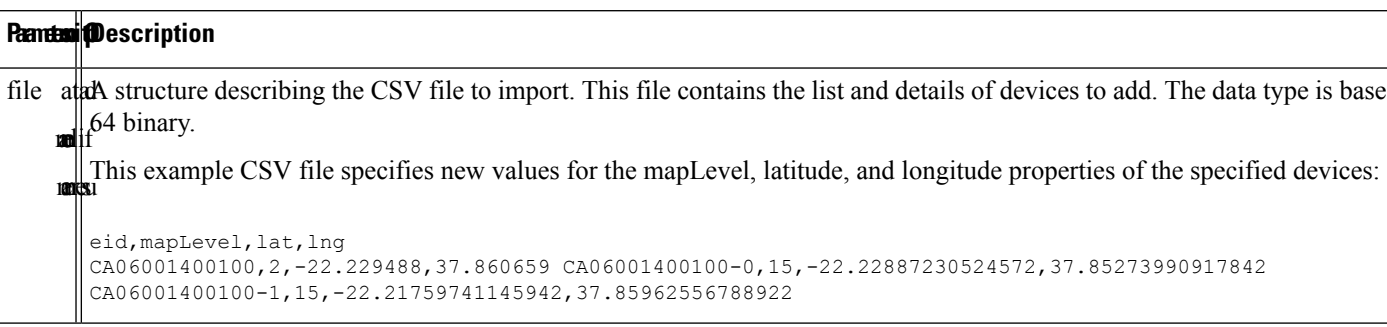

#### **Results**

The following table describes the parameters in the response.

#### **Table 27: addDevices Response**

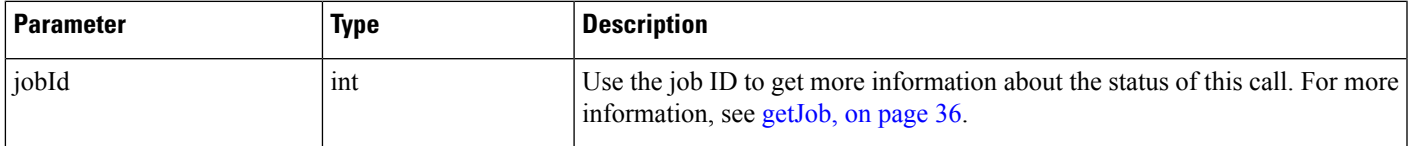

#### **addDevice SOAP XML Request Format**

```
<soapenv:Envelope xmlns:soapenv="http://schemas.xmlsoap.org/soap/envelope/"
xmlns:dev="http://devicemgmt.nbapi.cgms.cisco.com/">
   <soapenv:Header/>
   <soapenv:Body>
      <dev:addDevices>
         <!--Optional:-->
         <file>
            <!--Optional:-->
            <data>eid:564620131674</data>
            <!--Optional:-->
            <filename>H:\SGBU\csv_loading\test_for_device_api_2.csv</filename>
            <!--Optional:-->
            <username>root</username>
         \langlefile>
      </dev:addDevices>
   </soapenv:Body>
</soapenv:Envelope>
```
### **removeDevices**

This call lets the client remove the devices specified in a CSV file from a managed devices list stored in the IoT FND database. It is an asynchronous call that returns a job ID used to query the status of this job using the getJob call (see [getJob,](#page-41-0) on page 36).

#### **Prototype**

<dev:**removeDevices**

**removeDevices**

```
>
  <file
\ddot{\phantom{1}}<data
>eid:136162421901</data>
  <filename
>h:\SGBU|csv_loading\remove_device_Notepad_format.csv</filename>
  \,<username
>root</username>
  \langle/file>
 </dev:removeDevices>
```
#### **Parameters**

The following table describes the parameters in the interface.

#### **Table 28: removeDevices Parameters**

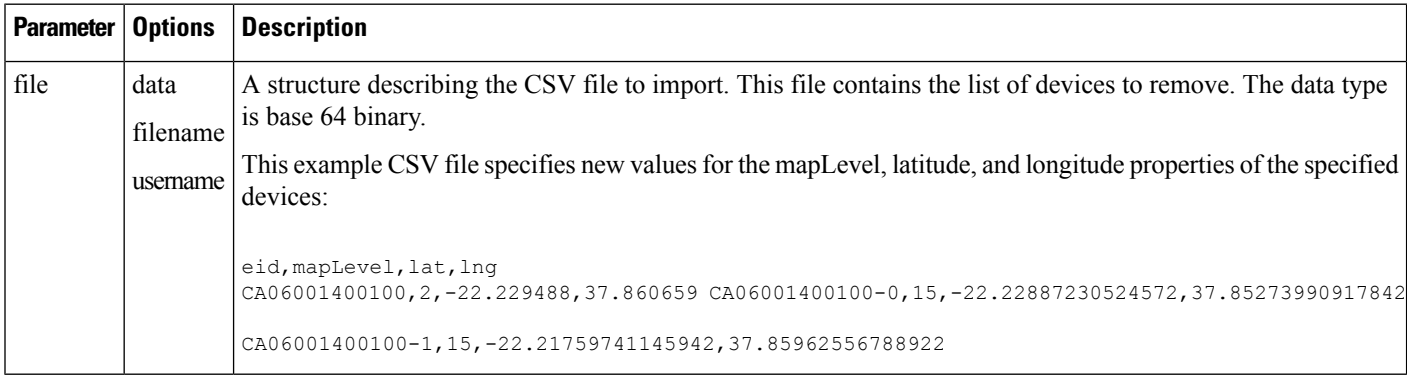

#### **Results**

The following table describes the parameters in the response.

#### **Table 29: removeDevices Response**

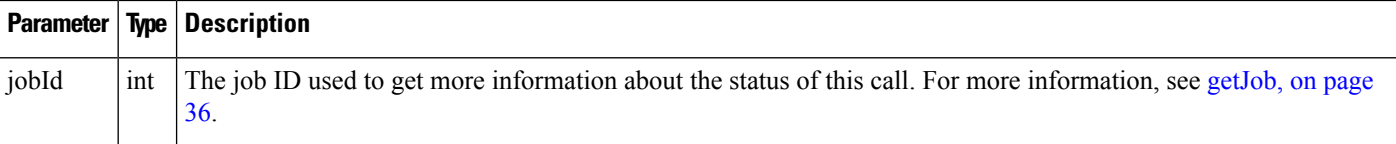

#### **removeDevices SOAP XML Request Format**

```
<soapenv:Envelope xmlns:soapenv="http://schemas.xmlsoap.org/soap/envelope/"
xmlns:dev="http://devicemgmt.nbapi.cgms.cisco.com/">
   <soapenv:Header/>
   <soapenv:Body>
      <dev:removeDevices>
         <!--Optional:-->
         <file>
            <!--Optional:-->
            <data>eid:136162421901</data>
            <!--Optional:-->
            <filename>h:\SGBU|csv_loading\remove_device_Notepad_format.csv</filename>
```

```
<!--Optional:-->
            <username>root</username>
         \langlefile>
      </dev:removeDevices>
   </soapenv:Body>
</soapenv:Envelope>
```
### **setDevices**

This call sets the properties of the specified devices as defined in a CSV file.

#### **Parameters**

The following table describes the parameters in the interface.

#### **Table 30: setDevices Parameters**

#### **Parameter Options Description** difich structure describing the CSV file to import. This file contains the list of devices and corresponding properties to set. The data type is base 64 binary. This example CSV file specifies new values for the mapLevel, latitude, and longitude properties of the specified devices: filename useri

```
eid,mapLevel,lat,lng
CA06001400100,2,-22.229488,37.860659 CA06001400100-0,15,-22.22887230524572,37.85273990917842
CA06001400100-1,15,-22.21759741145942,37.85962556788922
```
#### **Results**

The following table describes the parameters in the response.

#### **Table 31: setDevices Response**

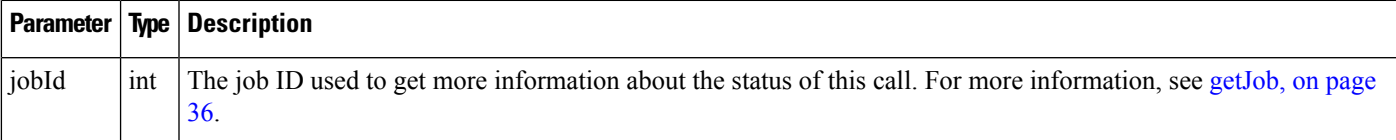

### **updateDevices**

This call updates the properties of the specified devices with new values provided in CSV file.

#### **Prototype**

```
<dev:updateDevices
>
  <file
>
  <data
>eid:568127286335</data>
  <filename
```
>?</filename> <**username** >?</username> </file> </dev:updateDevices>

#### **Parameters**

The following table describes the parameters in the interface.

#### **Table 32: updateDevice Parameters**

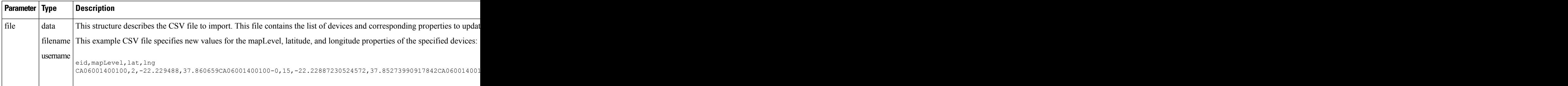

#### **Results**

The following table describes the parameters in the response.

#### **Table 33: updateDevice Response**

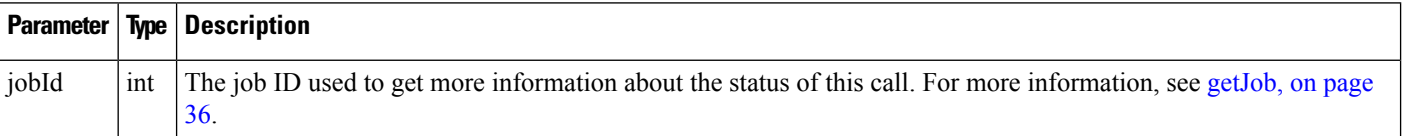

#### **updateDevice SOAP XML Request Format**

```
<soapenv:Envelope xmlns:soapenv="http://schemas.xmlsoap.org/soap/envelope/"
xmlns:dev="http://devicemgmt.nbapi.cgms.cisco.com/">
   <soapenv:Header/>
   <soapenv:Body>
      <dev:updateDevices>
         <!--Optional:-->
         <file>
            <!--Optional:-->
            <data>eid:568127286335</data>
            <!--Optional:-->
            <filename>?</filename>
            <!--Optional:-->
            <username>?</username>
         \langlefile>
      </dev:updateDevices>
   </soapenv:Body>
</soapenv:Envelope>
```
### **exportDevices**

This call returns a list of devices found by the query. This is an asynchronous call. Unlike other device management APIs, this call is blocking until all results are consumed by the caller.

#### **Prototype**

```
<dev:exportDevices
\ddot{\phantom{1}}<username
>root</username>
  <query
>cgr1000</query>
 </dev:exportDevices>
```
#### **Parameters**

The following table describes the parameters in the interface.

#### **Table 34: exportDevices Parameters**

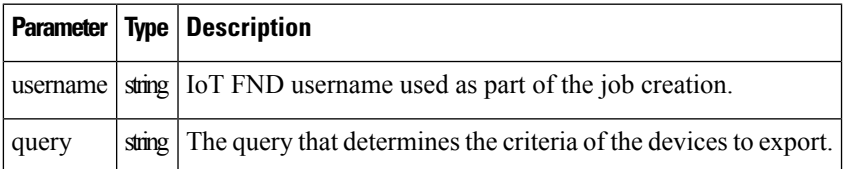

#### **Results**

The following table describes the parameters in the response.

#### **Table 35: exportDevices Response**

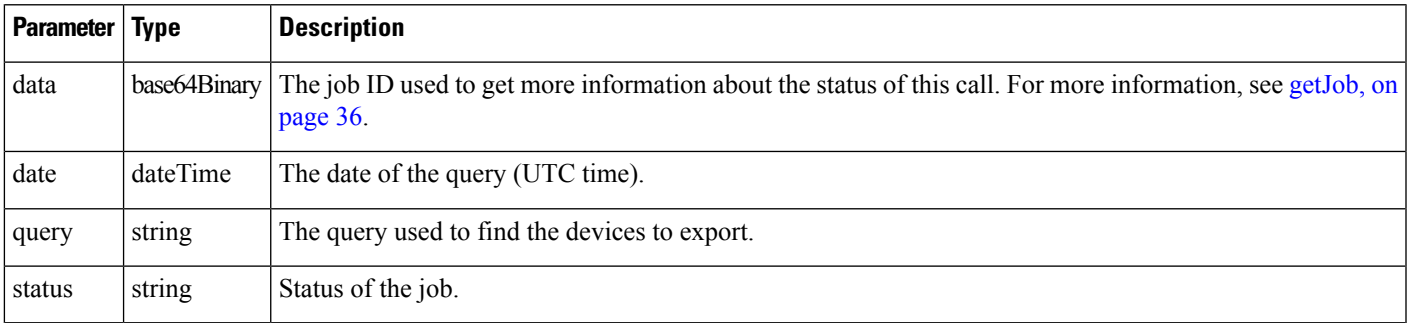

#### **exportDevices SOAP XML Request Format**

```
<soapenv:Envelope xmlns:soapenv="http://schemas.xmlsoap.org/soap/envelope/"
xmlns:dev="http://devicemgmt.nbapi.cgms.cisco.com/">
   <soapenv:Header/>
   <soapenv:Body>
      <dev:exportDevices>
         <!--Optional:-->
         <username>root</username>
```

```
<!--Optional:-->
         <query>cgr1000</query>
      </dev:exportDevices>
   </soapenv:Body>
</soapenv:Envelope>
```
### <span id="page-41-0"></span>**getJob**

This call returns a job report describing the detailed execution status of the specified job.

#### **Prototype**

```
<dev:getJob
>
         <jobId
>110</jobId>
</dev:getJob>
```
#### **Parameters**

The following table describes the parameters in the interface.

#### **Table 36: getJob Parameters**

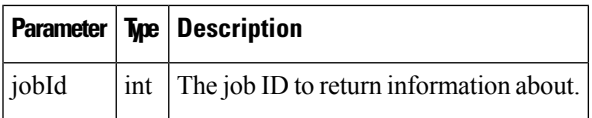

#### **Results**

The following table describes the parameters in the response.

#### **Table 37: getJob Results**

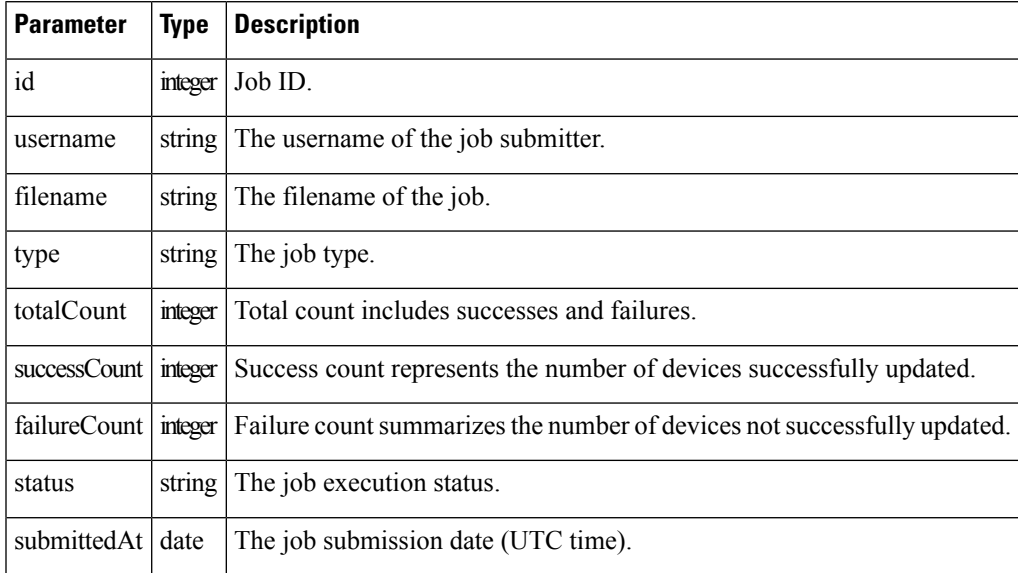

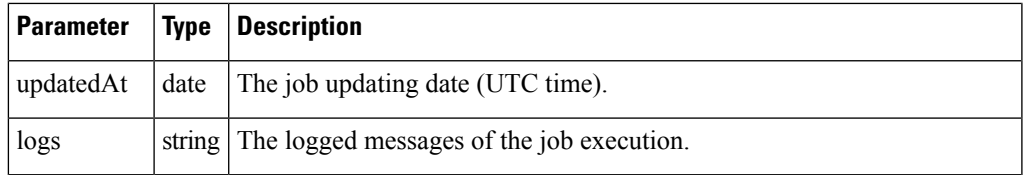

#### **exportJob SOAP XML Request Format**

```
<soapenv:Envelope xmlns:soapenv="http://schemas.xmlsoap.org/soap/envelope/"
xmlns:dev="http://devicemgmt.nbapi.cgms.cisco.com/">
   <soapenv:Header/>
   <soapenv:Body>
      <dev:getJob>
         <jobId>110</jobId>
      </dev:getJob>
   </soapenv:Body>
</soapenv:Envelope>
```
 $\mathbf I$ 

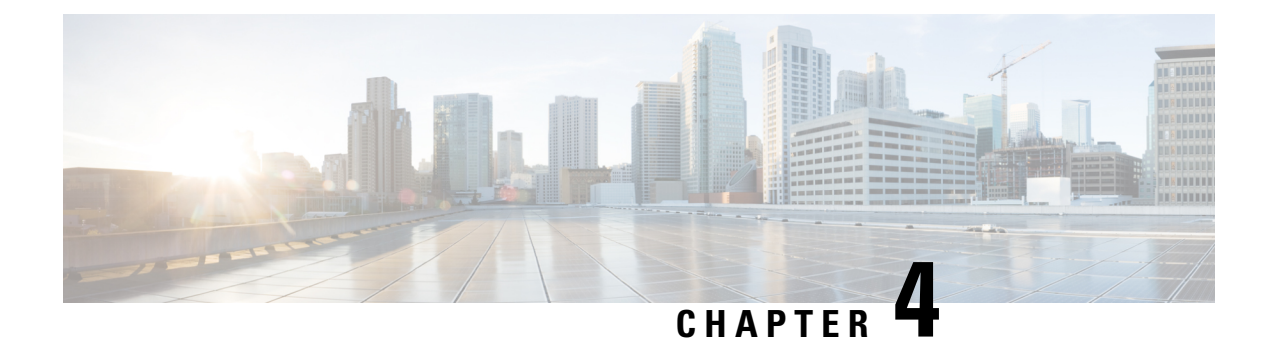

## **Event API**

This chapter describes the Event API.

- [Using](#page-44-0) the Event API, on page 39
- Event API [Method](#page-44-1) Calls, on page 39
- Handling Event [Notifications](#page-64-0) On the Client Side, on page 59
- Push [Mechanisms,](#page-67-0) on page 62

## <span id="page-44-0"></span>**Using the Event API**

In your IoT FND NB API client application, use this IoT FND server URL to access the Event API WSDL:

http://*<server\_address>* /nbapi/event?wsdl

For example:

http://10.27.167.19/nbapi/event?wsdl

## <span id="page-44-2"></span><span id="page-44-1"></span>**Event API Method Calls**

This section contains the following topics:

### **searchEvents**

This call searches for events based on device type, event name, event time, and event severity. This API returns only the events of the domain that the user belongs to.

#### **Prototype**

```
<even:searchEvents>
<query>deviceType:cgmesh eventName:up</query>
<count>4</count>
<offset>0</offset>
</even:searchEvents>
```
#### **Parameters**

#### **Table 38: searchEvents Parameters**

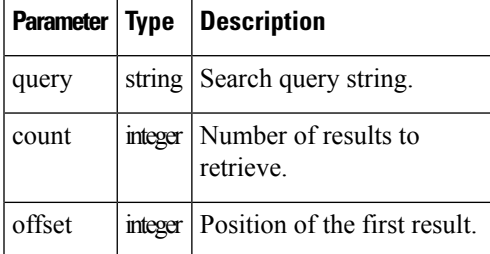

Use the parameters in Table 39: Query [Parameters,](#page-45-0) on page 40 and the options listed in Table 40: [eventName](#page-46-0) Query [Options](#page-46-0) , on page 41 in the query.

#### <span id="page-45-0"></span>**Table 39: Query Parameters**

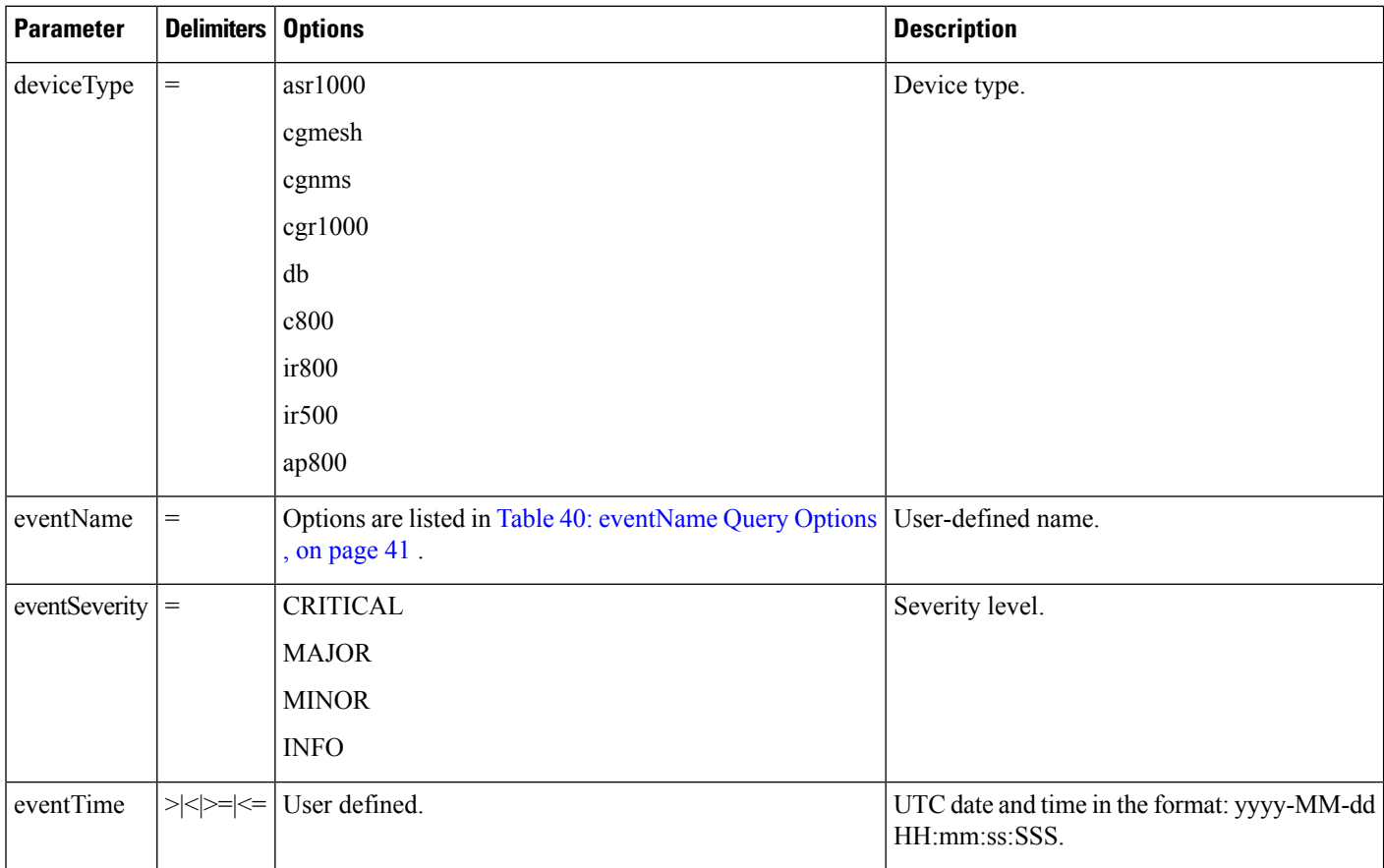

I

#### <span id="page-46-0"></span>**Table 40: eventName Query Options**

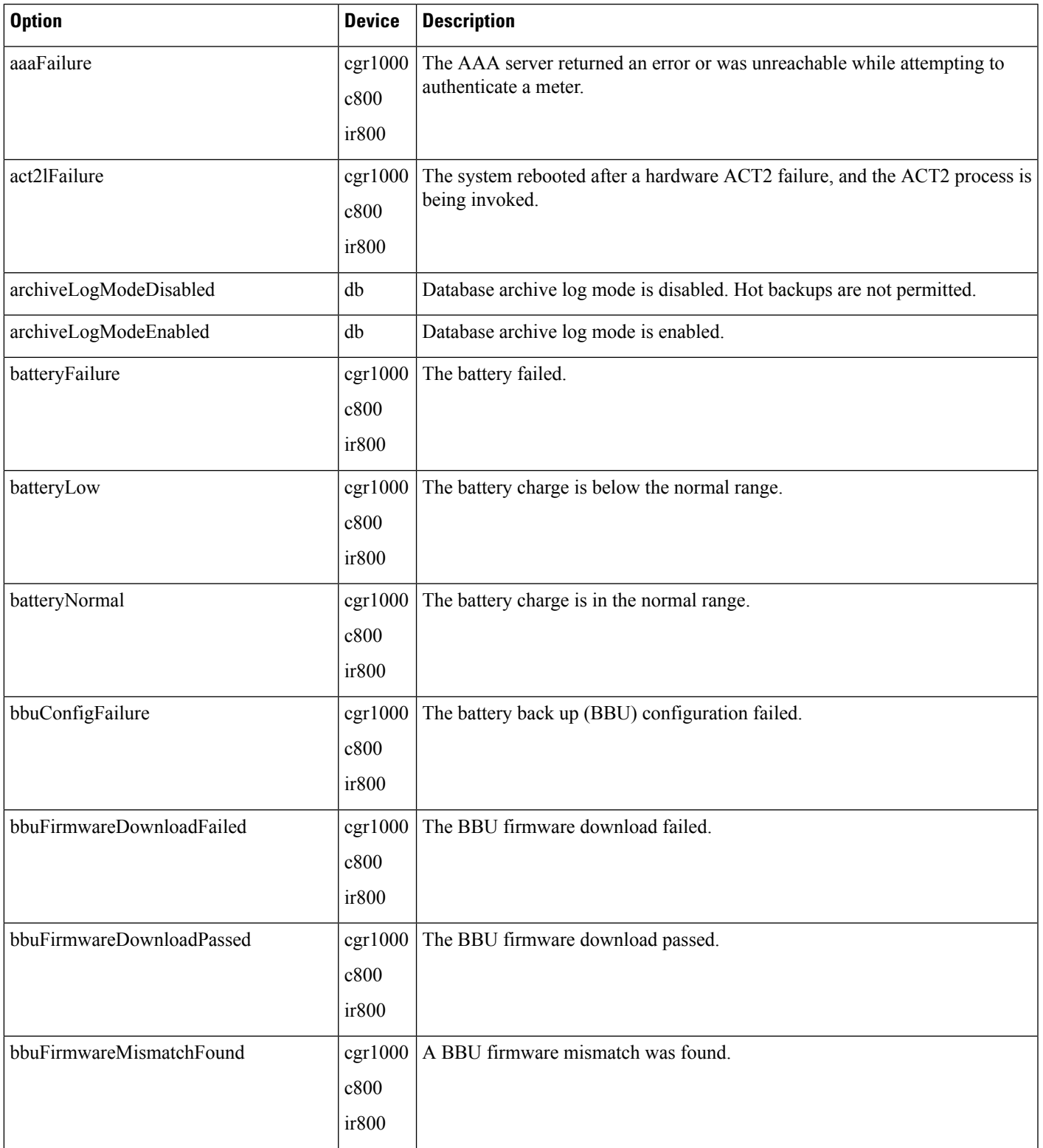

 $\mathbf I$ 

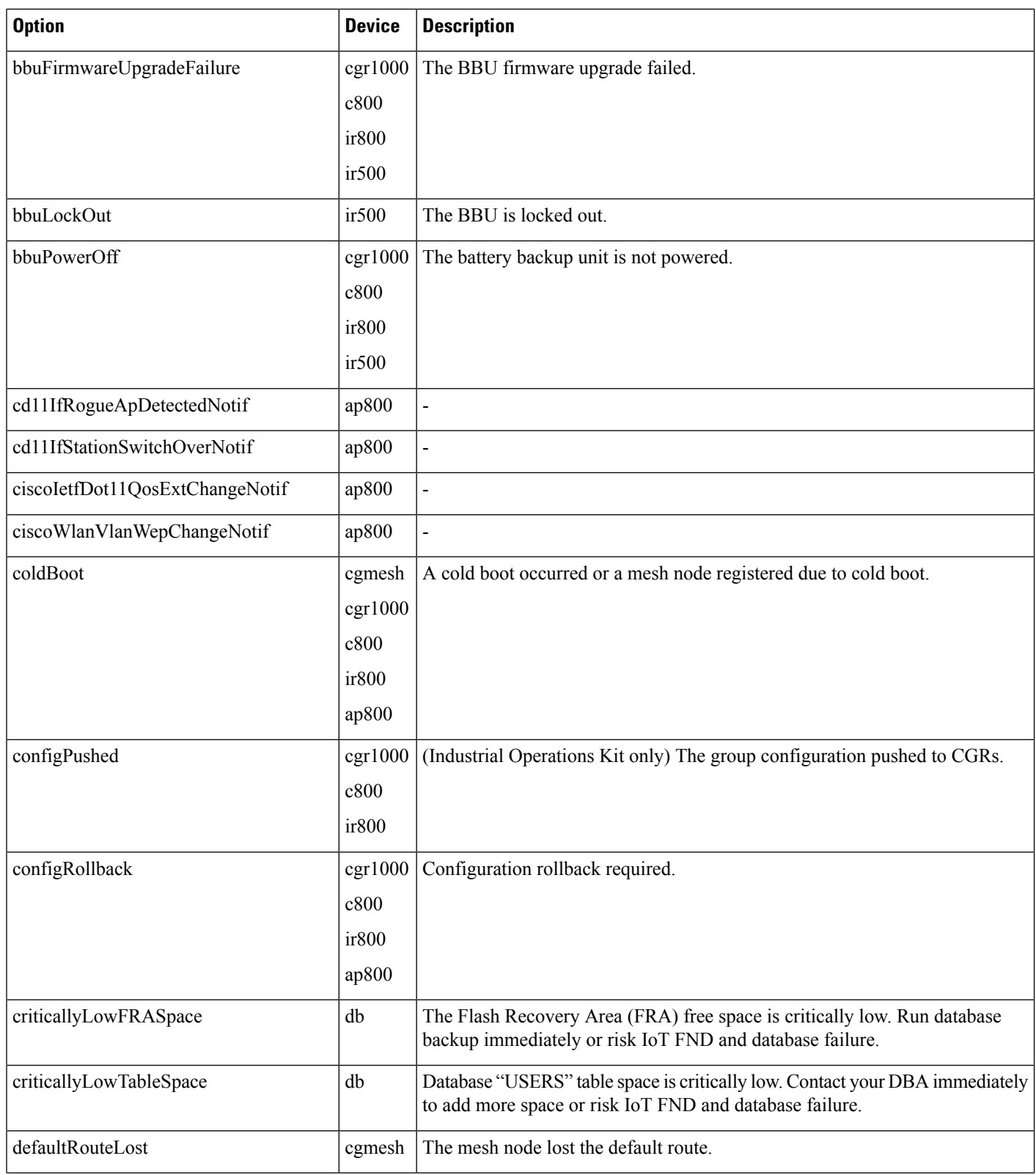

i.

 $\mathbf{l}$ 

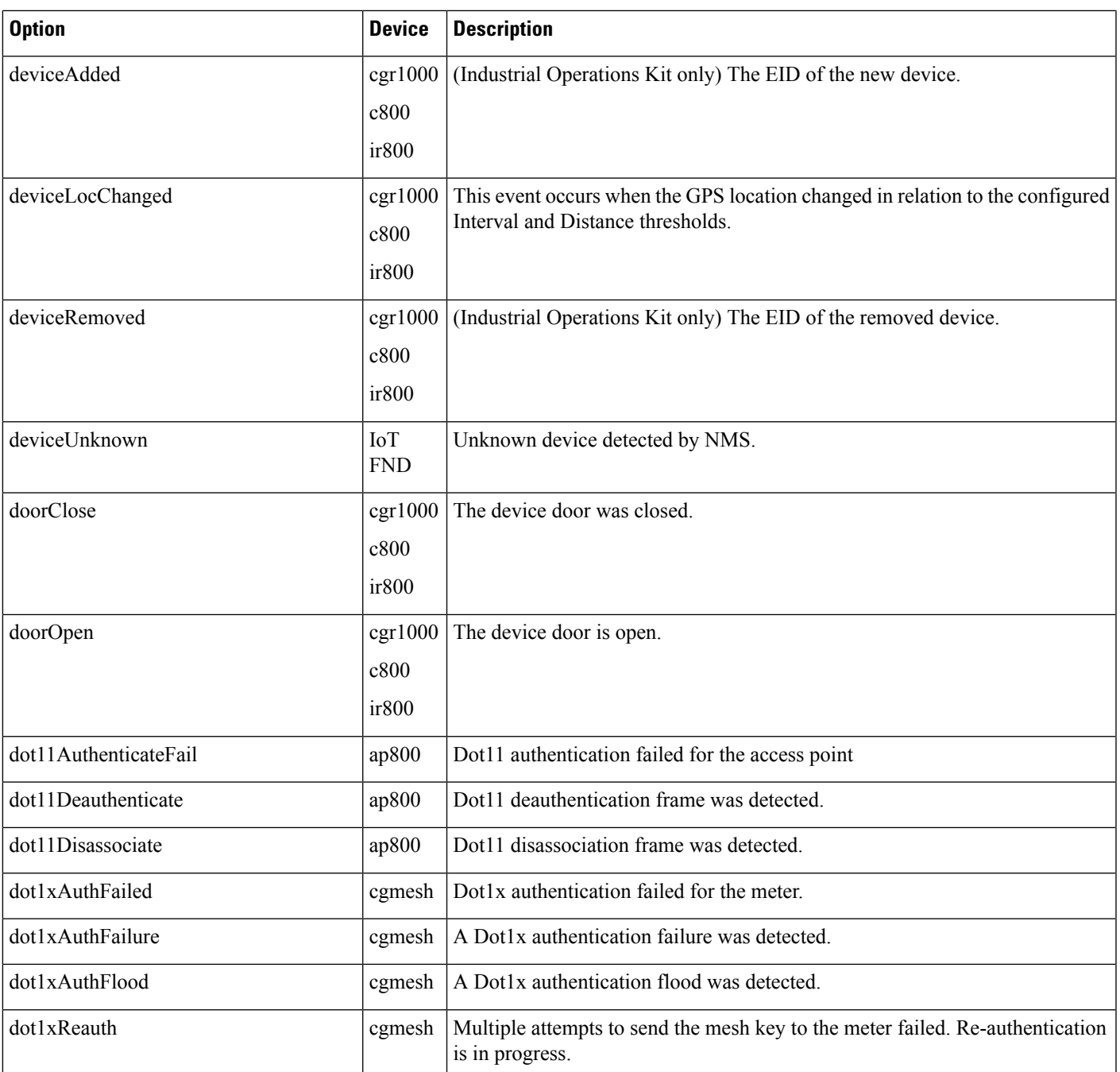

 $\mathbf I$ 

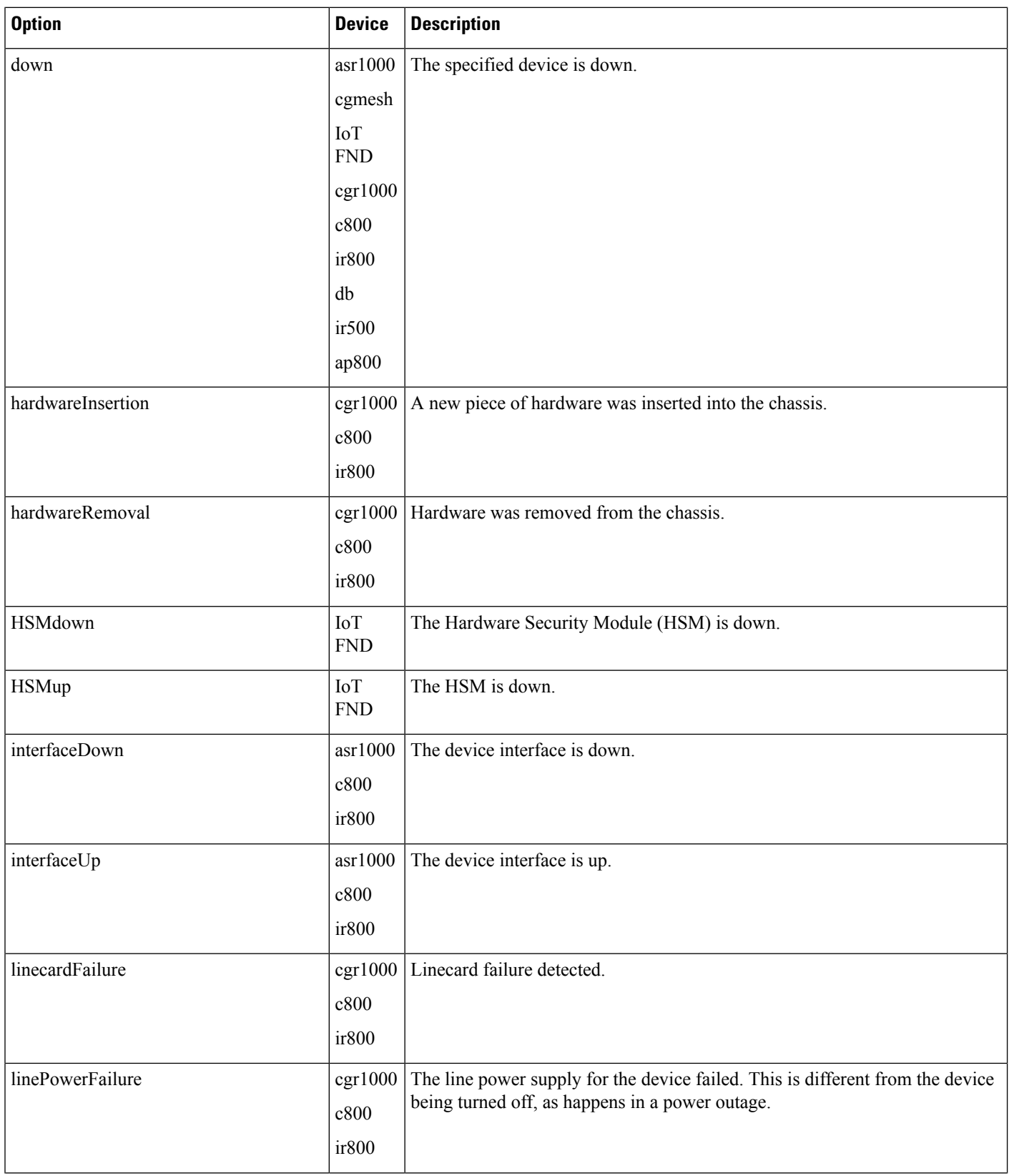

 $\mathbf{l}$ 

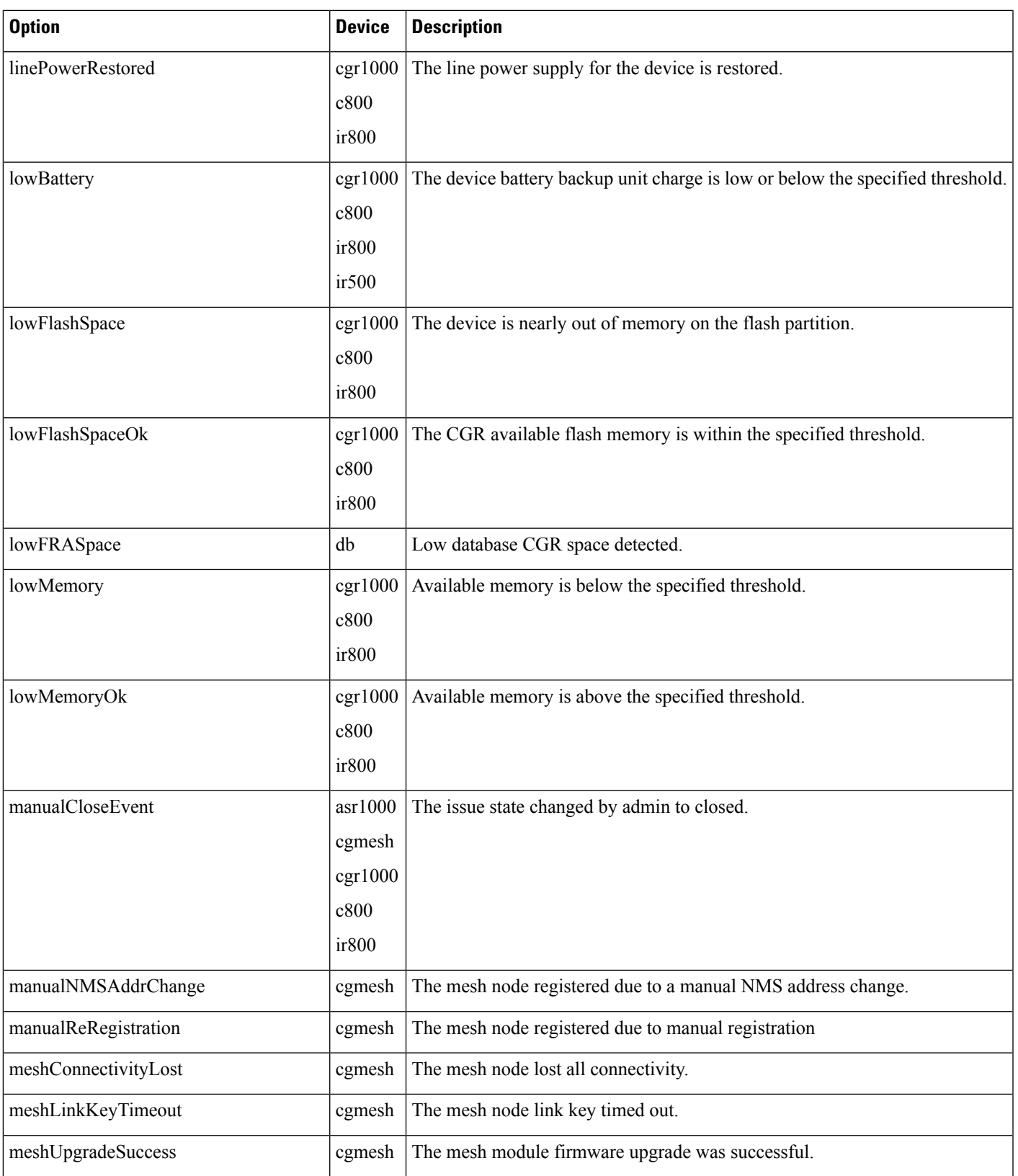

 $\mathbf I$ 

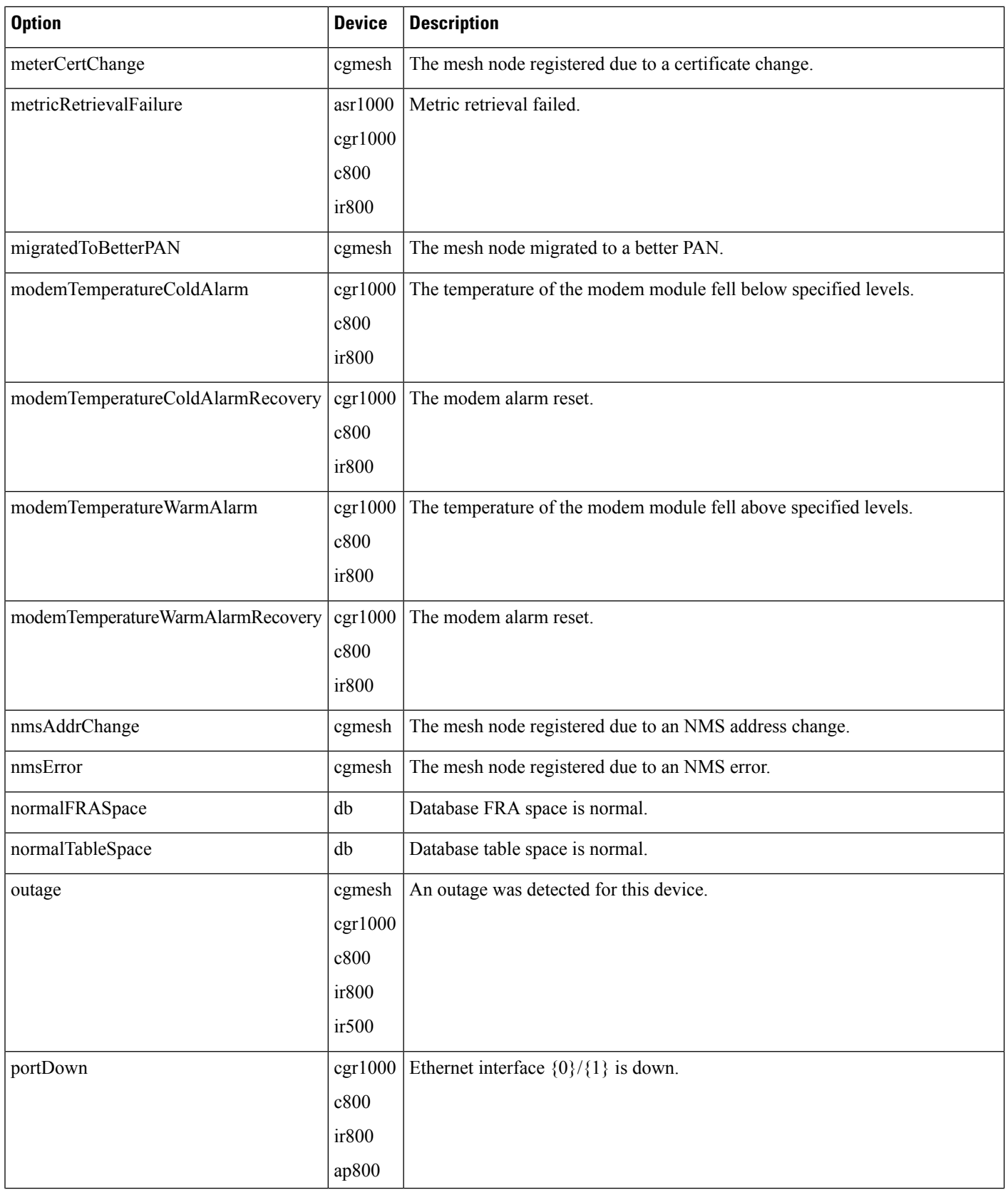

i.

 $\mathbf{l}$ 

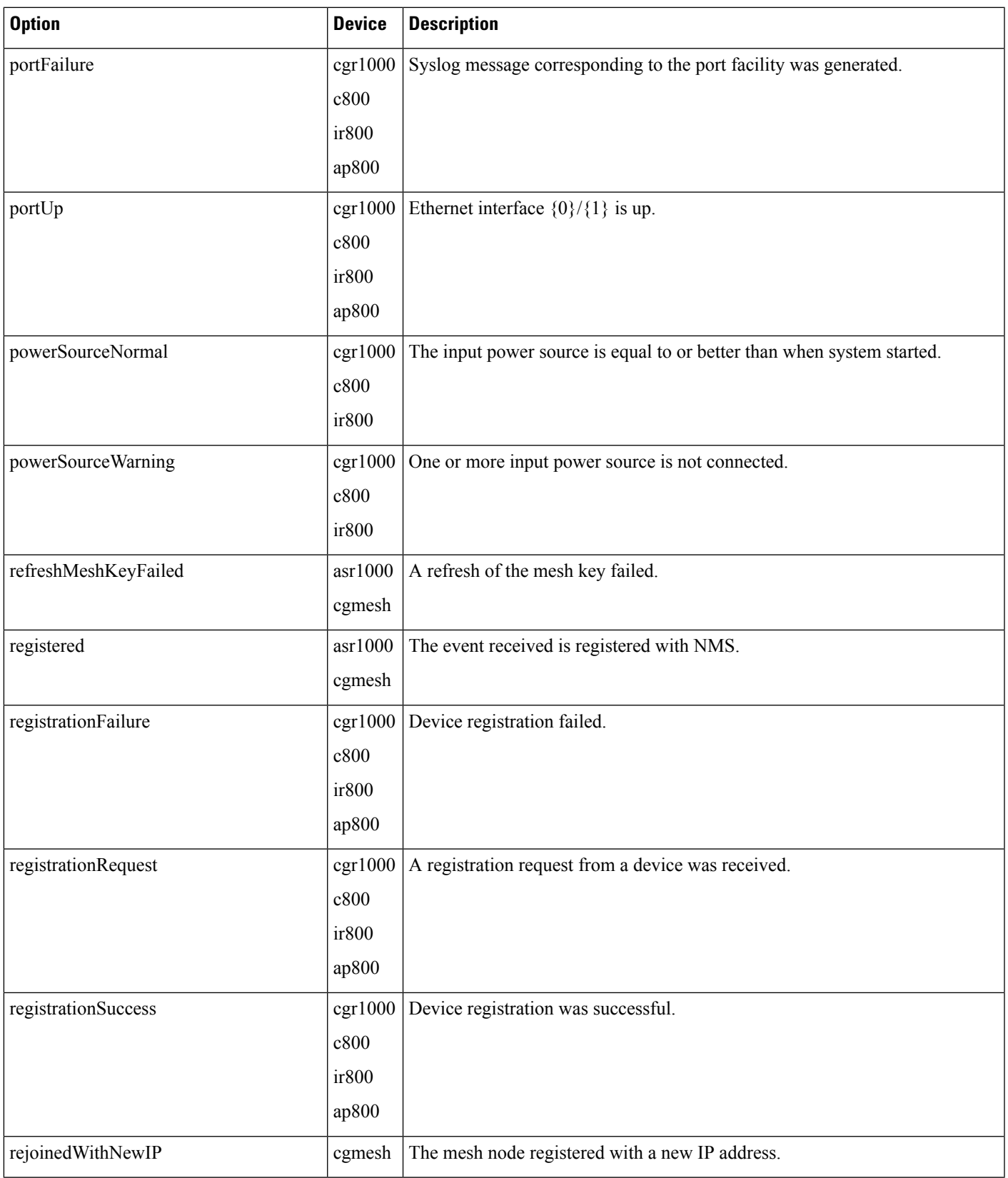

 $\mathbf I$ 

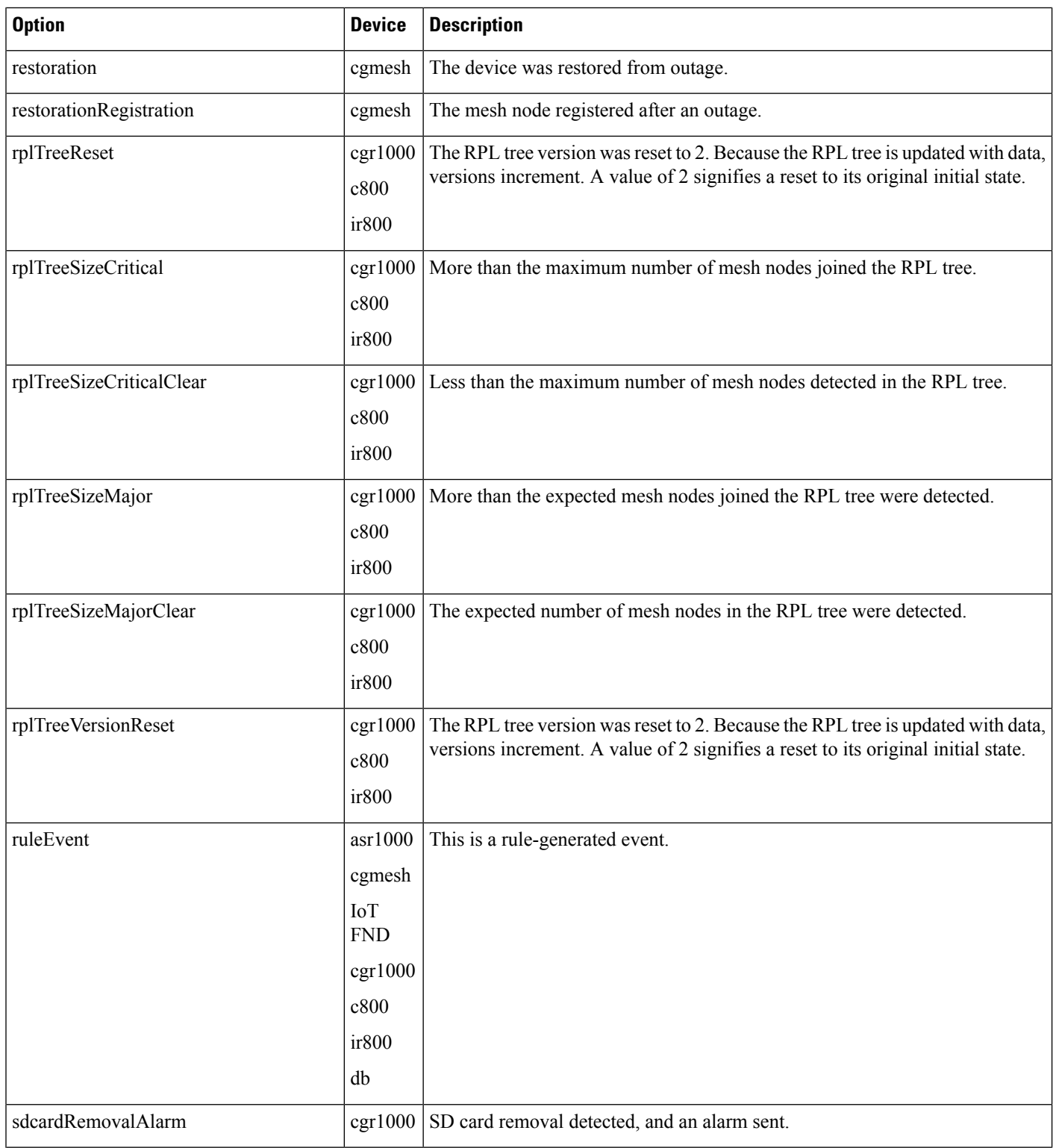

i.

 $\mathbf{l}$ 

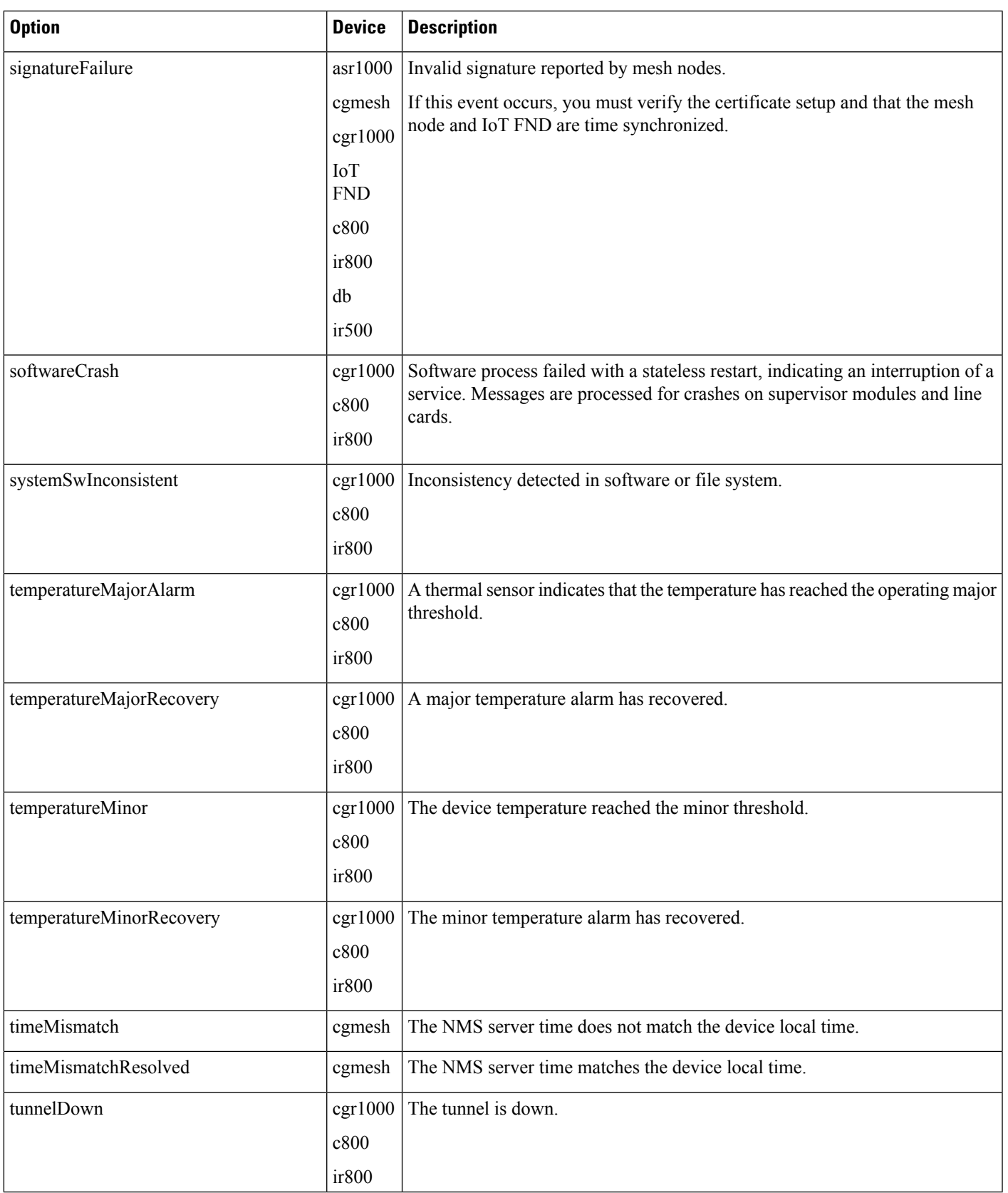

 $\mathbf I$ 

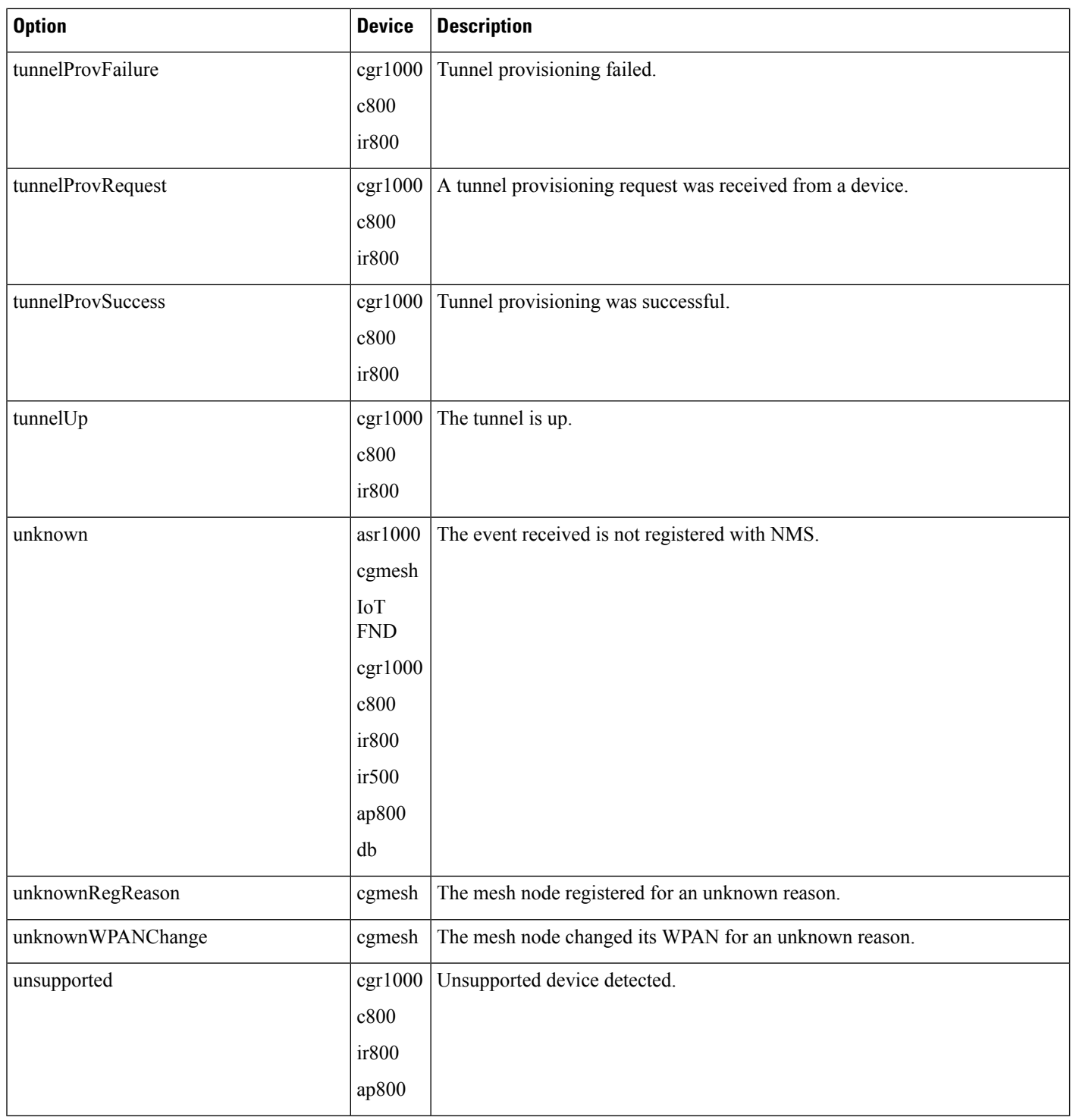

i.

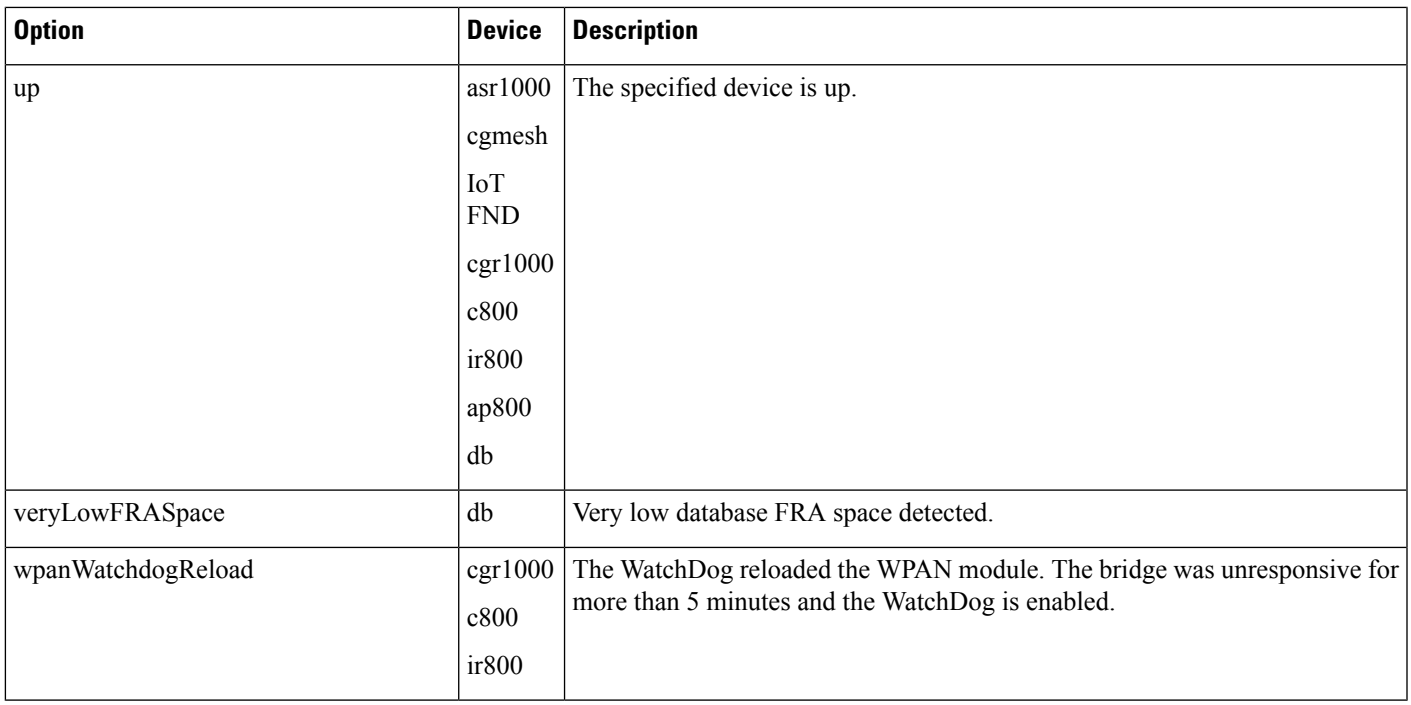

#### **Results**

#### **Table 41: searchEvents Results**

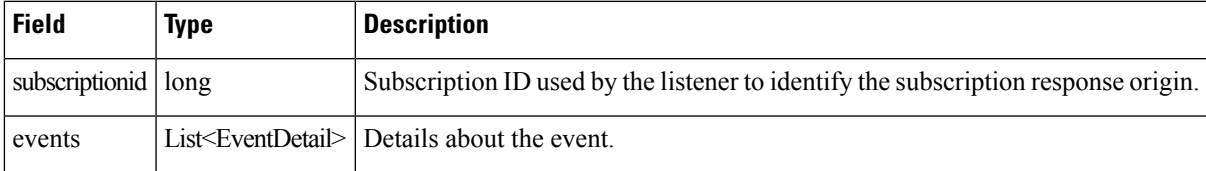

#### **searchEvents SOAP XML Request Format**

```
<soapenv:Envelope xmlns:soapenv="http://schemas.xmlsoap.org/soap/envelope/"
xmlns:even="http://event.nbapi.cgms.cisco.com/">
   <soapenv:Header/>
   <soapenv:Body>
      <even:searchEvents>
        <!--Optional:-->
         <query>deviceType:cgmesh eventName:up</query>
         <!--Optional:-->
         <count>4</count>
         <!--Optional:-->
         <offset>0</offset>
      </even:searchEvents>
   </soapenv:Body>
</soapenv:Envelope>
```
### <span id="page-57-0"></span>**subscribeForEvents**

This call streams a set of events to the API listener based on the query. Event subscriptions are based on device type, event name, or severity. Listener registers the URL and specifies the push window. After every configured eventPushWindowSec event push window, all new events that are received for the subscribed domain in this window are delivered to the registered URL. Subscription-based events notification uses the same query language as [searchEvents,](#page-44-2) on page 39, except that the eventTime attribute-based queries cannot be subscribed to and return unsuccessful subscription errors.

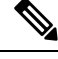

**Note**

You can ONLY subscribe or unsubscribe to events of the domain that you belong to. Only root users have the privilege to subscribe or unsubscribe to events of other domains.

#### **Prototype**

```
<even:subscribeForEvents>
<soapEndPointUrl>http://customer.network.com:11001/Process/Service/ProcessCellRouterStates/ReceiveEvents/EventPushService?wsdl</soapEndPointUrl>
<query>deviceType:cgmesh eventName:registered</query>
```

```
<eventPushWindowSec>21</eventPushWindowSec>
<domain>root</domain>
</even:subscribeForEvents>
```
#### **Parameters**

#### **Table 42: subscribeForEvents Parameters**

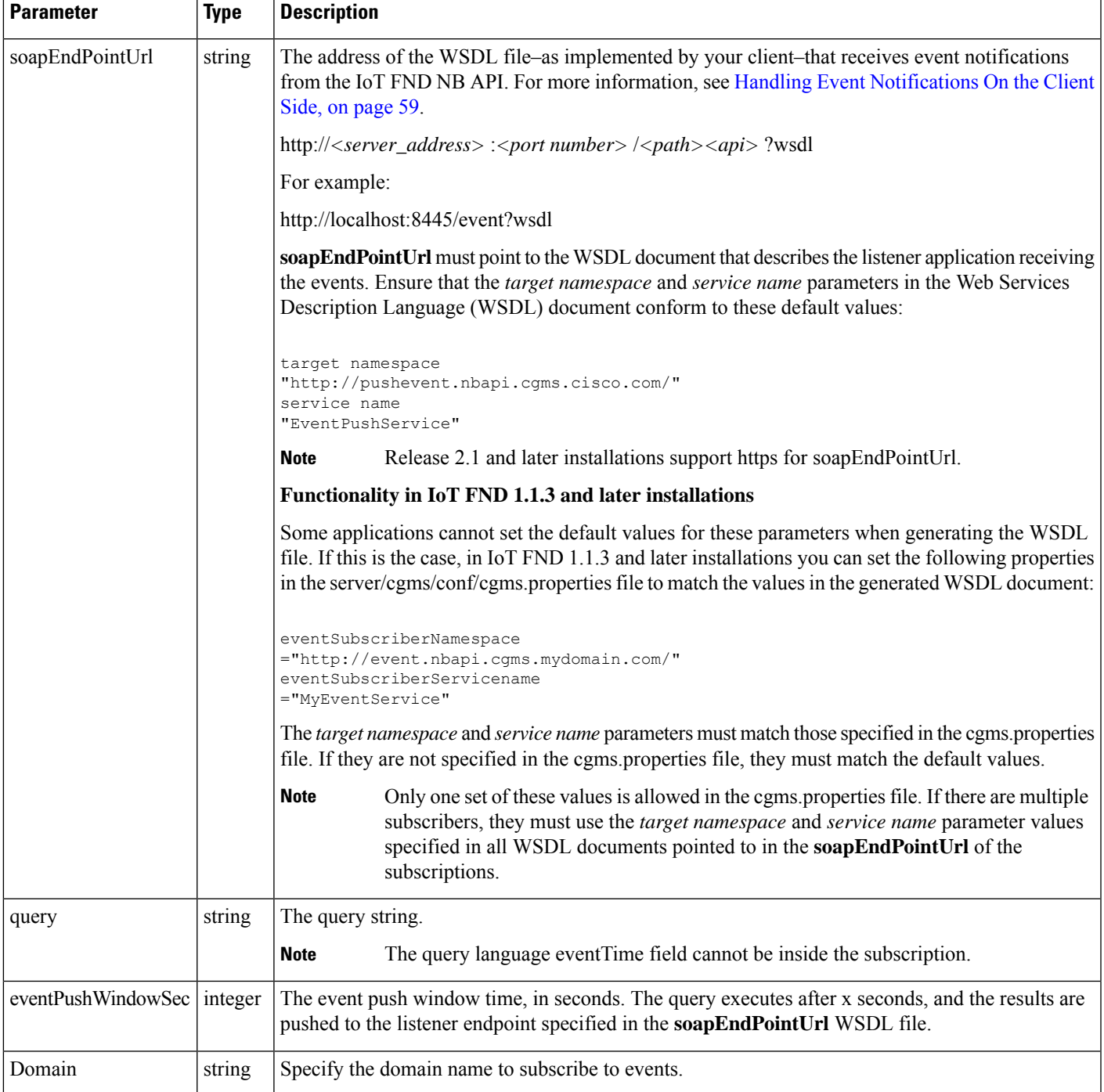

#### **Results**

#### **Table 43: subscribeforEvents Response**

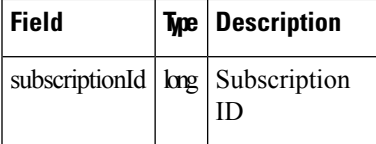

The QueryResult Status field indicates if the subscription succeeded or failed.

#### **subscribeForEvents SOAP XML Request Format**

```
<soapenv:Envelope xmlns:soapenv="http://schemas.xmlsoap.org/soap/envelope/"
xmlns:even="http://event.nbapi.cgms.cisco.com/">
   <soapenv:Header/>
   <soapenv:Body>
      <even:subscribeForEvents>
         <!--Optional:-->
         <soapEndPointUrl>http://localhost</soapEndPointUrl>
         <!--Optional:-->
         <query>deviceType:cgmesh eventName:registered</query>
        <!--Optional:-->
         <eventPushWindowSec>60</eventPushWindowSec>
         <!--Mandatory field for new subscriptions from 4.9.0-->
         <!--To update subscriptions prior to 4.9.0, this field should be empty-->
         <domain>root</domain>
      </even:subscribeForEvents>
   </soapenv:Body>
</soapenv:Envelope>
```
### **unSubscribeForEvents**

This call unsubscribes the defined listener event query.

#### **Prototype**

```
<even:unSubscribeForEvents>
<query>deviceType:cgmesh eventName:registered</query>
<domain>root</domain>
</even:unSubscribeForEvents>
```
#### **Parameters**

```
Table 44: unSubscribeForEvents Parameters
```
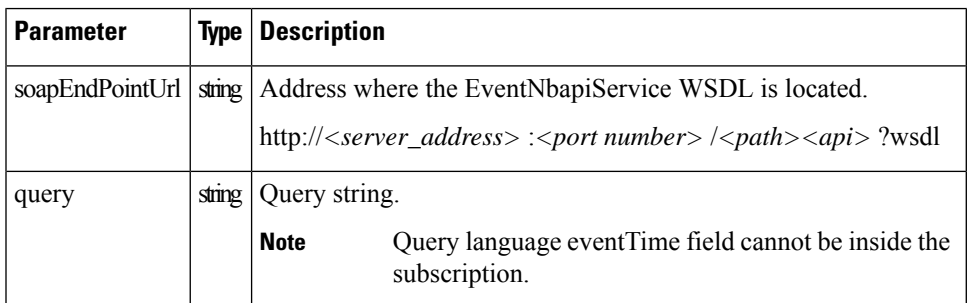

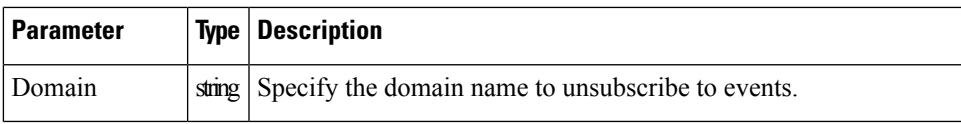

#### **Results**

#### **Table 45: unSubscribeForEvents Results**

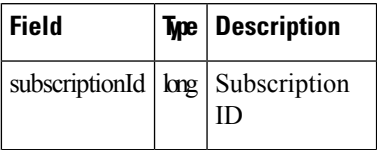

The QueryResult Status field indicates if the subscription succeeded or failed.

#### **unSubscribeForEvents SOAP XML Request Format**

```
<soapenv:Envelope xmlns:soapenv="http://schemas.xmlsoap.org/soap/envelope/"
xmlns:even="http://event.nbapi.cgms.cisco.com/">
   <soapenv:Header/>
   <soapenv:Body>
      <even:unSubscribeForEvents>
        <!--Optional:-->
        <soapEndPointUrl>http://localhost</soapEndPointUrl>
         <!--Optional:-->
         <query>deviceType:cgmesh eventName:registered</query>
         <!--Mandatory field for new subscriptions from 4.9.0-->
         <!--To update subscriptions prior to 4.9.0, this field should be empty-->
         <domain>root</domain>
      </even:unSubscribeForEvents>
   </soapenv:Body>
</soapenv:Envelope>
```
### <span id="page-60-0"></span>**subscribeForCgmeshOutage**

This call is similar to subscribeForEvents, except that it is for outage and restoration events. Up to 10 subscribers (listeners) at a time can register for these events.

#### **Prototype**

```
<even:subscribeForCgmeshOutage>
<soapEndPointUrl>http://128.107.109.98:8456/nbapi/pushevent?wsdl</soapEndPointUrl>
<domain>root</domain>
</even:subscribeForCgmeshOutage>
```
#### **Parameters**

#### **Table 46: subscribeForCgmeshOutage Parameters**

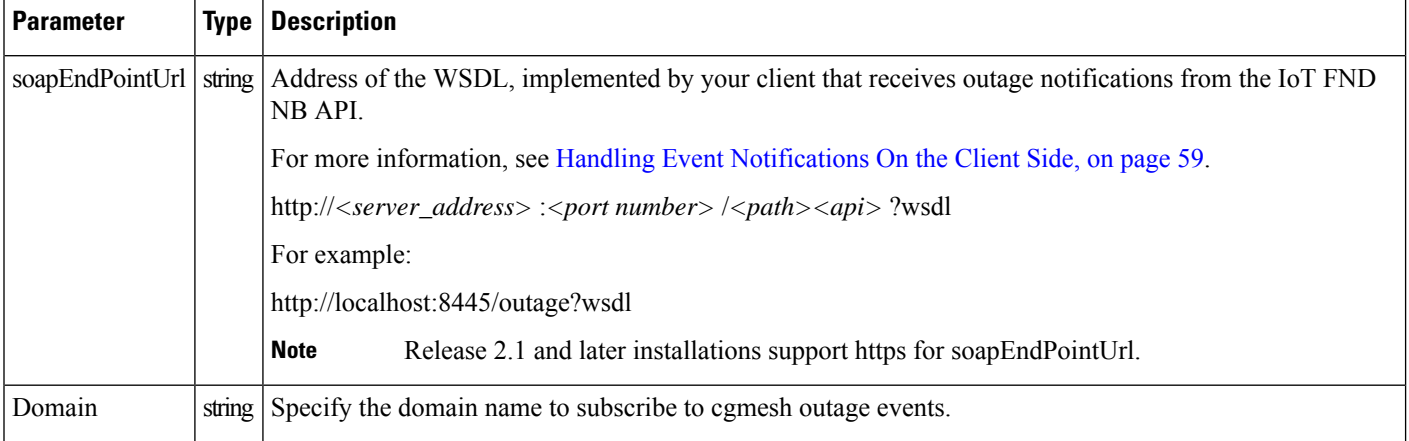

To configure the amount of time, in seconds, after which IoT FND pushes batches of outage events and Restoration Events to all subscribers, set the value of the event-Outage-push-sec parameter in the /opt/cgms/conf/cgms.properties file.For example, to set event-Outage-push-sec to 30, add this line to the file:

```
event-Outage-push-sec=30
```
When IoT FND pushes outage events to subscribers, only subscribers that are up receive the events. The subscribers that are down (they do not respond) do not receive these events even after they come back online, but they receive the next outage event push.

For a very fast outage event push, set event-Outage-push-sec to a value as low as one second. If you set the push value to one second, IoT FND executes a job to find and push new events in the queue.

#### **Results**

#### **Table 47: Subscribe for CG-Mesh Outage Response**

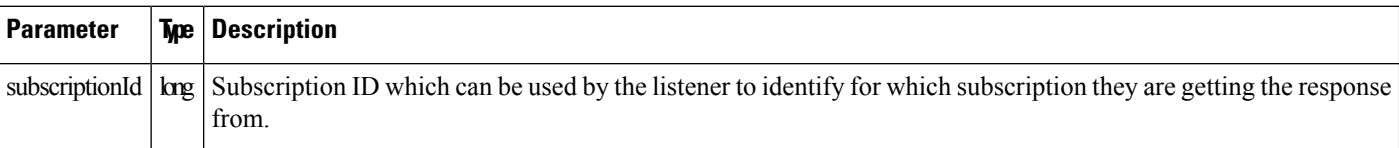

The QueryResult Status field indicates if the subscription succeeded or failed.

#### **subscribeForCgmeshOutage SOAP XML Request Format**

```
<soapenv:Envelope xmlns:soapenv="http://schemas.xmlsoap.org/soap/envelope/"
xmlns:even="http://event.nbapi.cgms.cisco.com/">
   <soapenv:Header/>
   <soapenv:Body>
      <even:subscribeForCgmeshOutage>
        <!--Optional:-->
         <soapEndPointUrl>http:/localhost</soapEndPointUrl>
         <!--Mandatory field for new subscriptions from 4.9.0 -->
         <!-- To update subscriptions prior to 4.9.0, this field should be empty-->
```

```
<domain>root</domain>
      </even:subscribeForCgmeshOutage>
   </soapenv:Body>
</soapenv:Envelope>
```
### **unSubscribeForCgmeshOutage**

This call unsubscribes the defined listener.

#### **Prototype**

```
<even:unSubscribeForCgmeshOutage>
<soapEndPointUrl>http://128.107.109.98:8456/nbapi/pushevent?wsdl</soapEndPointUrl>
<domain>root</domain>
</even:unSubscribeForCgmeshOutage>
```
#### **Parameters**

The following table describes the parameters in the request.

#### **Table 48: unSubscribeForCgmeshOutage Parameters**

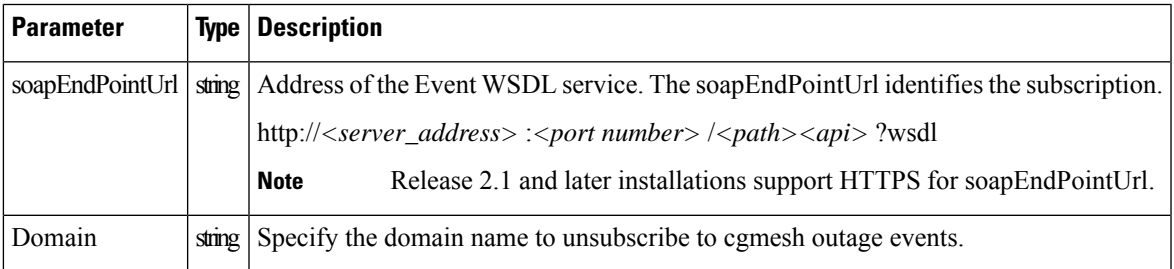

#### **Results**

**Table 49: unSubscribeForCgmeshOutage Results**

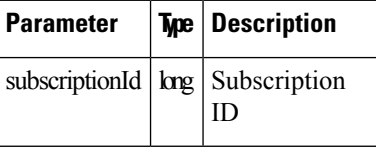

The QueryResult Status field indicates if the subscription succeeded or failed.

#### **unSubscribeForCgmeshOutage SOAP XML Request Format**

```
<soapenv:Envelope xmlns:soapenv="http://schemas.xmlsoap.org/soap/envelope/"
xmlns:even="http://event.nbapi.cgms.cisco.com/">
   <soapenv:Header/>
   <soapenv:Body>
      <even:unSubscribeForCgmeshOutage>
         <!--Optional:-->
         <soapEndPointUrl>http:/localhost</soapEndPointUrl>
         <!--Mandatory field for new subscriptions from 4.9.0-->
         <!--To update subscriptions prior to 4.9.0, this field should be empty-->
         <domain>root</domain>
```

```
</even:unSubscribeForCgmeshOutage>
   </soapenv:Body>
</soapenv:Envelope>
```
### **getAllEventSubscriptions**

This API gets all the events or outage events for which you have subscribed in IoT FND.

Based on the value defined in the outageSubscription field, the API provides information on either all events or only outage events:

- Set the value to "true" to get information on all the outage events.
- Set the value to "false" to get information on all the events.

#### **Prototype**

```
<soapenv:Envelope xmlns:soapenv="http://schemas.xmlsoap.org/soap/envelope/"
xmlns:even="http://event.nbapi.cgms.cisco.com/">
   <soapenv:Header/>
   <soapenv:Body>
      <even:getAllEventSubscriptions>
        <!--Optional:-->
         <outageSubscription>false</outageSubscription>
          </even:getAllEventSubscriptions>
   </soapenv:Body>
</soapenv:Envelope>
```
#### **Parameters**

#### **Table 50: getAllEventSubscriptions Parameters**

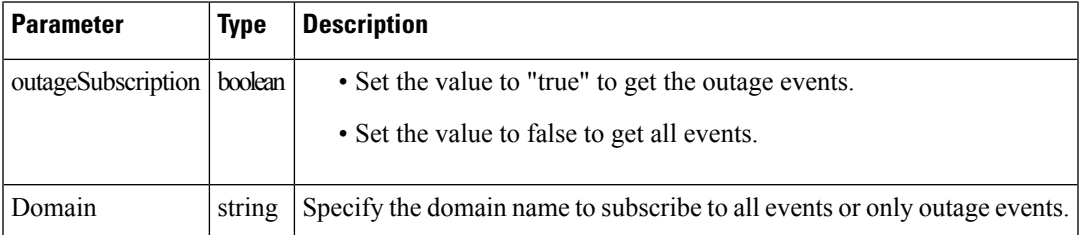

#### **getAllEventSubscriptions SOAP XML Request Format**

```
<soap:Envelope xmlns:soap="http://schemas.xmlsoap.org/soap/envelope/">
  <SOAP-ENV:Header xmlns:SOAP-ENV="http://schemas.xmlsoap.org/soap/envelope/"/>
  <soap:Body>
     <ns2:getAllEventSubscriptionsResponse xmlns:ns2="http://event.nbapi.cgms.cisco.com/">
         <eventSubscriptionListResult>
            <queryStatus>SUCCEEDED</queryStatus>
            <eventSubscriptions>
               <eventPushWindowSec>60</eventPushWindowSec>
               <id>1000</id>
              <isOutageSubscription>false</isOutageSubscription>
              <lastPushTime>0</lastPushTime>
              <queryString>deviceType:ir800</queryString>
               <soapEndPointUrl>http:/localhost</soapEndPointUrl>
               <domain>root</domain>
```
Ш

```
</eventSubscriptions>
            <numberOfRecords>1</numberOfRecords>
            <showOutageSubscriptionOnly>false</showOutageSubscriptionOnly>
         </eventSubscriptionListResult>
      </ns2:getAllEventSubscriptionsResponse>
   </soap:Body>
</soap:Envelope>
```
## <span id="page-64-0"></span>**Handling Event Notifications On the Client Side**

When subscribing for an event type, your IoT FND NB API client must implement a Web Service that implements the WSDL for handling event notifications sent by the IoT FND NB API. The WSDL you must provide the receiveEvents() method, which the IoT FND NB API uses to send event notifications to your client.

### **Example**

In the following figure, the IoT FND NB API client implements the Outage WSDL. When the client subscribes for outage events, IoT FND uses the IoT FND NB API to call the method receiveEvents() on the IoT FND NB API client.

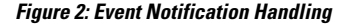

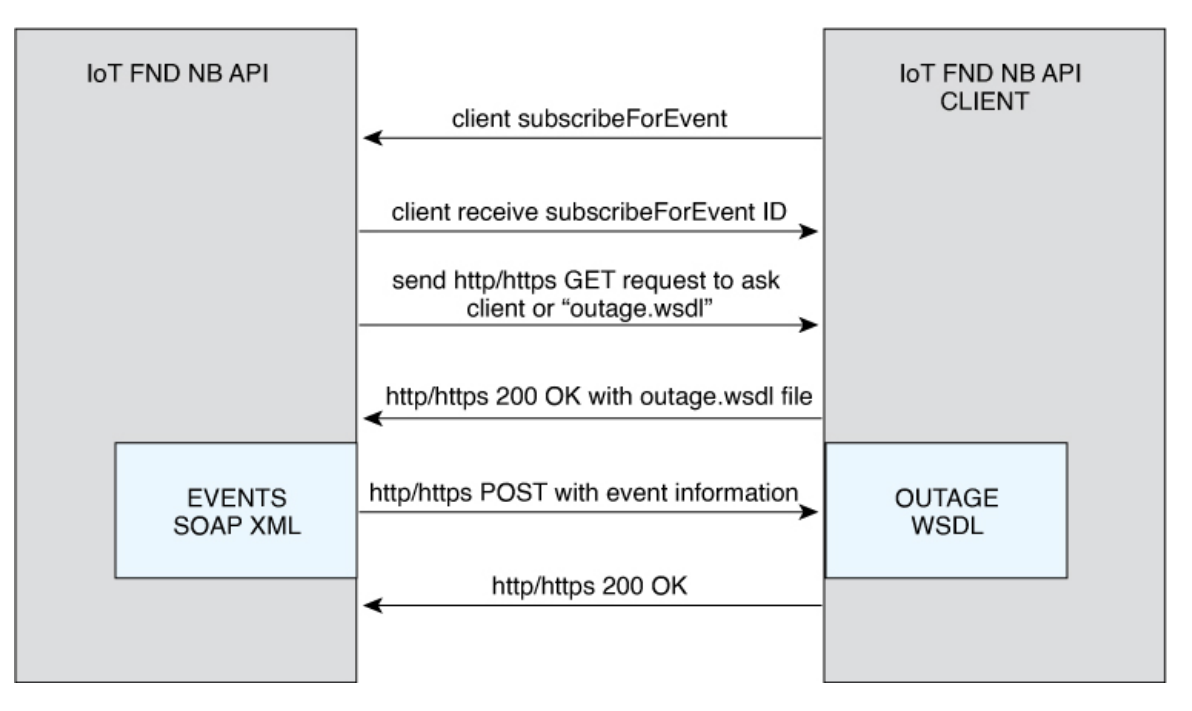

This is the Event XML that your client must implement to receive outage notifications from IoT FND.

### **Events and Outage Notification Handling WSDL (Client Side)**

The clients must implement the WSDL file to receive notification on events and power outages. The WSDL file varies for different releases of IoT FND.

- For IoT FND releases prior to 4.9.x, the [WSDL](#page-65-0) file is same for both events and outage notifications.
- For IoT FND release 4.9.x to 4.10.x, the WSDL file is different for events and outage notifications.
	- [Events](#page-65-0)
	- [Outages](#page-66-0)

#### <span id="page-65-0"></span>**WSDL File for Event and Outage Notification**

```
<?xml version="1.0" encoding="UTF-8" standalone="no"?>
<wsdl:definitions xmlns:soap="http://schemas.xmlsoap.org/wsdl/soap/"
xmlns:tns="http://pushevent.nbapi.cgms.cisco.com/"
xmlns:wsdl="http://schemas.xmlsoap.org/wsdl/"
xmlns:xsd="http://www.w3.org/2001/XMLSchema" name="eventPush"
targetNamespace="http://pushevent.nbapi.cgms.cisco.com/">
 <wsdl:types>
  <xsd:schema targetNamespace="http://pushevent.nbapi.cgms.cisco.com/">
   <xsd:element name="receiveEvents" type="tns:receiveEvents" />
   <xsd:complexType name="receiveEvents">
   <xsd:sequence>
    <xsd:element minOccurs="0" name="eventQueryResult"
     type="tns:eventQueryResult" />
   </xsd:sequence>
   </xsd:complexType>
   <xsd:complexType name="eventQueryResult">
    <xsd:complexContent>
     <xsd:extension base="tns:queryResult">
      <xsd:sequence>
       <xsd:element maxOccurs="unbounded" minOccurs="0"
       name="events" nillable="true" type="tns:eventDetail" />
       <xsd:element name="subscriptionId" type="xsd:long" />
     </xsd:sequence>
    </xsd:extension>
    </xsd:complexContent>
   </xsd:complexType>
   <xsd:complexType abstract="true" name="queryResult">
    <xsd:sequence>
    <xsd:element minOccurs="0" name="queryId" type="xsd:string" />
    <xsd:element minOccurs="0" name="queryStatus" type="xsd:string" />
   </xsd:sequence>
   </xsd:complexType>
   <xsd:complexType name="eventDetail">
    <xsd:sequence>
    <xsd:element minOccurs="0" name="eid" type="xsd:string" />
    <xsd:element minOccurs="0" name="eventMessage" type="xsd:string" />
     <xsd:element minOccurs="0" name="eventSeverity" type="xsd:string" />
     <xsd:element minOccurs="0" name="eventTime" type="xsd:long" />
    <xsd:element minOccurs="0" name="eventTypeName" type="xsd:string" />
    <xsd:element minOccurs="0" name="meterId" type="xsd:string" />
   </xsd:sequence>
   </xsd:complexType>
  </xsd:schema>
 </wsdl:types>
 <wsdl:message name="receiveEvents">
 <wsdl:part element="tns:receiveEvents" name="receiveEvents" />
 </wsdl:message>
 <wsdl:portType name="EventPushService">
  <wsdl:operation name="receiveEvents">
   <wsdl:input message="tns:receiveEvents" />
  </wsdl:operation>
 </wsdl:portType>
```

```
<wsdl:binding name="EventPushServiceBinding" type="tns:EventPushService">
 <soap:binding style="document"
  transport="http://schemas.xmlsoap.org/soap/http" />
 <wsdl:operation name="receiveEvents">
  <soap:operation soapAction="http://pushevent.nbapi.cgms.cisco.com/receiveEvents" />
  <wsdl:input>
   <soap:body use="literal" />
  </wsdl:input>
 </wsdl:operation>
</wsdl:binding>
<wsdl:service name="EventPushService">
 <wsdl:port binding="tns:EventPushServiceBinding" name="EventPushService">
  <soap:address location="http://127.0.0.1:8008" />
 </wsdl:port>
</wsdl:service>
</wsdl:definitions>
```
#### **WSDL File for Outage Notification**

<span id="page-66-0"></span>**Note** From IoT FND release 4.9.x to 4.10.x, the domain is specified in the request.

```
<?xml version="1.0" encoding="UTF-8" standalone="no"?>
<wsdl:definitions
xmlns:soap="http://schemas.xmlsoap.org/wsdl/soap/"
xmlns:tns="http://pushevent.nbapi.cgms.cisco.com/"
xmlns:wsdl="http://schemas.xmlsoap.org/wsdl/"
xmlns:xsd="http://www.w3.org/2001/XMLSchema" name="eventPush"
targetNamespace="http://pushevent.nbapi.cgms.cisco.com/">
<wsdl:types>
  <xsd:schema targetNamespace="http://pushevent.nbapi.cgms.cisco.com/">
  <xsd:element name="receiveEvents" type="tns:receiveEvents" />
  <xsd:complexType name="receiveEvents">
   <xsd:sequence>
    <xsd:element minOccurs="0" name="eventQueryResult" type="tns:eventQueryResult" />
   </xsd:sequence>
   </xsd:complexType>
   <xsd:complexType name="eventQueryResult">
   <xsd:complexContent>
     <xsd:extension base="tns:queryResult">
      <xsd:sequence>
      <xsd:element maxOccurs="unbounded" minOccurs="0" name="events" nillable="true"
type="tns:eventDetail" />
      <xsd:element name="subscriptionId" type="xsd:long" />
     </xsd:sequence>
    </xsd:extension>
   </xsd:complexContent>
   </xsd:complexType>
   <xsd:complexType abstract="true" name="queryResult">
   <xsd:sequence>
    <xsd:element minOccurs="0" name="queryId" type="xsd:string" />
    <xsd:element minOccurs="0" name="queryStatus" type="xsd:string" />
   </xsd:sequence>
   </xsd:complexType>
   <xsd:complexType name="eventDetail">
   <xsd:sequence>
    <xsd:element minOccurs="0" name="domain" type="tns:domain"/>
    <xsd:element minOccurs="0" name="eid" type="xsd:string" />
     <xsd:element minOccurs="0" name="eventMessage" type="xsd:string" />
    <xsd:element minOccurs="0" name="eventSeverity" type="xsd:string" />
    <xsd:element minOccurs="0" name="eventTime" type="xsd:long" />
    <xsd:element minOccurs="0" name="eventTypeName" type="xsd:string" />
```

```
<xsd:element minOccurs="0" name="meterId" type="xsd:string" />
   </xsd:sequence>
   </xsd:complexType>
  <xsd:complexType name="domain">
   <xsd:sequence>
    <xsd:element minOccurs="0" name="id" type="xsd:long"/>
    <xsd:element minOccurs="0" name="name" type="xsd:string"/>
   </xsd:sequence>
  </xsd:complexType>
 </xsd:schema>
</wsdl:types>
<wsdl:message name="receiveEvents">
 <wsdl:part element="tns:receiveEvents" name="receiveEvents" />
</wsdl:message>
<wsdl:portType name="EventPushService">
 <wsdl:operation name="receiveEvents">
   <wsdl:input message="tns:receiveEvents" />
 </wsdl:operation>
</wsdl:portType>
<wsdl:binding name="EventPushServiceBinding" type="tns:EventPushService">
 <soap:binding style="document" transport="http://schemas.xmlsoap.org/soap/http" />
 <wsdl:operation name="receiveEvents">
  <soap:operation soapAction="http://pushevent.nbapi.cgms.cisco.com/receiveEvents" />
  <wsdl:input>
   <soap:body use="literal" />
  </wsdl:input>
 </wsdl:operation>
</wsdl:binding>
<wsdl:service name="EventPushService">
 <wsdl:port binding="tns:EventPushServiceBinding" name="EventPushService">
  <soap:address location="http://10.88.202.38:33005/FNDIncomingEvent" />
 </wsdl:port>
</wsdl:service>
</wsdl:definitions>
```
## <span id="page-67-0"></span>**Push Mechanisms**

Push mechanisms work only when the NMS server has successfully completed the subscription, as defined in the [subscribeForEvents,](#page-57-0) on page 52 and [subscribeForCgmeshOutage,](#page-60-0) on page 55 API methods.

A successful subscription leads to generation of the Subscription ID that is sent to the subscriber. The subscriber uses the Subscription ID to track the event push.

IoT FND runs a Scheduled Job every x seconds. Seconds are configurable during the subscription by using the event-Outage-push-sec global parameter defined in the /opt/cgms/conf/cgms.properties file. After every x seconds, IoT FND generates an EventList and pushes it to the subscribers defined in the soapEndPointUrl.

The web service to implement on the NMS side is:

public void receiveEvents(EventQueryResult eventQueryResult) throws java.rmi.RemoteException;

### **QueryResult**

The QueryResult Status field indicates if the subscription succeeded or failed. The following table describes the parameters in the response.

#### **Table 51: EventQueryResult Response**

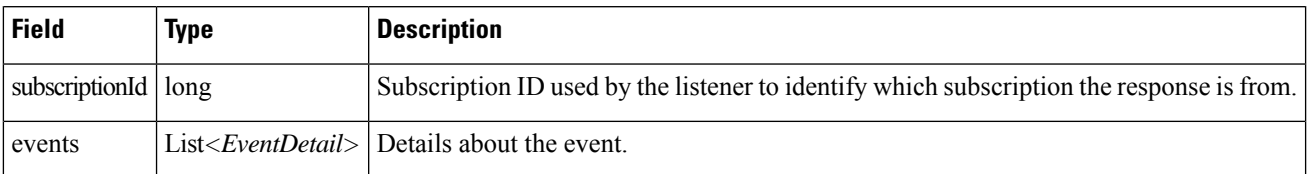

The following table describes the parameters in the EventDetail results.

#### **Table 52: EventDetail Response**

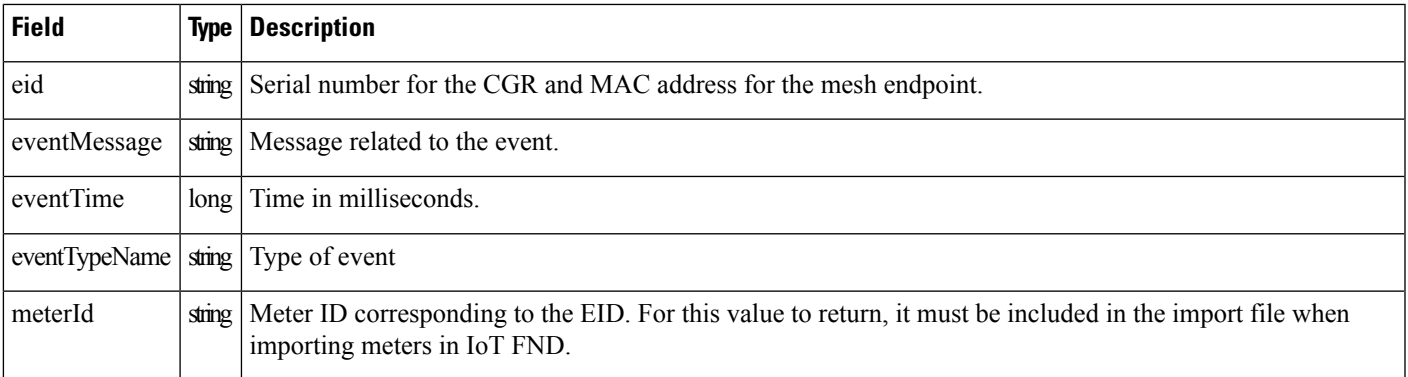

### **Example**

#### This is an example of the XML content that the subscriber receives:

```
<env:Envelope xmlns:env="http://schemas.xmlsoap.org/soap/envelope/">
  <env:Header>
      <seam:conversationId
xmlns:seam="http://www.jboss.org/seam/webservice">110</seam:conversationId>
   </env:Header>
   <env:Body>
      <ns2:searchEventsResponse xmlns:ns2="http://event.nbapi.cgms.cisco.com/">
         <eventQueryResult>
            <queryId></queryId>
            <queryStatus>SUCCEEDED</queryStatus>
            <events>
               <eid>NE01</eid>
               <eventMessage>Device is Up</eventMessage>
               <eventSeverity>INFO</eventSeverity>
               <eventTime>1314656731899</eventTime>
               <eventTypeName>up</eventTypeName>
               <meterId>Sjc123</meterId>
            </events>
            <events>
               <eid>NE01</eid>
               <eventMessage>Outage detected on this device</eventMessage>
               <eventSeverity>CRITICAL</eventSeverity>
               <eventTime>1314656731908</eventTime>
               <eventTypeName>outage</eventTypeName>
               <meterId>Sjc123</meterId>
            </events>
            <events>
```

```
<eid>NE01</eid>
               <eventMessage>Device has been Restored from Outage</eventMessage>
               <eventSeverity>INFO</eventSeverity>
               <eventTime>1314656771923</eventTime>
               <eventTypeName>restoration</eventTypeName>
               <meterId>Sjc123</meterId>
            </events>
            <events>
               <eid>NE01</eid>
               <eventMessage>Device is Up</eventMessage>
               <eventSeverity>INFO</eventSeverity>
               <eventTime>1314656771933</eventTime>
               <eventTypeName>up</eventTypeName>
               <meterId>Sjc123</meterId>
            \langle/events\rangle<subscriptionId>2</subscriptionId>
         </eventQueryResult>
      </ns2:searchEventsResponse>
   </env:Body>
</env:Envelope>
```
The subscriptionId XML element  $(\leqsubscripted)2\leq\leqsubscripted)$  tells the receiver that this push is for the subscription ID equal to 2.

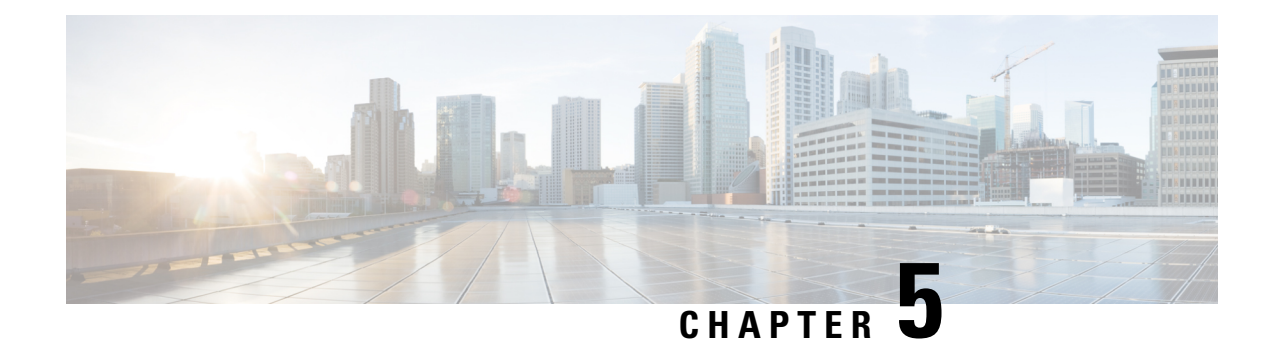

# **Firmware Upgrade API**

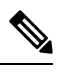

**Note** This API only applies to mesh devices.

**Note** Firmware upgrades are only supported on Cisco IOS.

This chapter describes the Firmware Upgrade API.

- Using the [Firmware](#page-70-0) Upgrade API, on page 65
- [Firmware](#page-70-1) Upgrade API Method Calls, on page 65

## <span id="page-70-1"></span><span id="page-70-0"></span>**Using the Firmware Upgrade API**

In your IoT FND NB API client application, use this IoT FND server URL to access the Firmware Upgrade API WSDL:

http://*<server\_address>* /nbapi/meshDeviceOps?wsdl

## **Firmware Upgrade API Method Calls**

The following are the Firmware Upgrade API method calls:

The Firmware Upgrade API module allows client applications to start and stop firmware uploads to a group of mesh devices, check their firmware upload status, obtain firmware information by firmware group, setup a backup firmware image, and schedule a firmware reload.

Specified input parameters are not case sensitive, and are validated before further processing by IoT FND. All input parameters are character string. The utcDateAndTime format is "YYYY-MM-DD\*HH:MM:SS." The following table lists return codes sent by the Firmware Upgrade module.

#### **Table 53: Firmware Upgrade API Return Codes**

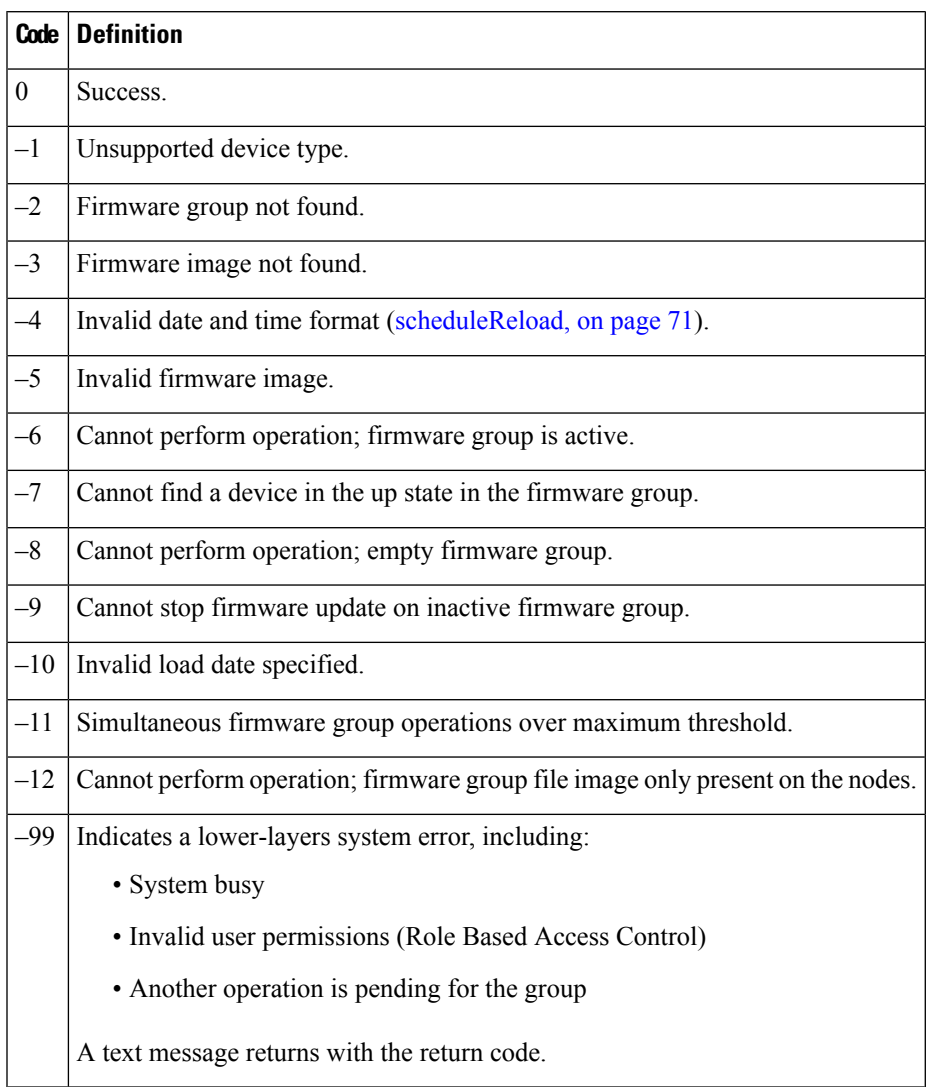

## **startUpload**

This call initiates the firmware upgrade on the specified firmware group with the specified firmware image.

### **Prototype**

startUpload (devType, firmwareGroup, firmwareImageName)

#### **Parameters**

The following table describes the parameters in the interface.
#### **Table 54: startUpload Parameters**

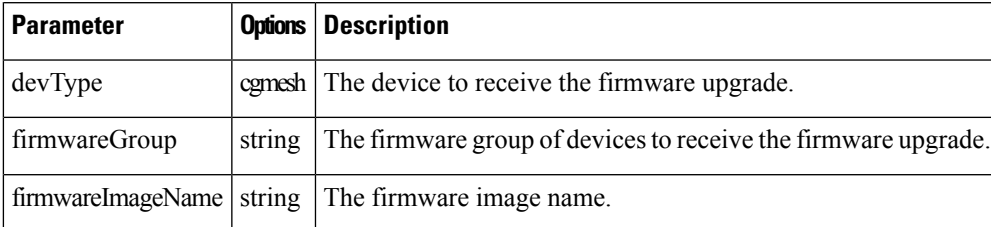

## **Results**

The following table describes the parameters in the response.

#### **Table 55: startUpload Results**

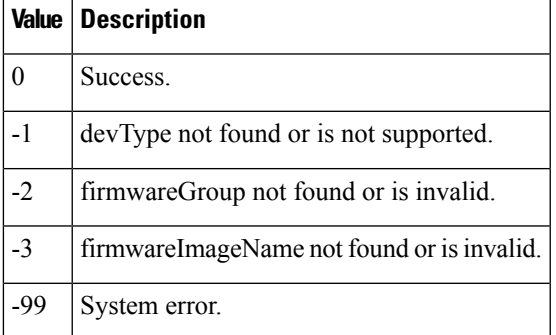

#### **SOAP XML Request Format**

```
startUpload
<soapenv:Envelope xmlns:soapenv="http://schemas.xmlsoap.org/soap/envelope/"
xmlns:mes="http://meshDeviceOps.nbapi.cgms.cisco.com/">
   <soapenv:Header/>
   <soapenv:Body>
      <mes:startUpload>
         <firmwareGroup>?</firmwareGroup>
         <firmwareImageName>?</firmwareImageName>
      </mes:startUpload>
   </soapenv:Body>
</soapenv:Envelope>
```
## **stopUpload**

This call stops the firmware upgrade in progress on the specified firmware group.

### **Prototype**

```
stopUpload (devType, firmwareGroup)
```
### **Parameters**

The following table describes the parameters in the interface.

#### **Table 56: stopUpload Parameters**

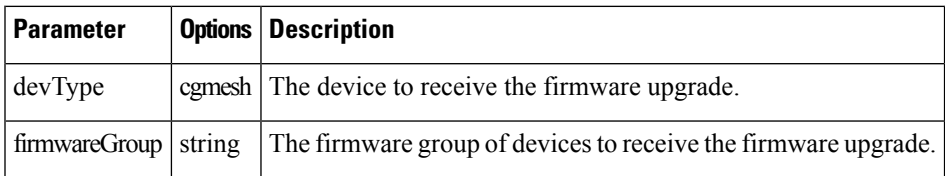

## **Results**

The following table describes the parameters in the response.

#### **Table 57: stopUpload Results**

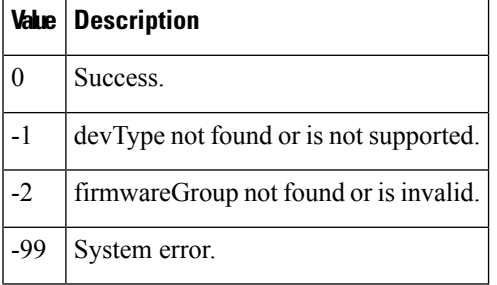

### **SOAP XML Request Format**

```
stopUpload
<soapenv:Envelope xmlns:soapenv="http://schemas.xmlsoap.org/soap/envelope/"
xmlns:mes="http://meshDeviceOps.nbapi.cgms.cisco.com/">
   <soapenv:Header/>
   <soapenv:Body>
      <mes:startUpload>
         <firmwareGroup>?</firmwareGroup>
         <firmwareImageName>?</firmwareImageName>
      </mes:startUpload>
   </soapenv:Body>
</soapenv:Envelope>
```
## **getFirmwareUploadStatus**

This call returns a list of value pairs indicating the number of devices in the specified firmware group with a partial firmware upload.

## **Prototype**

```
getFirmwareUploadStatus (devType, firmwareGroup)
```
Ш

#### **Parameters**

The following table describes the parameters in the interface.

```
Table 58: getFirmwareUploadStatus Parameters
```
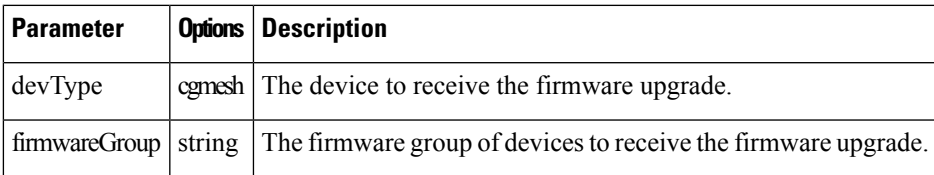

### **Results**

The following table describes the parameters in the response.

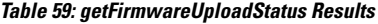

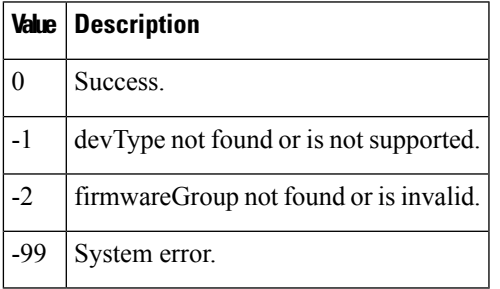

### **SOAP XML Request Format**

```
getFirmwareUploadStatus
<soapenv:Envelope xmlns:soapenv="http://schemas.xmlsoap.org/soap/envelope/"
xmlns:mes="http://meshDeviceOps.nbapi.cgms.cisco.com/">
   <soapenv:Header/>
   <soapenv:Body>
      <mes:getFirmwareUploadStatus>
        <firmwareGroup>?</firmwareGroup>
      </mes:getFirmwareUploadStatus>
   </soapenv:Body>
</soapenv:Envelope>
```
# **getFirmwareImageInfoList**

This call returns a list with the name, version and number of devices that are running, uploaded and have a backup with this firmware version. The action status and scheduled reload date and time also return.

#### **Prototype**

getFirmwareImageInfoList (devType, firmwareGroup)

## **Parameters**

The following table describes the parameters in the interface.

#### **Table 60: getFirmwareImageListInfo Parameters**

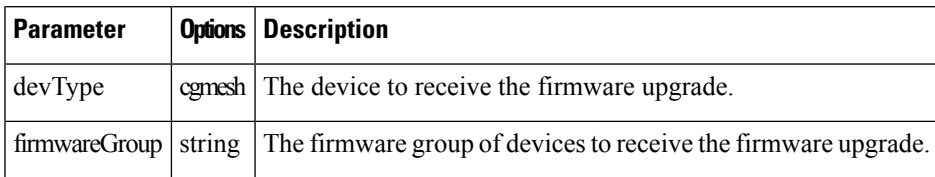

#### **Results**

The following table describes the parameters in the response.

#### **Table 61: getFirmwareImageListInfo Results**

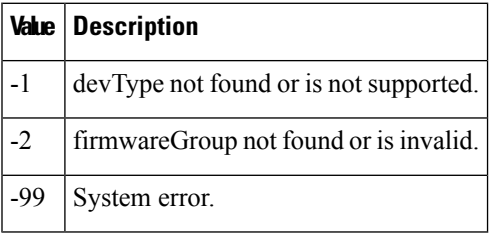

## **SOAP XML Request Format**

```
setBackupFirmwareImage
<soapenv:Envelope xmlns:soapenv="http://schemas.xmlsoap.org/soap/envelope/"
xmlns:mes="http://meshDeviceOps.nbapi.cgms.cisco.com/">
   <soapenv:Header/>
   <soapenv:Body>
      <mes:setBackupFirmwareImage>
         <firmwareGroup>?</firmwareGroup>
         <firmwareImageName>?</firmwareImageName>
      </mes:setBackupFirmwareImage>
   </soapenv:Body>
</soapenv:Envelope>
```
## **setBackupFirmwareImage**

This call sets the specified firmware image as the backup for the specified firmware group.

## **Prototype**

setBackupFirmwareImage (devType, firmwareGroup, firmwareImageName)

## **Parameters**

The following table describes the parameters in the interface.

#### **Table 62: setBackupFirmwareImage Parameters**

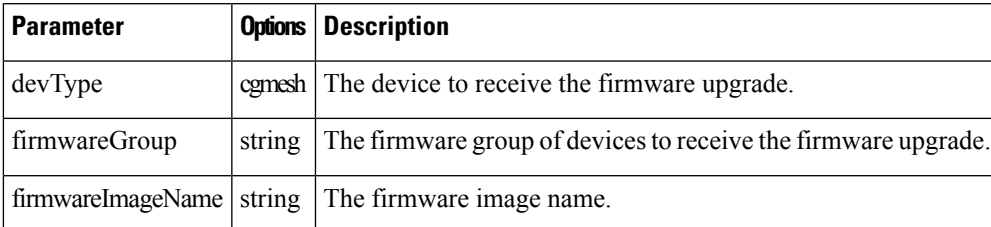

## **Results**

The following table describes the parameters in the response.

#### **Table 63: setBackupFirmwareImage Results**

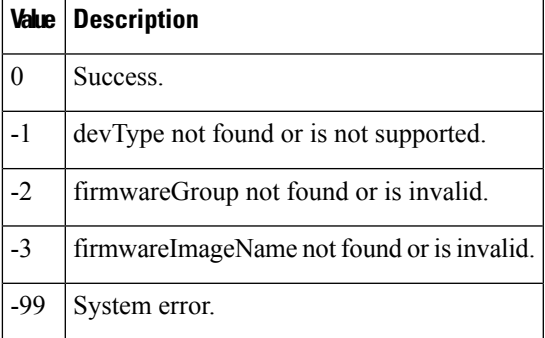

#### **SOAP XML Request Format**

```
setBackupFirmwareImage
<soapenv:Envelope xmlns:soapenv="http://schemas.xmlsoap.org/soap/envelope/"
xmlns:mes="http://meshDeviceOps.nbapi.cgms.cisco.com/">
  <soapenv:Header/>
  <soapenv:Body>
      <mes:setBackupFirmwareImage>
        <firmwareGroup>?</firmwareGroup>
        <firmwareImageName>?</firmwareImageName>
      </mes:setBackupFirmwareImage>
   </soapenv:Body>
</soapenv:Envelope>
```
## **scheduleReload**

This call sets the date and time for a firmware upgrade of the specified firmware image and group.

#### **Prototype**

scheduleReload (devType, firmwareGroup, firmwareImageName, utcDateAndTime)

#### **Parameters**

The following table describes the parameters in the interface.

#### **Table 64: scheduleReload Parameters**

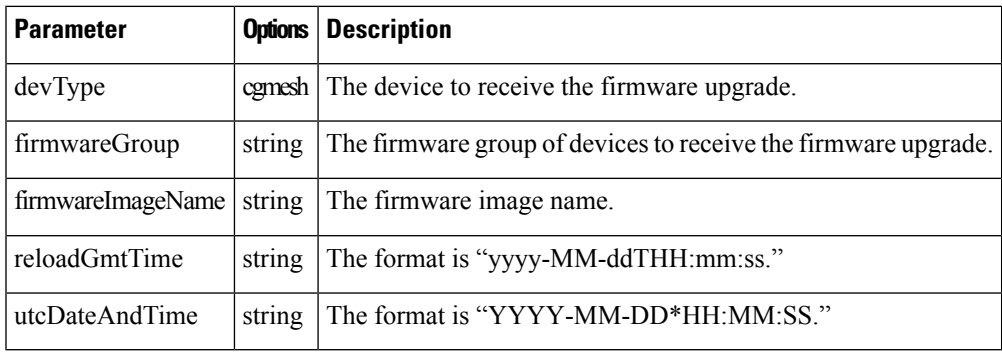

## **Results**

The following table describes the parameters in the response.

#### **Table 65: scheduleReload Results**

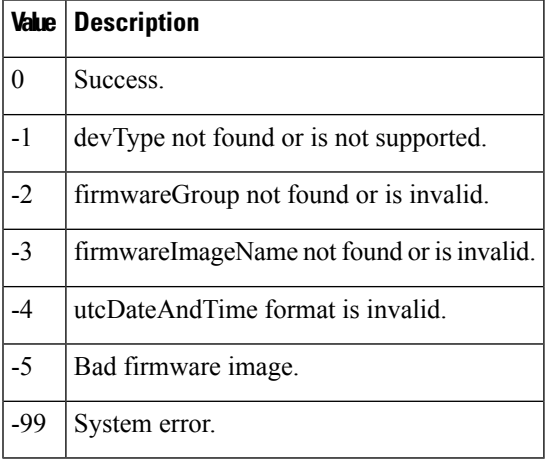

### **SOAP XML Request Format**

```
scheduleReload
<soapenv:Envelope xmlns:soapenv="http://schemas.xmlsoap.org/soap/envelope/"
xmlns:mes="http://meshDeviceOps.nbapi.cgms.cisco.com/">
   <soapenv:Header/>
   <soapenv:Body>
      <mes:scheduleReload>
         <firmwareGroup>?</firmwareGroup>
         <firmwareImageName>?</firmwareImageName>
         <reloadGmtTime>?</reloadGmtTime>
      </mes:scheduleReload>
   </soapenv:Body>
</soapenv:Envelope>
```
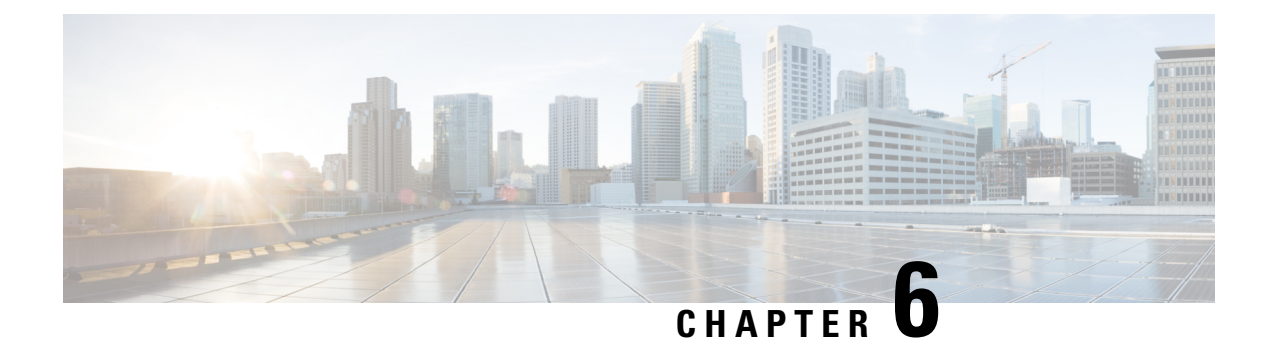

# **Issues API**

This chapter describes the Issues API.

- Using the [Issues](#page-78-0) API, on page 73
- Issues API [Method](#page-78-1) Calls, on page 73

# <span id="page-78-0"></span>**Using the Issues API**

In your IoT FND NB API client application, use this IoT FND server URL to access the Issues API WSDL: http://*<server\_address>* /nbapi/issue?wsdl

# <span id="page-78-1"></span>**Issues API Method Calls**

## **searchIssues**

This call searches for issues in the IoT FND database based on the provided criteria and returns a list of those issues.

## **Prototype**

```
<even:searchIssues
>
  <query>deviceType:cgmesh issue:lowBattery</query>
 <count>4</count>
 <offset>0</offset>
 </even:searchIssues>
```
I

## **Parameters**

## **Table 66: searchIssues Parameters**

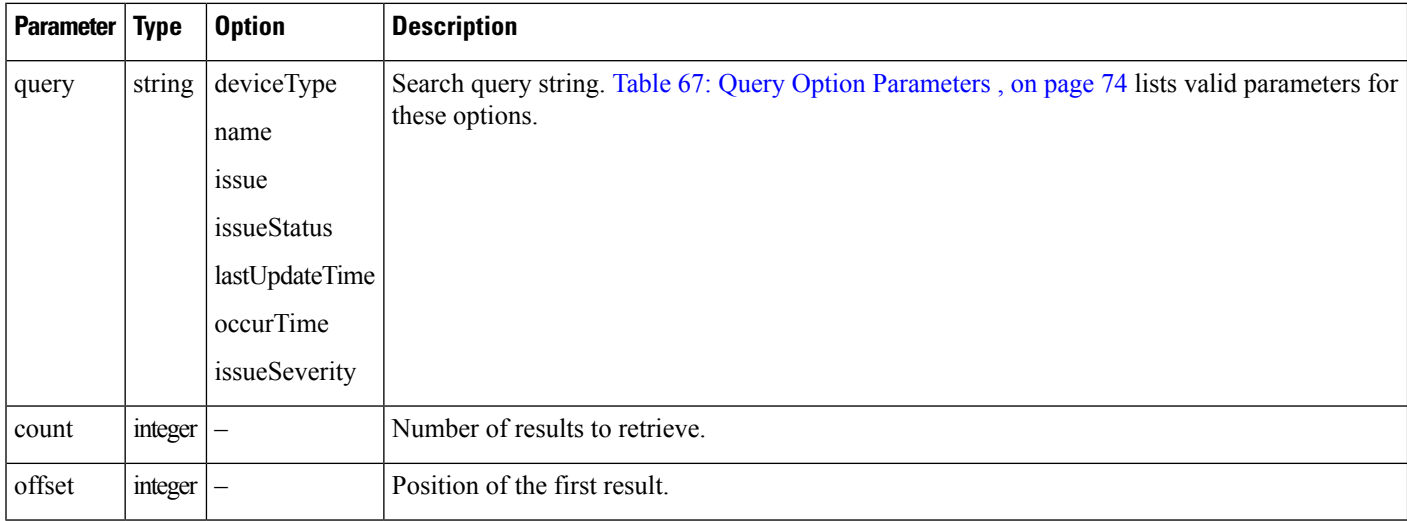

## <span id="page-79-0"></span>**Table 67: Query Option Parameters**

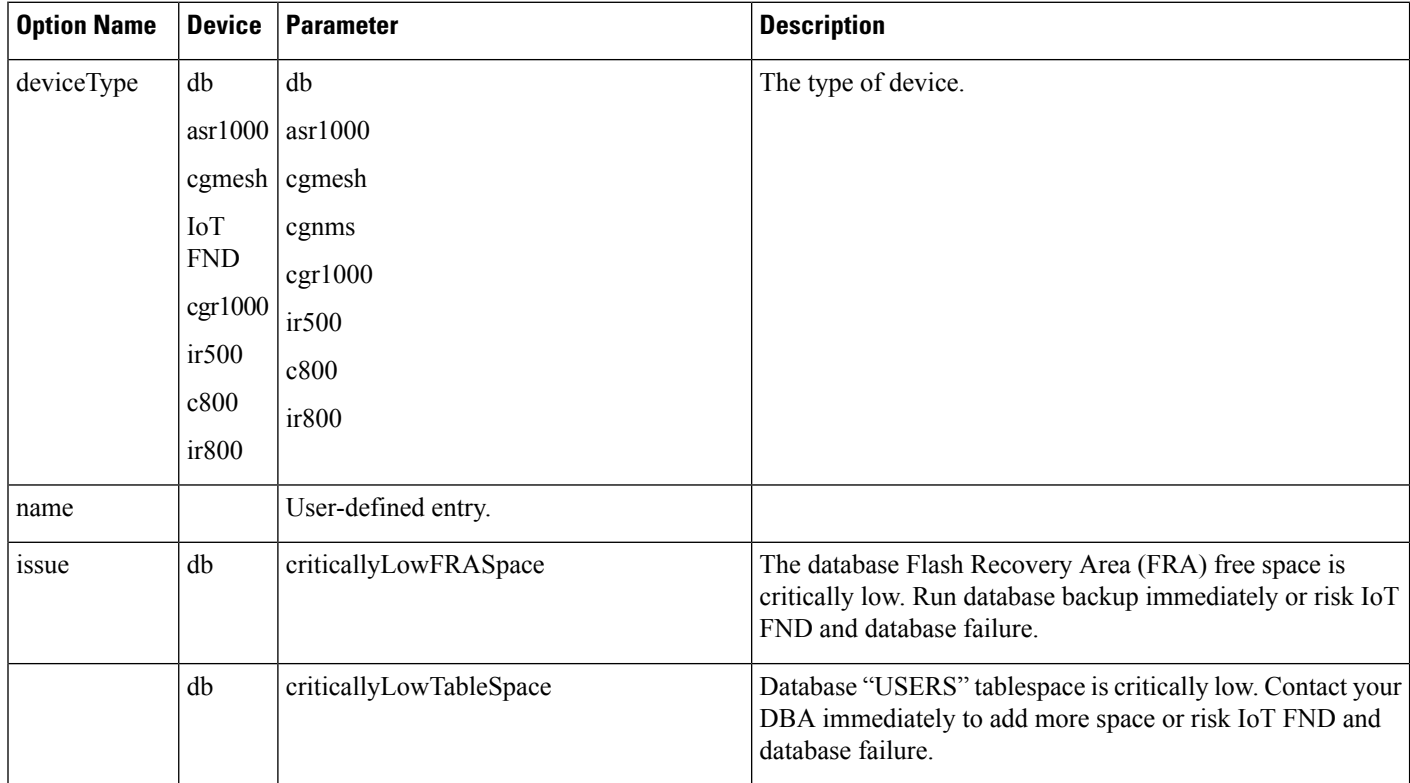

 $\mathbf{l}$ 

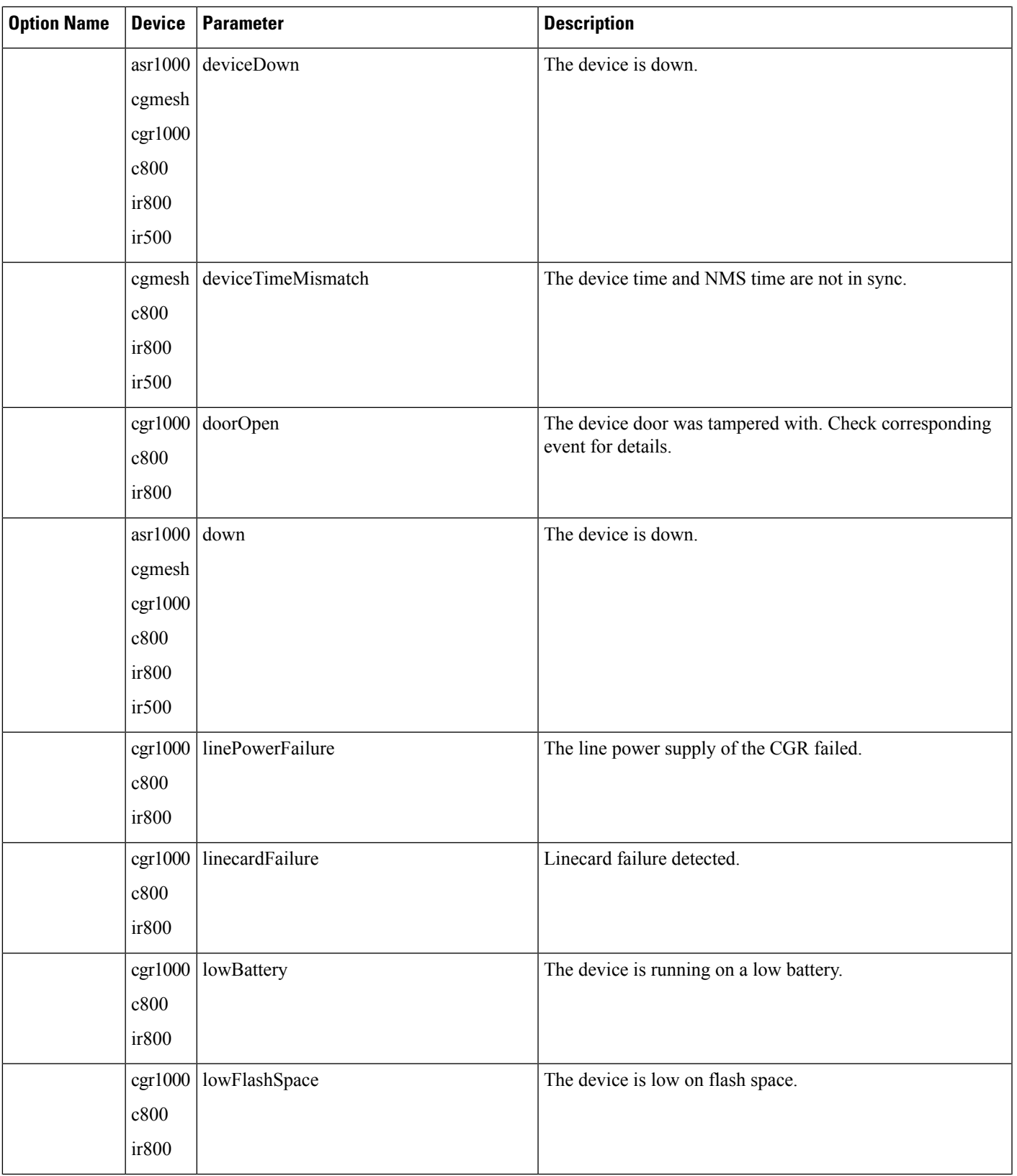

 $\mathbf l$ 

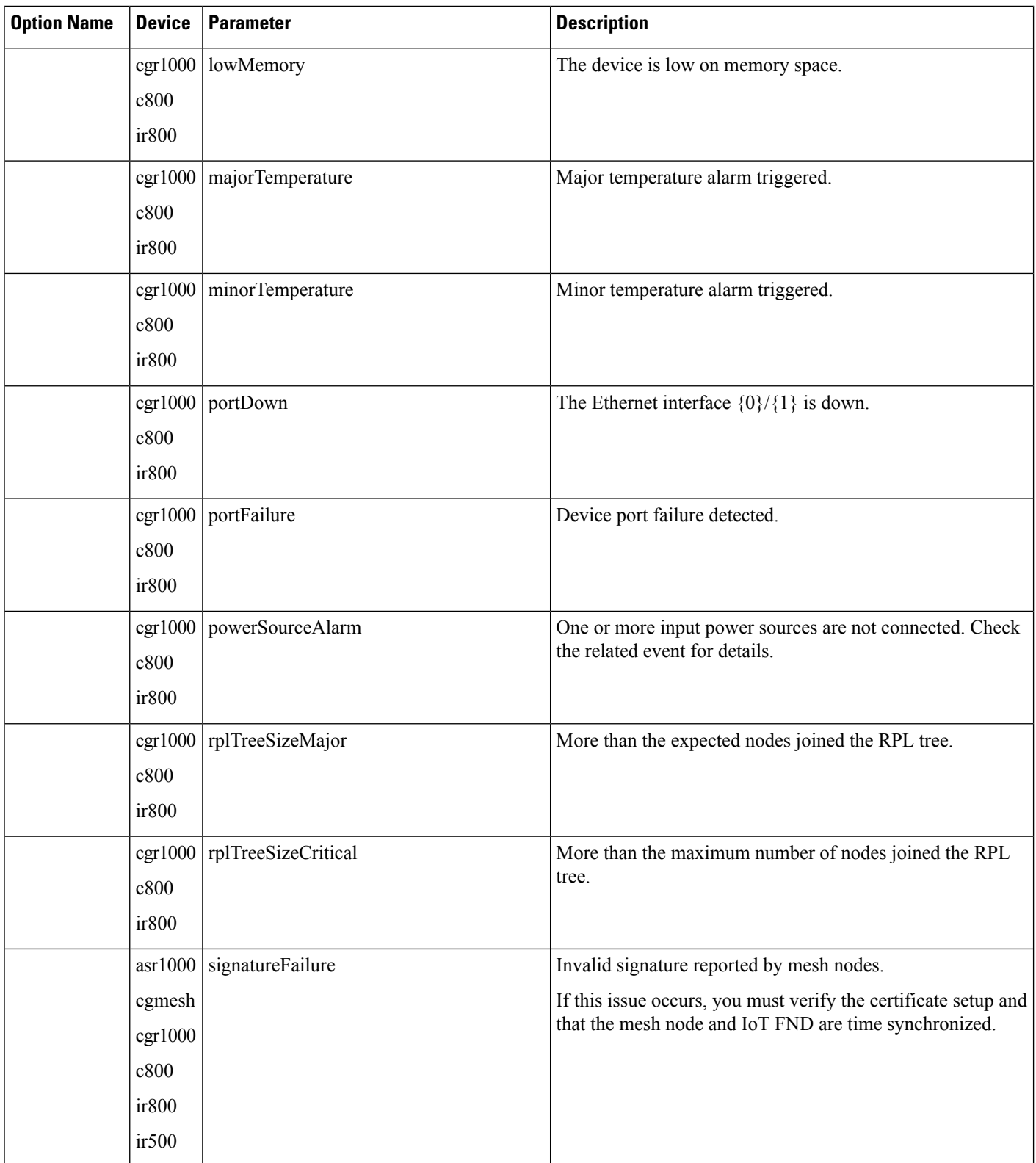

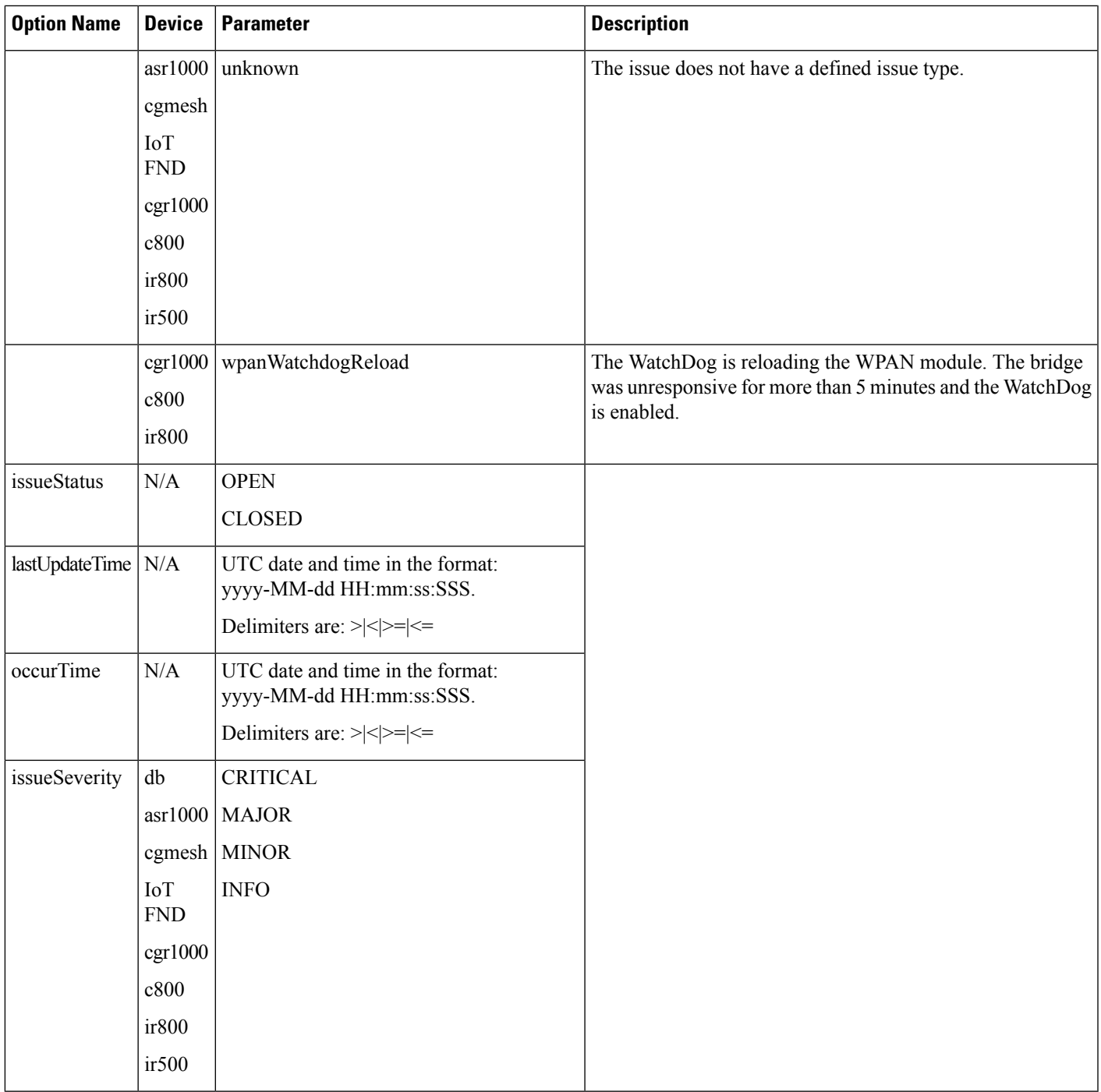

## **Results**

 $\mathbf{l}$ 

This call returns a list of issueDetail structures.

I

## **Table 68: searchIssues Results**

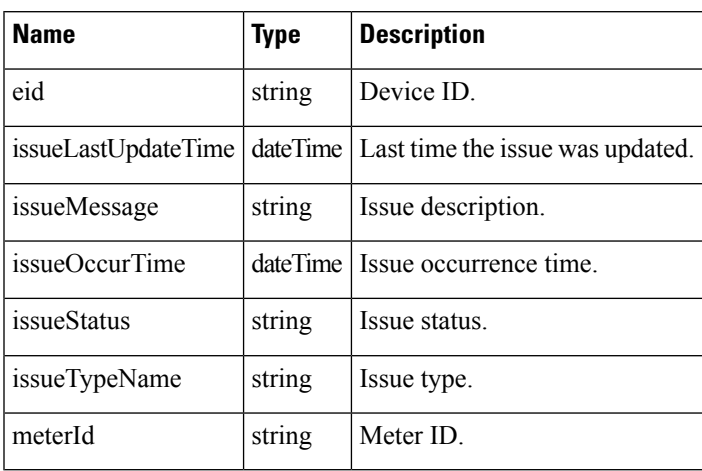

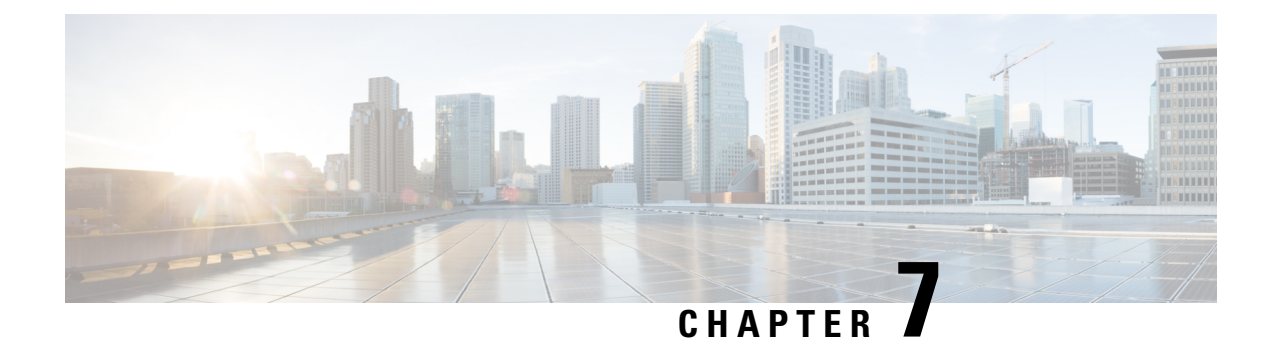

# **Mesh Firmware Migration API**

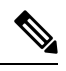

**Note** This API only applies to CGRs running CG-OS software.

This chapter describes the Firmware Migration API.

- Using the Mesh Firmware [Migration](#page-84-0) API, on page 79
- Mesh Firmware [Migration](#page-84-1) API Method Calls , on page 79

# <span id="page-84-1"></span><span id="page-84-0"></span>**Using the Mesh Firmware Migration API**

In your IoT FND NB API client application, use the following IoT FND server URL to access the Mesh Firmware Migration API WSDL:

http://*<server\_address>* /nbapi/reprovision?wsdl

# **Mesh Firmware Migration API Method Calls**

IoT FND allows you to update earlier versions of CGR firmware to allow Cisco mesh networking using the following APIs:

The mesh firmware migration process also requires editing of the Router Configuration and FAR Addition templates in IoT FND. See the IoT FND User Guide.

## **cancelReprovision**

This call cancels a scheduled reprovisioning operation. Devices are queued in batches of 12 in FIFO order. As soon as the top reprovisioning operation completes, reprovisioning begins on the next device in the queue. When a reprovisioning operation is canceled, reprovisioning operations in progress complete. If the operation is scheduled for the future, then this call cancels the entire operation.

#### **Prototype**

**cancelReprovision** (String uid)

#### **Parameters**

The following table describes the parameters in the interface.

#### **Table 69: cancelReprovision Parameters**

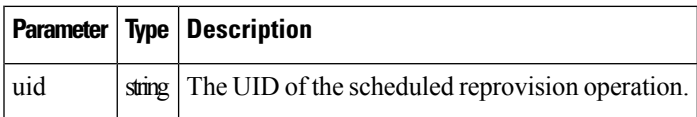

#### **Results**

If the uid parameter references an unknown UID, the UID of an operation in progress, or a UID of a device that completed the reprovisioning process, the resultStatusisFAILED, and an appropriate errorDetails message is set. If the resultStatus is SUCCESS, the operation was canceled and will not execute.

The following table describes the parameters in the response.

#### **Table 70: cancelReprovision Results**

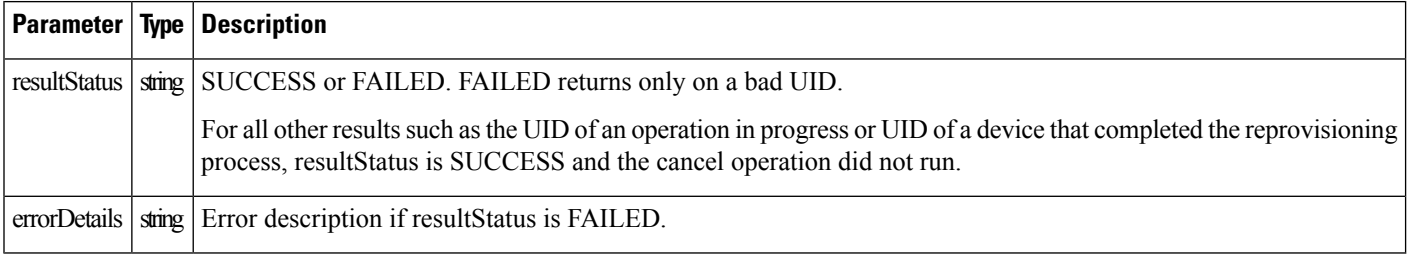

## **showReprovisionStatus**

This call retrieves the status of the reprovision operation correlating to the specified UID.

#### **Prototype**

**showReprovisionStatus** (String uid)

#### **Parameters**

The following table describes the parameters in the interface.

#### **Table 71: showReprovisionStatus Parameters**

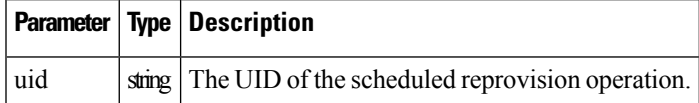

#### **Results**

ShowReprovisionStatusReport showReprovisionStatus(String uid)

Ш

A ShowReprovisionStatusReport always returns. resultStatus is ERROR if the UID does not reference a known operation, which happensif the UID wasincorrect or if the UID referenced an operation that completed and was cleaned up by the automatic pruning logic. Data retention time defaults to 7 days after an operation completes, which is configurable in IoT FND.

The following table describes the parameters in the response.

#### **Table 72: showReprovisionStatus Results**

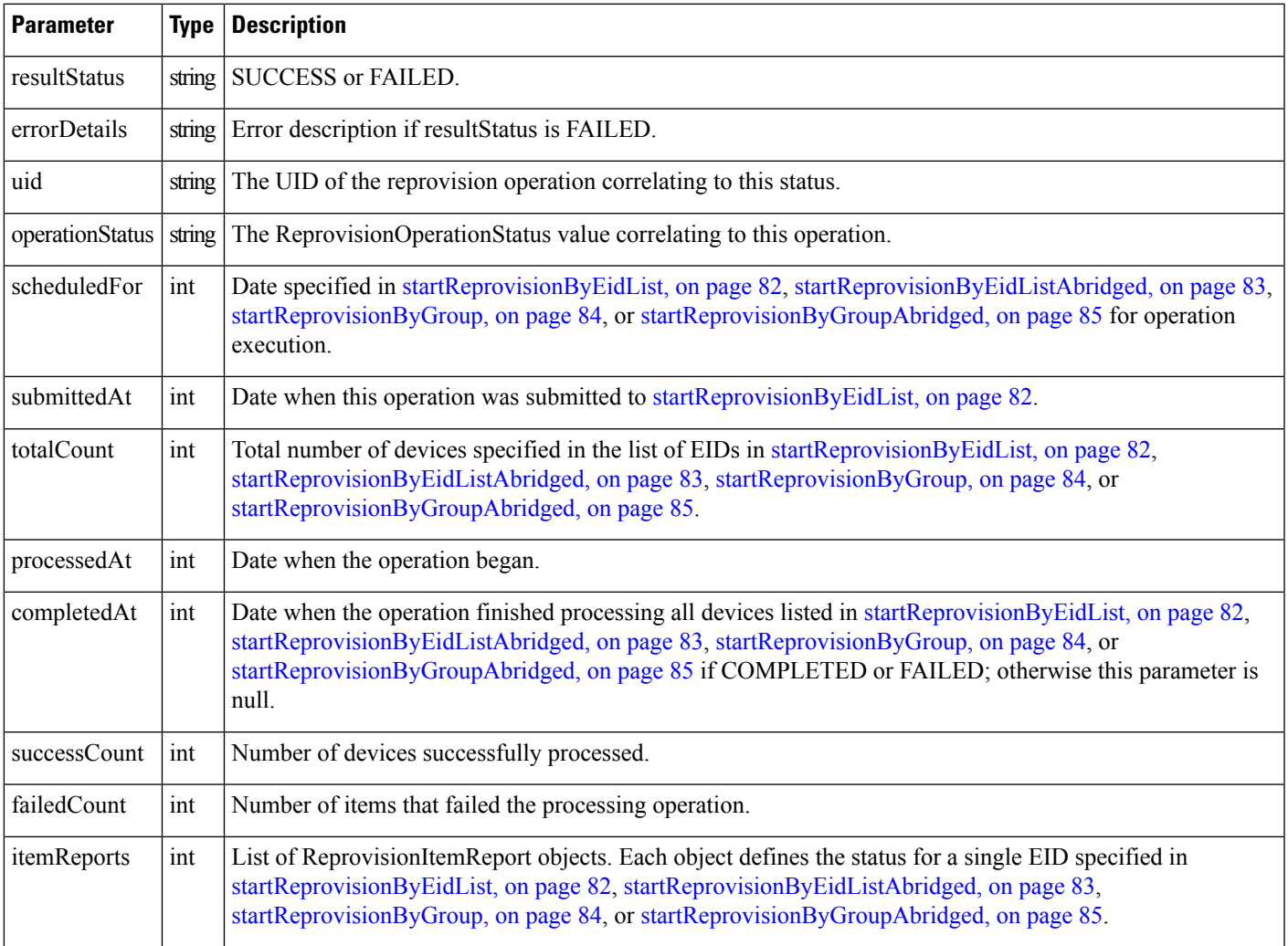

For a ShowReprovisionStatusReport object with an operationStatus of SCHEDULED or CANCELED, ReprovisionItemReport is null because no information is available for those objects until processing begins. For all other operationStatus values, a ReprovisionItemReport object will be returned for each EID that is to be processed.

The following table describes the parameters in the ReprovisionItemReport for the specified device.

#### **Table 73: showReprovisionStatus ReprovisionItemReport Results**

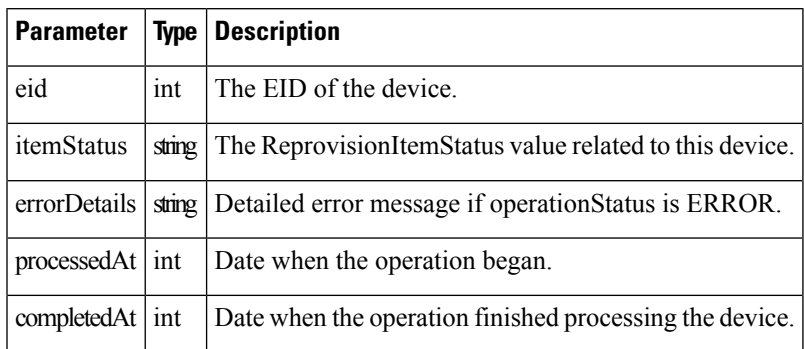

## <span id="page-87-0"></span>**startReprovisionByEidList**

This call is general for all reprovisioning actions, not just for mesh migration. Some input parameters are not applicable to mesh migration operations. This call schedules an operation to execute at a future date.

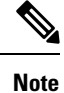

For startReprovisionByEidList and [startReprovisionByGroup,](#page-89-0) on page 84, specify the interface name and interface type if all FARs have the same interface name and type. This is normally used for internal testing.

#### **Prototype**

```
startReprovisionByEidList
(String action, List<String> eidList, String interfaceName, String interfaceType, Date
executionDate)
```
### **Parameters**

The following table describes the parameters in the interface.

### **Table 74: startReprovisionByEidList Parameters**

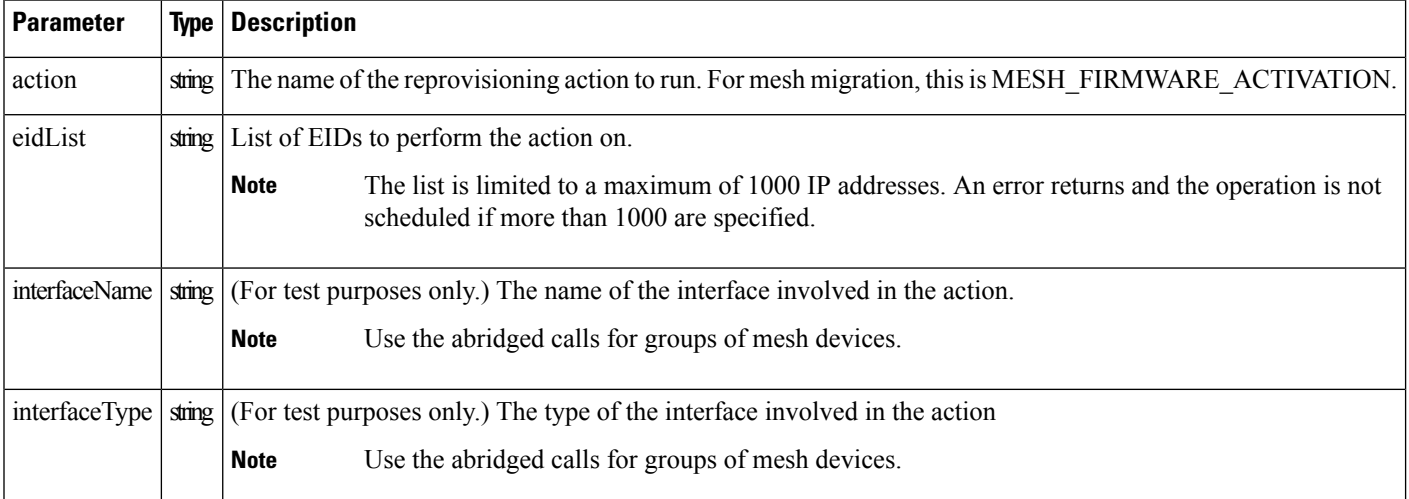

Ш

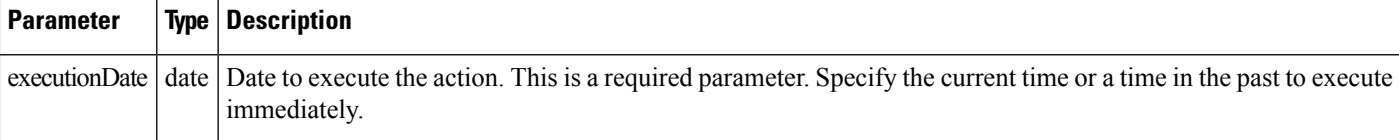

#### **Results**

This method always returns a StartReprovisionReport object. If the operation failed to execute due to invalid parameters or if the EID list was determined invalid, FAILED returns. An operation is only scheduled and the UID returns if resultStatus is SUCCESS.

The following table describes the parameters in the response.

#### **Table 75: startReprovisionByEidList Results**

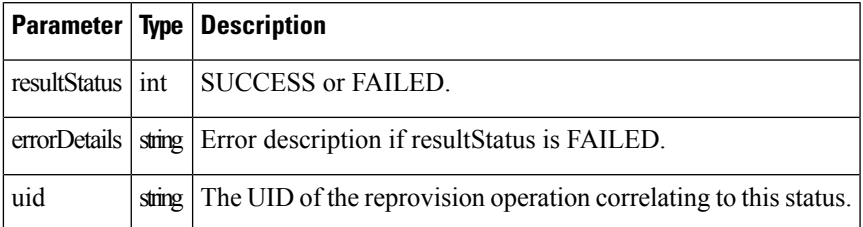

## <span id="page-88-0"></span>**startReprovisionByEidListAbridged**

This call schedules an operation to execute at a future date.

## **Prototype**

```
startReprovisionByEidListAbridged
(String action, List<String> eidList, String interfaceName, String interfaceType, Date
executionDate)
```
## **Parameters**

The following table describes the parameters in the interface.

#### **Table 76: startReprovisionByEidListAbridged Parameters**

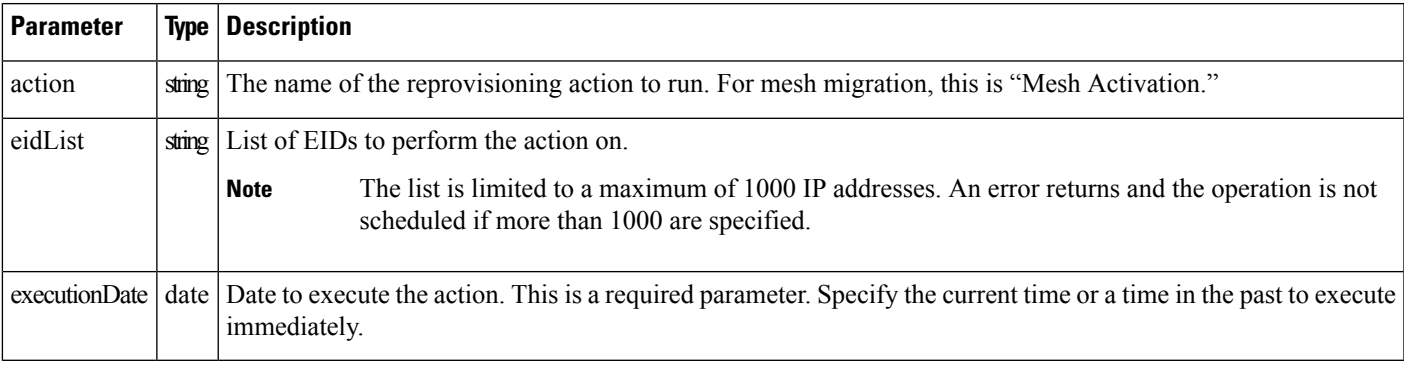

#### **Results**

This method always returns a StartReprovisionReport object. If the operation failed to execute due to invalid parameters or if the EID list was determined invalid, FAILED returns. An operation is only scheduled and the UID returns if resultStatus is SUCCESS.

The following table describes the parameters in the response.

**Table 77: startReprovisionByEidListAbridged Results**

|     | <b>Parameter   Type   Description</b>                                   |
|-----|-------------------------------------------------------------------------|
|     | resultStatus int SUCCESS or FAILED.                                     |
|     | errorDetails   string   Error description if resultStatus is FAILED.    |
| uid | string The UID of the reprovision operation correlating to this status. |

## <span id="page-89-0"></span>**startReprovisionByGroup**

This call executes the reprovisioning operation on the specified group.

#### **Prototype**

```
startReprovisionByGroup
(String action, String groupName, String interfaceName, String interfaceType, Date
executionDate)
```
## **Parameters**

The following table describes the parameters in the interface.

**Table 78: startReprovisionByGroup Parameters**

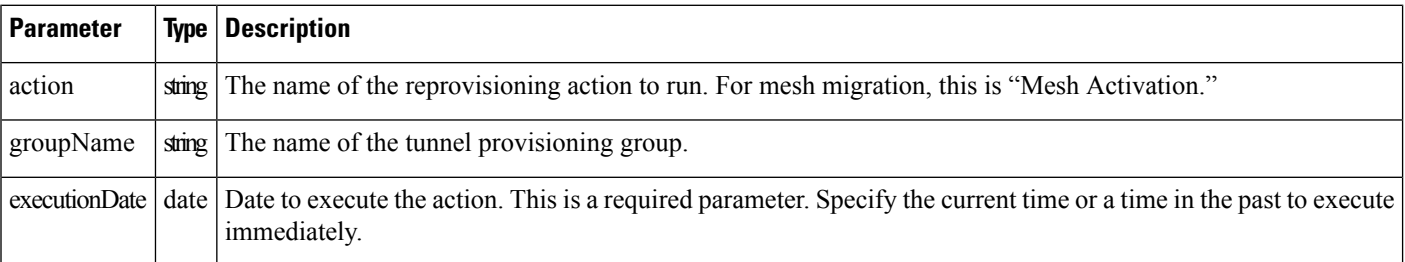

#### **Results**

This method always returns a StartReprovisionReport object. If the operation failed to execute due to invalid parameters or if the EID list was determined invalid, FAILED returns. An operation is only scheduled and the UID returns if resultStatus is SUCCESS.

The following table describes the parameters in the response.

П

#### **Table 79: startReprovisionByGroup Results**

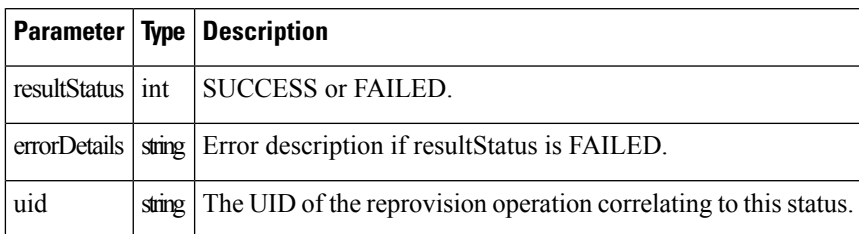

## <span id="page-90-0"></span>**startReprovisionByGroupAbridged**

This call executes the reprovisioning operation on the specified group.

### **Prototype**

```
startReprovisionByGroupAbridged
(String action, String groupName, Date executionDate)
```
### **Parameters**

The following table describes the parameters in the interface.

**Table 80: startReprovisionByGroupAbridged Parameters**

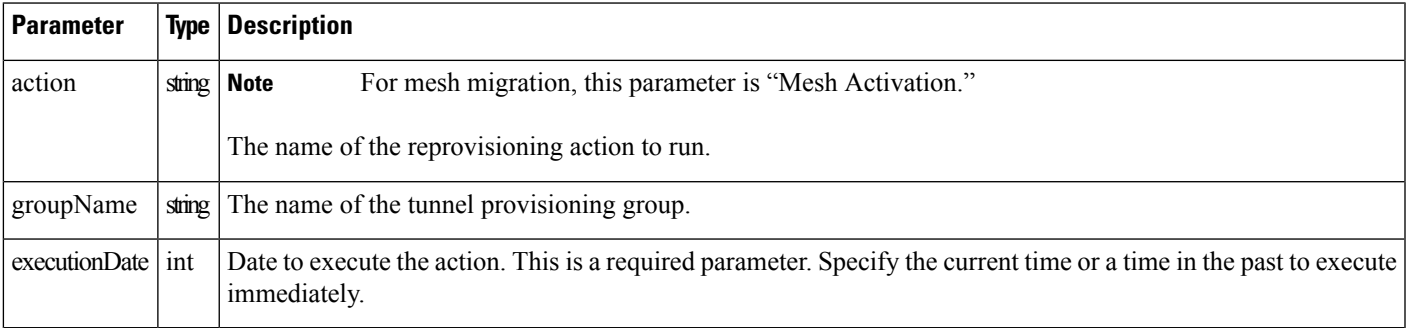

### **Results**

This method always returns a StartReprovisionReport object. If the operation failed to execute due to invalid parameters or if the EID list was determined invalid, FAILED returns. An operation is only scheduled and the UID returns if resultStatus is SUCCESS.

The following table describes the parameters in the response.

#### **Table 81: startReprovisionByGroupAbridged Results**

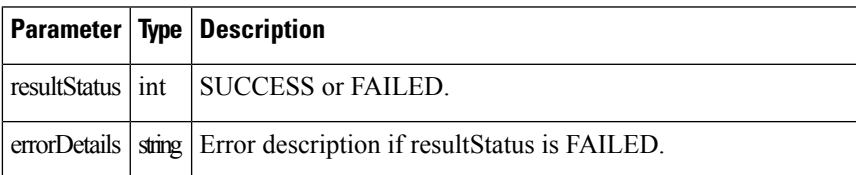

I

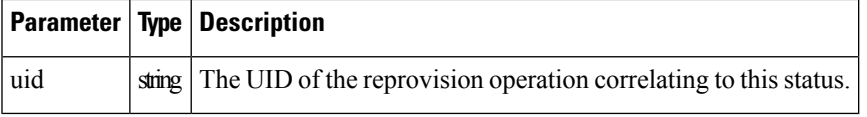

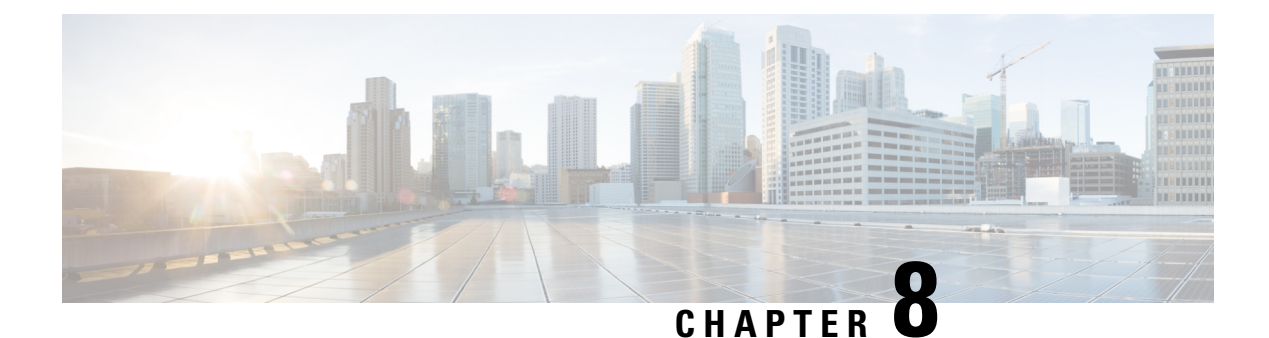

# **Rules API**

This chapter describes the Rules API.

- [Using](#page-92-0) the Rules API, on page 87
- Rules API [Method](#page-94-0) Calls, on page 89

## <span id="page-92-0"></span>**Using the Rules API**

The Rules API provides basic functionality to add, remove, activate, deactivate, and find rules. Each rule is identified by a name and a user. A user cannot have two rules with the same name, but different users can have rules with the same name.

When creating new rules, specify the rule name. To create a new rule, use the same syntax used in the Search API.

After creating a rule, the IoT FND Rules API returns a rule ID, which you can use to refer to the rule for removing, activating, and deactivating, operations. By default, IoT FND activates rules when created with actions.

In your IoT FND NB API client application, use this IoT FND server URL to access the Rules API WSDL:

http://*<server\_address>* /nbapi/rules?wsdl

## **Example (Python-SUDS Client)**

```
import sys
from suds.client import Client
import logging
logging.basicConfig(level=logging.INFO)
logging.getLogger('suds.client').setLevel(logging.DEBUG)
url = "http://localhost/nbapi/rules?wsdl"
cl = Client(url, username='root', password='Tree123!')
#print cl
#parse the properties of a rule and return a dictionary struct
def parseRule(r):
   rule = \{\}rule['id'] = r.idif (r.properties != None and r.properties != ""):
      #print r.properties
      for p in r.properties.entry:
       if (p.key == "literal"):
   rule['rule']=p.value
```

```
else:
   rule[p.key]=p.value
    for a in r.actions:
     rule['action'] = a.type
      rule['label'] = a.parameter
    #print rule
    return rule
# output a CSV list of rules
users = ['root']
properties = ['username','status', 'lastUpdate', 'name', 'literal']
print "username, rulename, id, status, lastUpdate, rule, action, label"
for u in users:
  #print u
  result = cl.service.findRulesByUsername(u)
  #print result
 for r in result:
    rule = parseRule(r)print rule['username']+",",
   print rule['name']+",",
   print str(rule['id'])+",",
   print rule['status']+",",
    print rule['lastUpdate']+",",
    print rule['rule']+","
   print rule['action']+",",
   print rule['label']
# create two new rules
names = ['My New Rule 1', 'My New Rule 2']
myAction1 = cl.factory.create('ruleAction')
myAction1.parameter = 'My Label'
myAction1.type = 'ADD_LABEL'
myAction2 = cl.factory.create('ruleAction')
myAction2.parameter = 'My Label'
myAction2.type = 'REMOVE_LABEL'
myActions = [myAction1,myAction2]
myRule1 = cl.factory.create("createRule")
myRule1.name = names[0]
myRule1.username = users[0]
myRule1.literal = 'deviceType:cgmesh status:down meshRssi<-90 meshHops>5'
myRule1.actions = myAction1
print myRule1
myRule2 = cl.factory.create("createRule")
myRule2.name = names[1]
myRule2.username = users[0]
myRule2.literal = 'label:"My Label" deviceType:cgmesh status:up'
myRule2.actions = myAction2
print myRule2
r = cl.service.createRule(myRule1)
myr1 = parseRule(r)
print myr1
r = cl.service.createRule(myRule2)
myr2 = parseRule(r)
print myr2
# toggle rules by name
for n in names:
  #print n
  result = cl.service.findRulesByName(n)
  if result != None:
    #print result
    for r in result:
      rule = parseRule(r)if (rule['status'] == "ACTIVATED"):
   r = cl.service.deactivateRule(rule['id'])
      else:
   r = cl.service.activateRule(rule['id'])
```

```
rule = parseRule(r)print rule
sys.exit()
# delete the rules we created
r = dropRule(myr1["id"])
r = dropRule(myr2["id"])
```
# <span id="page-94-0"></span>**Rules API Method Calls**

## **activateRule**

This call activates a deactivated rule. By default, when you create a rule with actions, IoT FND activates it. Only activated rules receive trigger events on rule matching.

## **Prototype**

```
<rul:activateRule
>
  <id
>2</id>
 </rul:activateRule>
```
**Parameters**

**Table 82: activateRule Parameters**

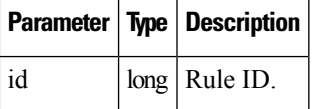

**Results**

This call returns the rule object if activation is successful.

**Table 83: activateRule Results**

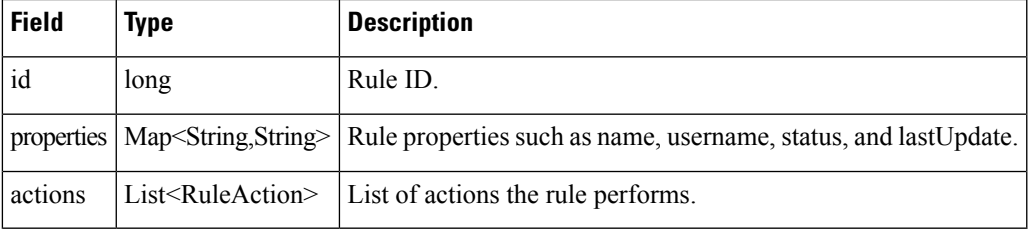

#### **activateRule SOAP XML Request Format**

```
<soapenv:Envelope xmlns:soapenv="http://schemas.xmlsoap.org/soap/envelope/"
xmlns:rul="http://rules.nbapi.cgms.cisco.com/">
   <soapenv:Header/>
   <soapenv:Body>
```

```
<rul:activateRule>
         <!--Optional:-->
         <id>?</id>
      \langle/rul:activateRule>
   </soapenv:Body>
</soapenv:Envelope>
```
## **createRule**

This call creates a new rule with the specified action and name. The rule language is the same as the search language. The action can be one of the following: create label, remove label, or add event.

## **Prototype**

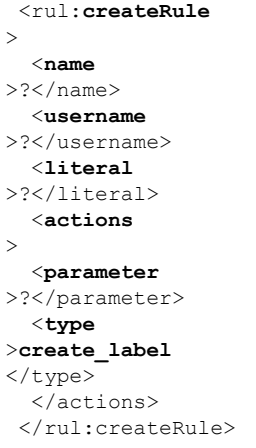

## **Parameters**

#### **Table 84: createRule Parameters**

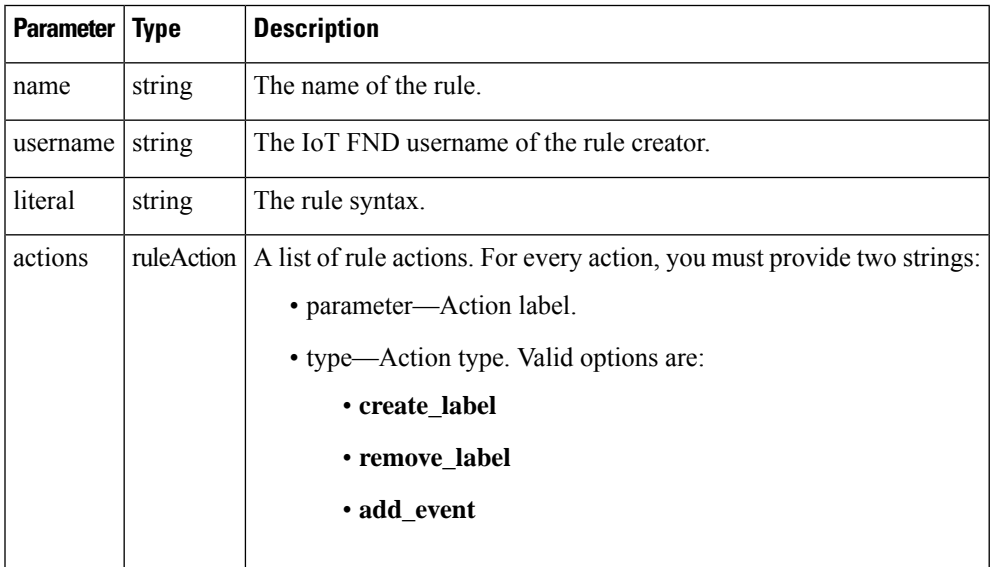

## **Results**

#### **Table 85: createRule Results**

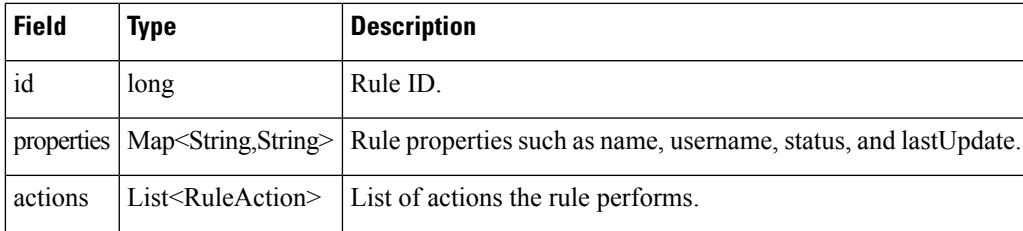

## **createRule SOAP XML Request Format**

```
<soapenv:Envelope xmlns:soapenv="http://schemas.xmlsoap.org/soap/envelope/"
xmlns:rul="http://rules.nbapi.cgms.cisco.com/">
   <soapenv:Header/>
   <soapenv:Body>
      <rul:createRule>
         <!--Optional:-->
         <name>?</name>
         <!--Optional:-->
         <username>?</username>
         <!--Optional:-->
         <literal>?</literal>
         <!--Zero or more repetitions:-->
         <actions>
            <!--Optional:-->
            <parameter>?</parameter>
            <!--Optional:-->
            <type>?</type>
         </actions>
      </rul:createRule>
   </soapenv:Body>
</soapenv:Envelope>
```
## **Sample createRule Request**

```
<soapenv:Envelope xmlns:soapenv="http://schemas.xmlsoap.org/soap/envelope/"
xmlns:rul="http://rules.nbapi.cgms.cisco.com/">
   <soapenv:Header/>
    <soapenv:Body>
       <rul:createRule>
          <!--Optional:-->
          <name>2016-03-09-addEvent-3</name>
          <!--Optional:-->
          <username>root</username>
          <!--Optional:-->
          <literal>deviceCategory:router issue:lowMemory</literal>
          <!--Zero or more repetitions:-->
          <actions xmlns=''>
```
<parameter>{"eventName":"testINFO","eventSeverity":"INFO","eventMsg":"test\_INFO"}</parameter>

```
<type>add_event</type>
</actions>
<actions xmlns=''>
<parameter>AndersonLabel</parameter>
```

```
<type>add_label</type>
            </actions>
             <actions xmlns=''>
            <parameter>AndersonLabel</parameter>
            <type>remove_label</type>
         </actions>
      </rul:createRule>
   </soapenv:Body>
</soapenv:Envelope>
```
## **Sample createRule Response**

```
<soap:Envelope xmlns:soap="http://schemas.xmlsoap.org/soap/envelope/">
   <SOAP-ENV:Header xmlns:SOAP-ENV="http://schemas.xmlsoap.org/soap/envelope/"/>
   <soap:Body>
      <ns2:createRuleResponse xmlns:ns2="http://rules.nbapi.cgms.cisco.com/">
         <rule>
           <actions>
```
<parameter>{"eventName":"testINFO","eventSeverity":"INFO","eventMsg":"test\_INFO"}</parameter>

```
<type>ADD_EVENT</type>
            </actions>
            <actions>
               <parameter>AndersonLabel</parameter>
               <type>ADD_LABEL</type>
            </actions>
            <actions>
               <parameter>AndersonLabel</parameter>
               <type>REMOVE_LABEL</type>
            </actions>
            <id>20001141</id>
            <properties>
               <entry>
                  <key>username</key>
                  <value>root</value>
               </entry>
               <entry>
                  <key>status</key>
                  <value>DEACTIVATED</value>
               </entry>
               <entry>
                  <key>lastUpdate</key>
                  <value>2016-03-09 17:28:25.771</value>
               </entry>
               <entry>
                  <key>name</key>
                  <value>2016-03-09-addEvent-3</value>
               </entry>
               <entry>
                  <key>literal</key>
                  <value>deviceCategory:router issue:lowMemory</value>
               </entry>
            </properties>
         \langlerule\rangle</ns2:createRuleResponse>
   </soap:Body>
</soap:Envelope>
```
## **deactiveRule**

This call deactivates the specified rule and returns the rule object if deactivation is successful.

## **Prototype**

```
<rul:deactiveRule
>
 <id
>>?</rul:deactiveRule>
```
### **Parameters**

#### **Table 86: deactivateRule Parameters**

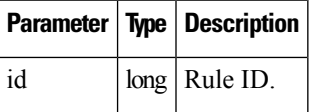

#### **Results**

This call returns the rule object if deactivation is successful.

#### **Table 87: deactivateRule Results**

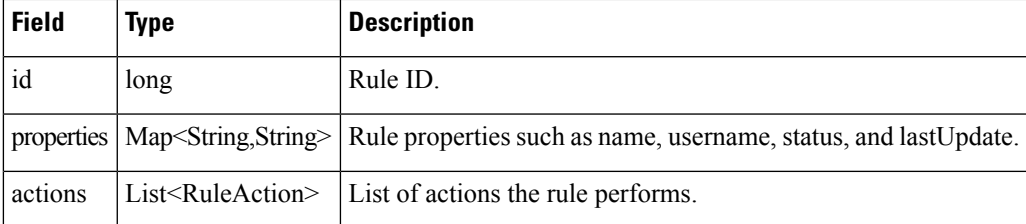

### **deactivateRule SOAP XML Request Format**

```
<soapenv:Envelope xmlns:soapenv="http://schemas.xmlsoap.org/soap/envelope/"
xmlns:rul="http://rules.nbapi.cgms.cisco.com/">
  <soapenv:Header/>
   <soapenv:Body>
      <rul:createRule>
        <!--Optional:-->
        <name>?</name>
         <!--Optional:-->
         <username>?</username>
         <!--Optional:-->
        <literal>?</literal>
        <!--Zero or more repetitions:-->
         <actions>
           <!--Optional:-->
            <parameter>?</parameter>
           <!--Optional:-->
           <type>?</type>
         </actions>
```

```
\langle/rul:createRule>
   </soapenv:Body>
</soapenv:Envelope>
```
## **dropRule**

This call removes the rule specified in the *id* parameter.

## **Prototype**

<rul:**dropRule** > <**id**  $>>?$ </rul:dropRule>

## **Parameters**

#### **Table 88: dropRule Parameters**

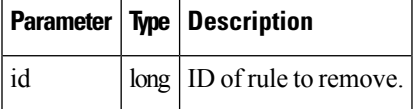

## **Results**

#### **Table 89: dropRule Results**

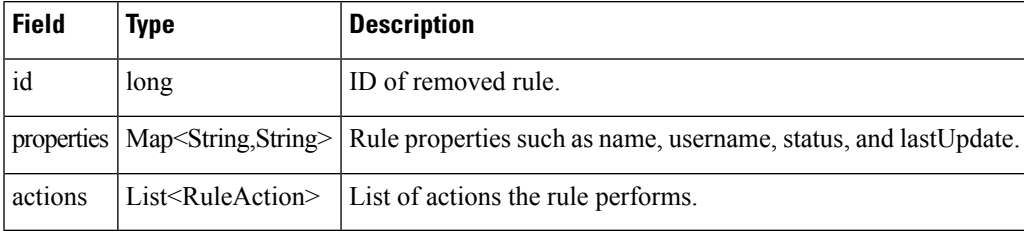

## **dropRule SOAP XML Request Format**

```
<soapenv:Envelope xmlns:soapenv="http://schemas.xmlsoap.org/soap/envelope/"
xmlns:rul="http://rules.nbapi.cgms.cisco.com/">
   <soapenv:Header/>
   <soapenv:Body>
      <rul:createRule>
         <!--Optional:-->
         <name>?</name>
         <!--Optional:-->
         <username>?</username>
         <!--Optional:-->
         <literal>?</literal>
         <!--Zero or more repetitions:-->
         <actions>
            <!--Optional:-->
            <parameter>?</parameter>
```

```
<!--Optional:-->
            <type>?</type>
         </actions>
      </rul:createRule>
   </soapenv:Body>
</soapenv:Envelope>
?
dropRule SOAP XML request format
<soapenv:Envelope xmlns:soapenv="http://schemas.xmlsoap.org/soap/envelope/"
xmlns:rul="http://rules.nbapi.cgms.cisco.com/">
   <soapenv:Header/>
   <soapenv:Body>
      <rul:dropRule>
         <!--Optional:-->
         <id>?</id>
      </rul:dropRule>
   </soapenv:Body>
</soapenv:Envelope>
```
## **findRulesByName**

This call returns all rules specified in the *name* parameter.

## **Prototype**

```
<rul:findRulesByName
>
  <name
>?</name>
 </rul:findRulesByName>
```
#### **Parameters**

**Table 90: findRulesByName Parameters**

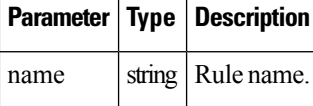

#### **Results**

This call returns a list of rules matching the name string.

#### **Table 91: findRulesByName Results**

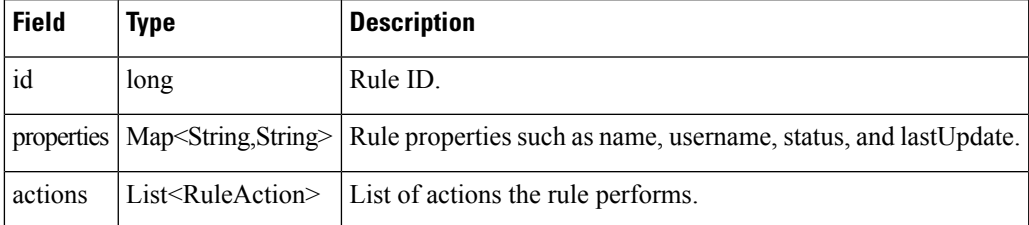

## **findRulesByName SOAP XML Request Format**

```
<soapenv:Envelope xmlns:soapenv="http://schemas.xmlsoap.org/soap/envelope/"
xmlns:rul="http://rules.nbapi.cgms.cisco.com/">
   <soapenv:Header/>
   <soapenv:Body>
      <rul:findRulesByName>
         <!--Optional:-->
         <name>?</name>
      </rul:findRulesByName>
   </soapenv:Body>
</soapenv:Envelope>
```
## **findRulesByUsername**

This call returns a list of rules created by the user defined in *username* .

### **Prototype**

<rul:**findRulesByUsername** > <**username** >?</username>  $\langle$ /rul:findRulesByUsername>

## **Parameters**

#### **Table 92: findRulesByUsername Parameters**

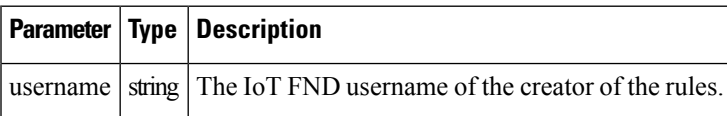

### **Results**

#### **Table 93: findRulesByUsername Results**

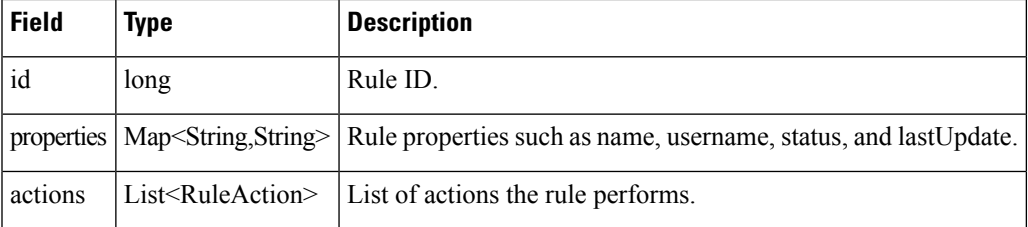

#### **findRulesByUsername SOAP XML Request Format**

```
<soapenv:Envelope xmlns:soapenv="http://schemas.xmlsoap.org/soap/envelope/"
xmlns:rul="http://rules.nbapi.cgms.cisco.com/">
   <soapenv:Header/>
   <soapenv:Body>
      <rul:findRulesByUsername>
```
I

<!--Optional:--> <username>?</username>  $\langle$ /rul:findRulesByUsername> </soapenv:Body> </soapenv:Envelope>

 $\mathbf I$ 

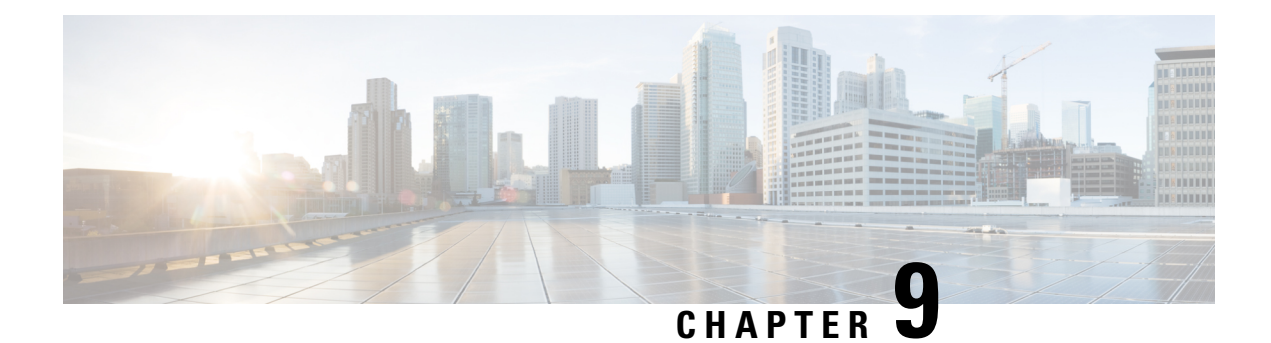

# **Search API**

This chapter describes the Search API.

- [Overview,](#page-104-0) on page 99
- Using the [Search](#page-105-0) API, on page 100
- Using the [search-client](#page-109-0) Script, on page 104
- Search API [Method](#page-110-0) Calls, on page 105

# <span id="page-104-0"></span>**Overview**

All search interfaces return a queryStatus, in addition to the actual search results. Search interfaces with count and offset arguments also return a queryId. The queryId is useful for retrieving more results from the same search. The queryStatus contains an integer status code and a string message about the code.

The search API provides the following interfaces:

- DeviceDetailQueryResult getDeviceDetails(string query, list<string> deviceIds, string queryId, long count, long offset)
- DeletedDeviceQueryResult getDeletedDevices(string deviceType, date startTime, date endTime)
- DeviceQueryResult searchDevices(string query, list<string> fieldNames, string queryId, long count, long offset)
- EidsForIpAddressesResult findEidsForIpAddressesByDeviceType(string deviceType, list<string> ipAddresses)
- EidsForIpAddressesResult findEidsForIpAddresses(list<string> ipAddresses)
- GroupQueryResult getGroups(string groupType)
- MetricHistoryQueryResult getMetricHistory(string query, list<string> deviceIds, date startTime, date endTime, List<string> metricIds, string rollupInterval, string rollupFunction, string queryId, long count, long offset)
- UpdatedDeviceDetailQueryResult getUpdatedDeviceDetails(string query, date startTime, date endTime, string queryId, long count, long offset)

# <span id="page-105-0"></span>**Using the Search API**

Use this IoT FND server URL to access the Search API WSDL:

http://*<server\_address>* /nbapi/search?wsdl

Provided are these examples of client applications using the Search API.

## **Example 1 (Python-SUDS Client)**

```
from suds.client import Client
import logging
logging.basicConfig(level=logging.INFO)
logging.getLogger('suds.client').setLevel(logging.INFO)
url = "http://localhost/nbapi/search?wsdl"
cl = Client(url, username='root', password='Tree123!')
globalMetrics = ['uptime']
cgmeshMetrics =
['meshHops','meshLinkCost','meshPathCost','meshRssi','meshReverseRssi','meshRxSpeed','meshTxSpeed']
cgr1kStatus =
['doorStatus','numBBU','battery0Level','battery0Runtime','battery1Level','battery1Runtime','battery2Level','battery2Runtime']
cgr1kMetrics = ['chassisTemp','ethernetTxDrops','ethernetRxSpeed','ethernetTxSpeed']
cgr1kCellIfMetrics = ['cellularRSSI','cellularRxSpeed','cellularTxSpeed']
cgr1kWiMAXIfMetrics = ['wimaxRSSI','wimaxRxSpeed','wimaxTxSpeed']
cgr1kMeshIfMetrics = ['meshEndpointCount','meshRxSpeed','meshTxSpeed']
# search FAN router devices
devices = []
result = cl.service.searchDevices('deviceType:cgr1000
status:down',['lng','lat','ip'],'',1000,0)
#print result
if result.queryStatus == "SUCCEEDED":
 print "eid,lng,lat,ip,"
  for d in result.devices:
    devices.append(d.eid)
    print str(d.eid)+",",
    for f in d.fields.entry:
     print str(f.value)+",",
    print ""
```
## **Example 2 (Python-SUDS Client)**

```
from suds.client import Client
import logging
logging.basicConfig(level=logging.INFO)
logging.getLogger('suds.client').setLevel(logging.INFO)
url = "http://localhost/nbapi/search?wsdl"
cl = Client(url, username='root', password='Tree123!')
#print cl
# search mesh end devices
devices = []
result = cl.service.searchDevices('deviceType:cgmesh',['lng','lat','ip'],'',10,0)
#print result
if result.queryStatus == "SUCCEEDED":
 print "eid,lng,lat,ip,"
  for d in result.devices:
   devices.append(d.eid)
   print str(d.eid)+",",
```

```
for f in d.fields.entry:
      print str(f.value)+",",
   print ""
globalMetrics = ['uptime']
cgmeshMetrics =
['meshHops','meshLinkCost','meshPathCost','meshRssi','meshReverseRssi','meshRxSpeed','meshTxSpeed']
car1kStatus =['doorStatus','numBBU','battery0Level','battery0Runtime','battery1Level','battery1Runtime','battery2Level','battery2Runtime']
cgr1kMetrics = ['chassisTemp','ethernetTxDrops','ethernetRxSpeed','ethernetTxSpeed']
cgr1kCellIfMetrics = ['cellularRSSI','cellularRxSpeed','cellularTxSpeed']
cgr1kWiMAXIfMetrics = ['wimaxRSSI','wimaxRxSpeed','wimaxTxSpeed']
cgr1kMeshIfMetrics = ['meshEndpointCount','meshRxSpeed','meshTxSpeed']
# get device metric history
result =
cl.service.getMetricHistory('status:up',[str(devices[0]),str(devices[1]),str(devices[2])],'2012-04-01
00:00:00','2012-04-01 23:59:59',cgmeshMetrics,'day','avg','',2,0)
#print result
if (result.queryStatus == "SUCCEEDED"):
 try:
   result.metricValues
  except:
   print "no metrics returned"
  else:
   print "eid, metric, value, timestamp, "
    for m in result.metricValues:
       print str(m.eid), ",", str(m.metricId),",", str(m.value),",", str(m.timestamp)
# search FAN router devices
devices = []
result = cl.service.searchDevices('deviceType:cgr1000',['lng','lat','ip'],'',10,0)
#print result
if result.queryStatus == "SUCCEEDED":
 print "eid,lng,lat,ip,"
  for d in result.devices:
    devices.append(d.eid)
   print str(d.eid)+",",
   for f in d.fields.entry:
     print str(f.value)+",",
   print ""
# get device metric history
for f in devices:
 result = cl.service.getMetricHistory('status:up',f,'2012-04-01 00:00:00','2012-04-01
23:59:59',cgr1kMetrics+cgr1kCellIfMetrics+cgr1kWiMAXIfMetrics+cgr1kMeshIfMetrics,'day','avg','',0,0)
  #print result
  if (result.queryStatus == "SUCCEEDED"):
    try:
      result.metricValues
    except:
      print "no metrics returned"
    else:
      print "eid, metric, value, timestamp, "
      for m in result.metricValues:
        print str(m.eid), ",", str(m.metricId),",", str(m.value),",", str(m.timestamp)
```
## **Example 3 (Python-SUDS Client)**

```
import sys
from suds.client import Client
import logging
logging.basicConfig(level=logging.INFO)
logging.getLogger('suds.client').setLevel(logging.DEBUG)
url = "http://localhost/nbapi/search?wsdl"
```

```
cl = Client(url, username='root', password='Tree123!')
# get config groups
groups =
['DeviceType','Status','ConfigGroup','FirmwareGroup','TunnelProvisioningGroup','Label']
for g in groups:
  result = cl.service.getGroups(g)
  #print result
  if result.queryStatus == "SUCCEEDED":
    print g
    for r in result.groups:
      print r.name,
      if (r.properties != None and r.properties != ""):
         for p in r.properties.entry:
           if (p.key == "description" or p.key == "deviceType"):
     print p.value,
      if r.memberCount != None:
        print "x " + str(r.memberCount) + ",",
      print ""
    print ""
# search devices
devices = []
result = cl.service.searchDevices('status:up',['lng','lat','ip'],'',10,0)
#print result
if result.queryStatus == "SUCCEEDED":
 print "eid,lng,lat,ip,"
  for d in result.devices:
    devices.append(d.eid)
    print str(d.eid)+",",
    for f in d.fields.entry:
     print str(f.value)+",",
    print ""
# fetch mesh endpoint node device details
metrics =
("uptime","nodeLocalTime","meshHops","meshRssi","meshReverseRssi","meshLinkCost","meshPathCost","meshRxSpeed","meshTxSpeed","meshTxDrops")
properties =
('st',"bekeYke","bid","md","at","alt","geiest","kapeel","lastead","satus","configIngt","mingEimaeAesiot","randeEd","tatil","teatU","certCh","certCh","certCh","certCh","certCh","certCh","certCh","certCh","certCh","certCh",
devices = []
result = cl.service.searchDevices('deviceType:cgmesh','','',10,0)
if result.queryStatus == "SUCCEEDED":
  for d in result.devices:
    devices.append(d.eid)
 print devices
if len(devices) != 0:
  fn = "./cgmeshDevDetails.csv"
  f = open(fn, 'w')#fetch device details
  print >>f, "eid,configGroup,firmwareGroup,",
  for p in properties:
    print >>f, p+", ",
  for m in metrics:
    print >>f, m+",",
  print >>f, "interfaces"
  for d in devices:
    result = cl.service.getDeviceDetails('',d,'',0,0)
    #print result
    if result.queryStatus == "SUCCEEDED":
      print >>f,
d+","+result.deviceDetails[0].configGroup+","+result.deviceDetails[0].firmwareGroup+",",
      for p in properties:
        for j in result.deviceDetails[0].properties.entry:
   if j.key == p:
     try:
       j.value
     except:
```
```
pass
     else:
       if j.value != "null":
         print >>f, j.value,
        print >>f, ",",
      for m in metrics:
        for j in result.deviceDetails[0].metrics.entry:
   if j.key == m:
     print >>f, j.value,
        print >>f, ",",
      for i in result.deviceDetails[0].interfaces:
        print >>f, i.name,
      print >>f, ""
# fetch FAN router details
metrics =
["uptime","chassisTemp","ethernetTxSpeed","ethernetRxSpeed","ethernetTxDrops","meshEndpointCount","meshRxSpeed","meshTxSpeed"]
properties =
@@gympaty@ympateyhed=meymethythipaedyaaPryettetyetyetyetyenyet@ehgadyenaghineefyhadymethyanang@eedy@aachy@aach
devices = []
result = cl.service.searchDevices('deviceType:cgr1000','','',10,0)
#print result
if result.queryStatus == "SUCCEEDED":
  for d in result.devices:
    devices.append(d.eid)
  print devices
if len(devices) != 0:
  fn = "./cgr1kDevDetails.csv"
  f = open(fn, 'w')#fetch device details
  print >>f, "eid,configGroup,firmwareGroup,",
  for p in properties:
   print >>f, p+",",
  for m in metrics:
    print >>f, m+",",
  print >>f, "interfaces"
  for d in devices:
    result = cl.service.getDeviceDetails('',d,'',0,0)
    #print result
    if result.queryStatus == "SUCCEEDED":
      print >>f,
d+","+result.deviceDetails[0].configGroup+","+result.deviceDetails[0].firmwareGroup+",",
      for p in properties:
        for j in result.deviceDetails[0].properties.entry:
   if j.key == p:
     try:
       j.value
     except:
       pass
     else:
       if j.value != "null":
         print >>f, j.value,
        print >>f, ",",
      for m in metrics:
        for j in result.deviceDetails[0].metrics.entry:
   if \dot{\gamma}.key == m:
     print >>f, j.value,
        print >>f, ",",
      for i in result.deviceDetails[0].interfaces:
        print >>f, i.name,
      print >>f, ""
```
# **Using the search-client Script**

The IoT FND distribution provides a Search API client (search-client script) in the cgms-tools-*version* .x86\_64.rpm package. The client is wrapped by a shell script (/opt/cgms-tools/bin/search-client) for communicating with the IoT FND API.

```
[root@localhost bin]# ./search-client
usage:
./search-client device <endpoint URL> <query> <field names> <count> <offset>
    ./search-client device <endpoint URL> <query Id> <field names>
    ./search-client deviceDetail <endpoint URL> <query> <count> <offset>
    ./search-client deviceDetail <endpoint URL> <query Id>
    ./search-client deviceDetail <endpoint URL> <device eid list>
   ./search-client updatedDeviceDetail <endpoint URL> <query> <startTime> <endTime> <count>
 <offset>
    ./search-client updatedDeviceDetail <endpoint URL> <queryId>
    ./search-client deletedDevice <endpoint URL> <deviceType> <startTime> <endTime>
    ./search-client group <endpoint URL> <group type>
            <group type> can be deviceType, label, status, configGroup, firmwareGroup,
tunnelGroup or
   subnetGroup
   ./search-client metricHistory <endpoint URL> <query> <startTime> <endTime> <field names>
         <rollupInterval> <rollupFunction> <count> <offset>
    ./search-client metricHistory <endpoint URL> <queryId>
    ./search-client metricHistory <endpoint URL> <device eid list> <startTime> <endTime>
<field names>
         <rollupInterval> <rollupFunction>
    ./search-client eidByAddresses <endPoint URL> <deviceIps>
   ./search-client ReprovisionByEids <endPoint URL> <groupName> <deviceEids> <interfaceName>
```
<interfaceType>

The following table lists search-client script commands.

#### **Table 94: search-client Commands**

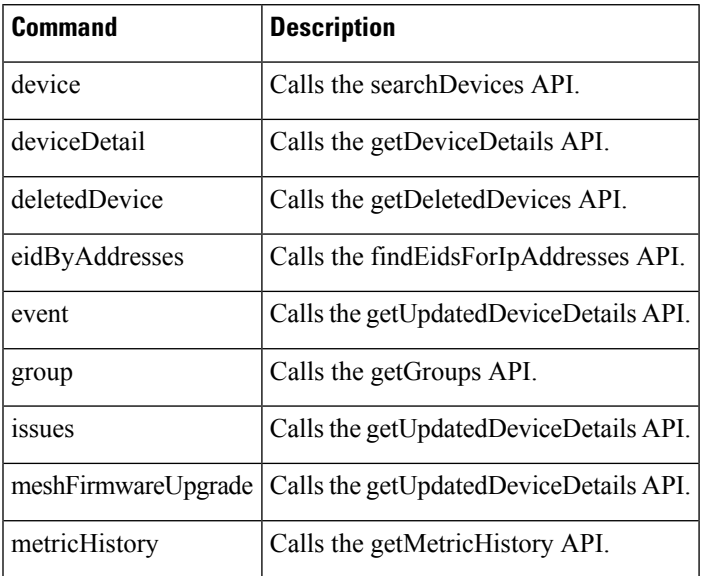

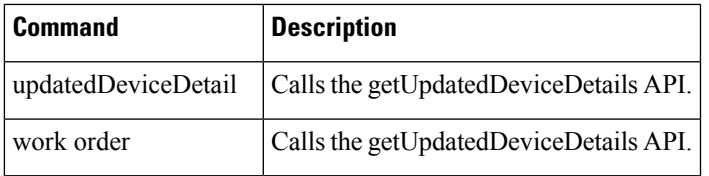

# **Search API Method Calls**

# **searchDevices**

This call lets the client provide a search query string (using the query language) and returns a list of device details (properties or metrics).

# **Prototype**

```
DeviceQueryResult searchDevices
(string query, list<string> fieldNames, string queryId, long count, long offset)
```
# **Parameters**

# **Table 95: searchDevices Parameters**

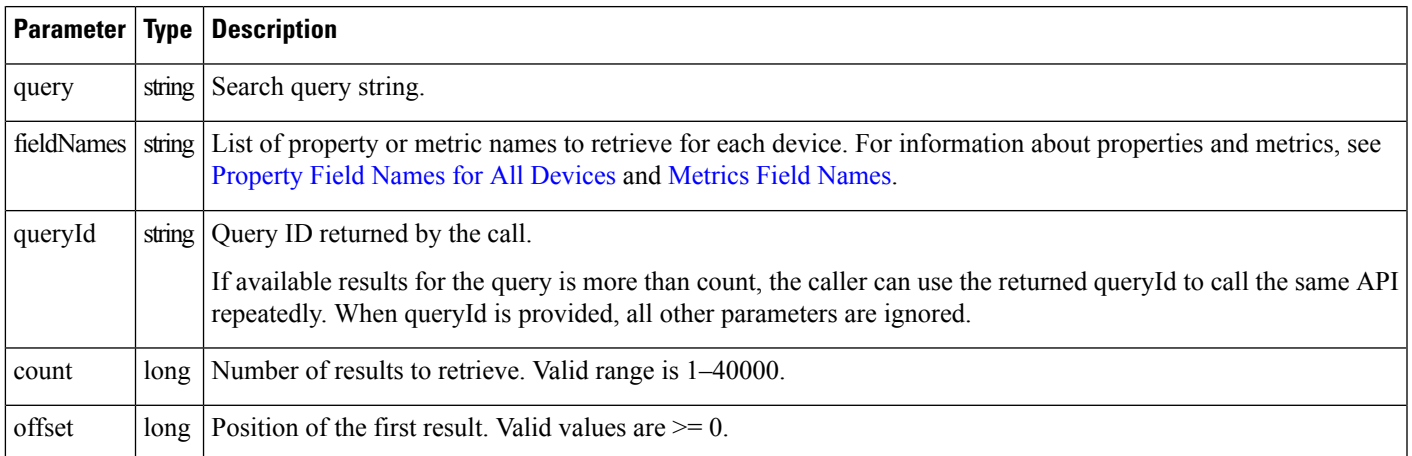

# **Results**

The following table lists device details returned by this call.

#### **Table 96: searchDevices Results**

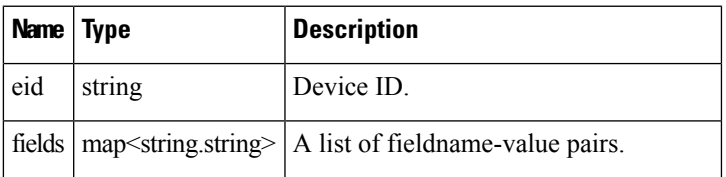

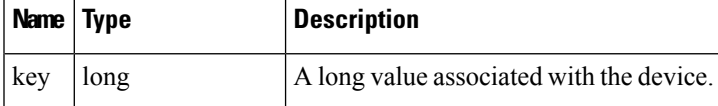

# **searchDevices SOAP XML Request Format**

```
<soapenv:Envelope xmlns:soapenv="http://schemas.xmlsoap.org/soap/envelope/"
xmlns:sear="http://search.nbapi.cgms.cisco.com/">
   <soapenv:Header/>
   <soapenv:Body>
      <sear:searchDevices>
         <!--Optional:-->
         <query>deviceType:cgr1000</query>
         <!--Zero or more repetitions:-->
         <fieldNames></fieldNames>
         <!--Optional:-->
         <queryId></queryId>
         <!--Optional:-->
         <count>10</count>
         <!--Optional:-->
         <offset>0</offset>
   </sear:searchDevices> </soapenv:Body>
</soapenv:Envelope>
```
# **getGroups**

This call lets the client retrieve the following:

- List of groups for a specific group type within the system
- Current number of members in each group
- Properties assigned to the group

Group types are any one of the following strings:

- deviceType
- status
- label
- configGroup
- firmwareGroup
- subnetGroup
- tunnelProvisioningGroup

# **Prototype**

GroupQueryResult **getGroups** (string groupType)

# **Parameters**

#### **Table 97: getGroups Parameters**

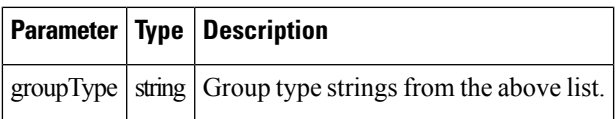

#### **Results**

The following table lists groups returned by this call.

#### **Table 98: getGroups Results**

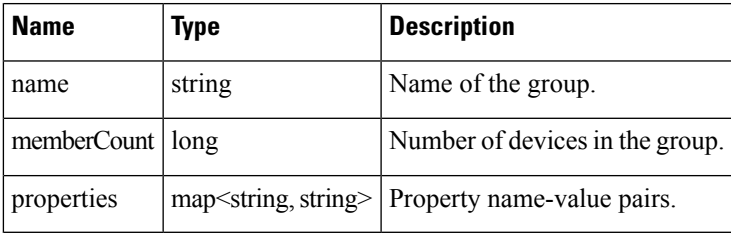

# **getGroups SOAP XML Request Format**

```
<soapenv:Envelope xmlns:soapenv="http://schemas.xmlsoap.org/soap/envelope/"
xmlns:sear="http://search.nbapi.cgms.cisco.com/">
   <soapenv:Header/>
   <soapenv:Body>
      <sear:getGroups>
         <!--Optional:-->
         <groupType>devicetype</groupType>
      </sear:getGroups>
   </soapenv:Body>
</soapenv:Envelope>
```
# **getDeviceDetails**

This call lets the client retrieve the following information:

- Address list information:
	- Address
	- addressType
	- Key
	- prefixLength
- Assets list information:
	- Key
	- Name
- Asset metrics
- Asset properties
- ConfigGroup as a string
- EID as a string
- FirmwareGroup as a string
- Interface list information:
	- Interface key
	- Interface name
	- Interface index
	- Interface addresses list
	- Interface metrics
	- Interface properties
- Key as a long integer
- Labels list
- Metrics list
- Properties list
- SubnetGroup as a string
- Route list information:
	- Index
	- Key
	- Route metrics
	- Route properties

Devices are retrieved by specifying a query or a list. For example, the Route properties key-value pair information retrieved is:

```
destAddressType:2
nextHopAddressType:4
nextHopAddress : fe80:0:0:0:207:8108:3c:270b
destAddress:0:0:0:0:0:0:0:0
prefixLength:0
```
#### **Prototype**

```
DeviceDetailQueryResult getDeviceDetails
(string query, list<string> deviceIds, string queryId,long count, long offset)
```
# **Parameters**

# **Table 99: getDeviceDetails Parameters**

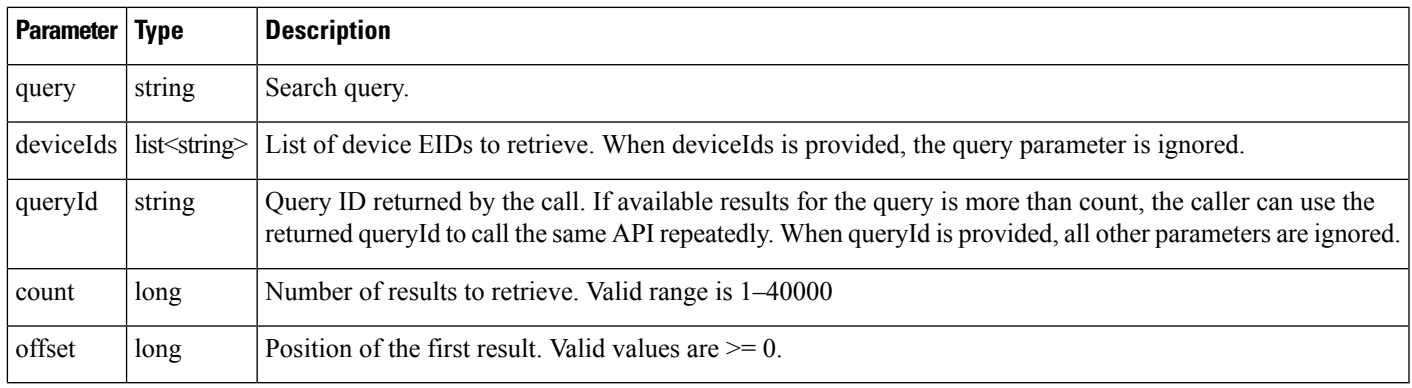

# **Results**

Parameters returned by this call are listed in the following table.

#### **Table 100: getDeviceDetails Results**

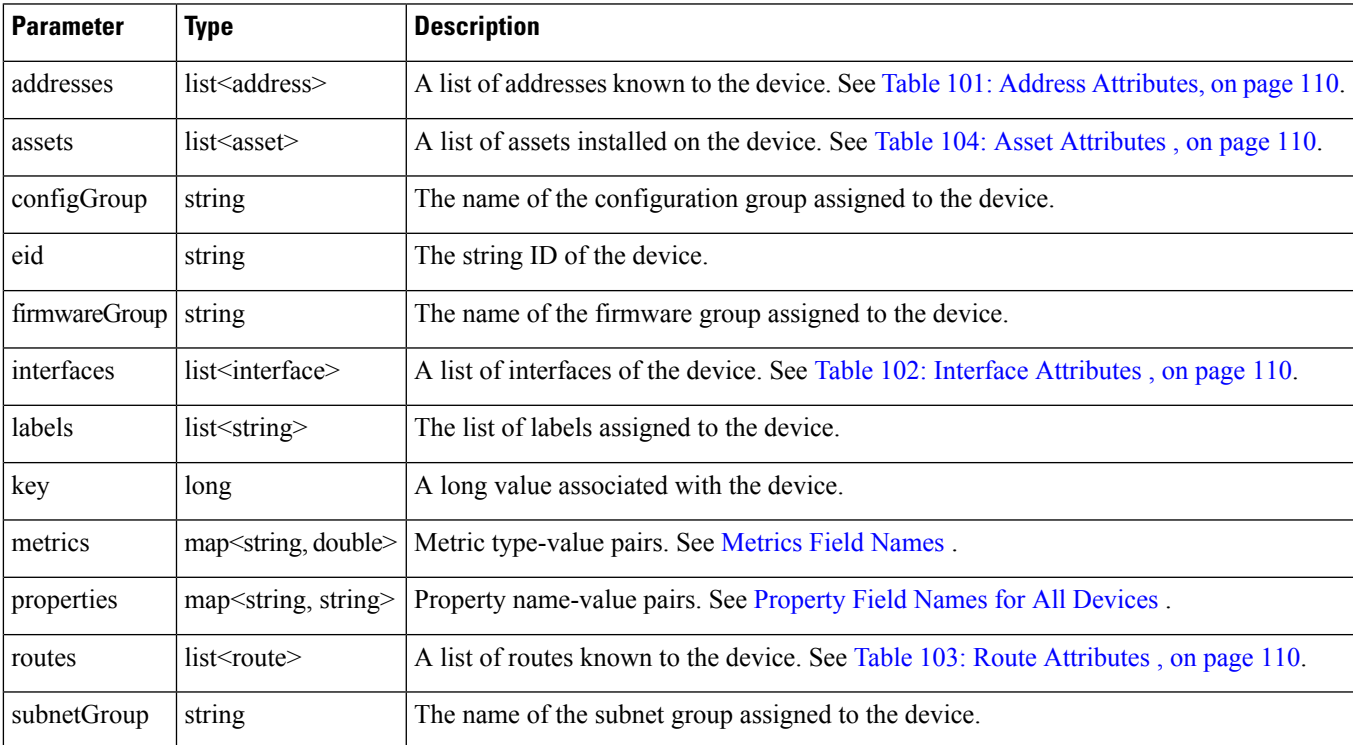

The following table describes the Address attributes.

# <span id="page-115-0"></span>**Table 101: Address Attributes**

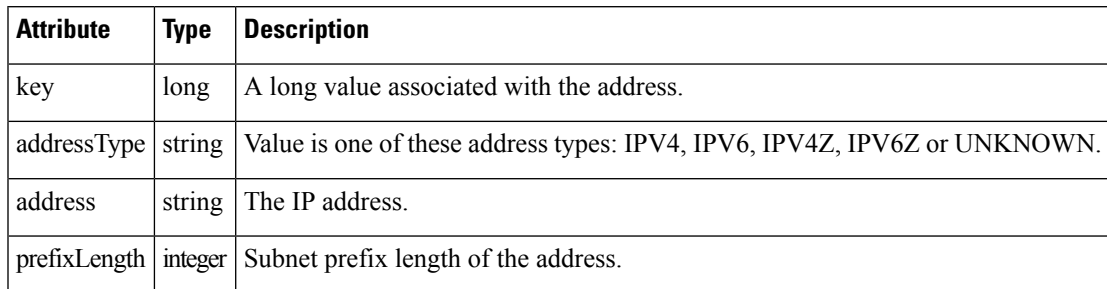

The following table describes the Interface attributes.

### <span id="page-115-2"></span>**Table 102: Interface Attributes**

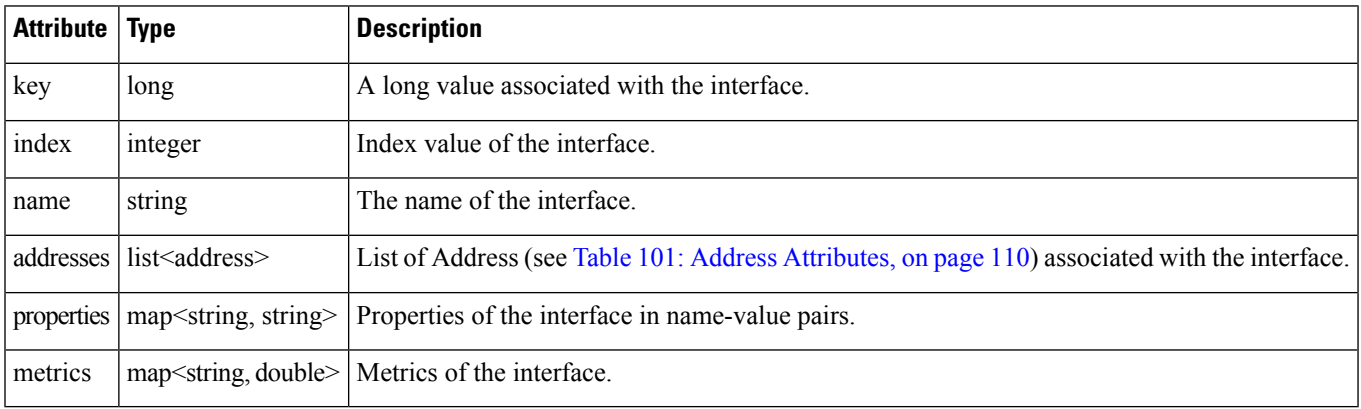

The following table describes the Route attributes.

#### <span id="page-115-3"></span>**Table 103: Route Attributes**

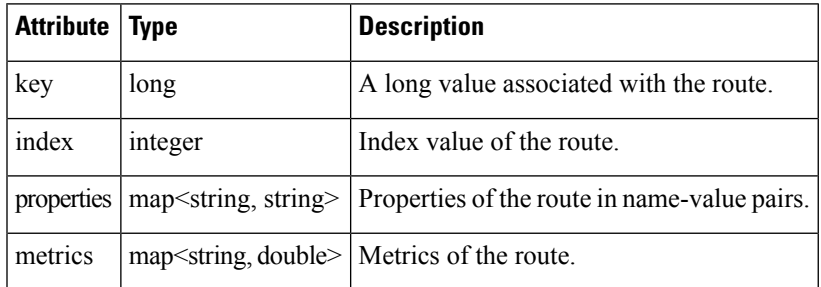

The following table describes the Asset attribute parameters.

# <span id="page-115-1"></span>**Table 104: Asset Attributes**

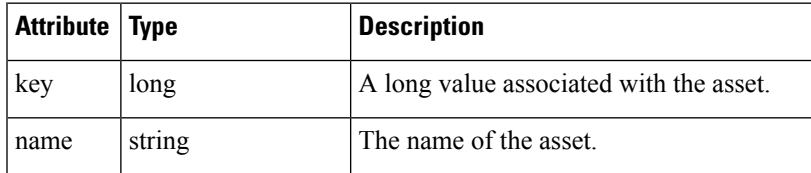

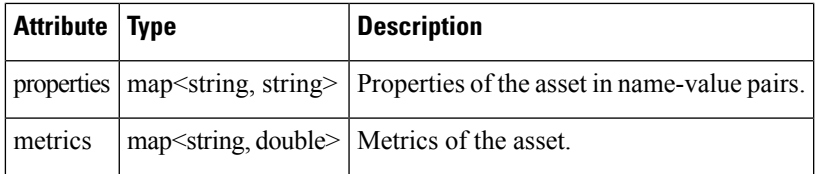

# **getDeviceDetails SOAP XML Request Format for a FAR**

```
<soapenv:Envelope xmlns:soapenv="http://schemas.xmlsoap.org/soap/envelope/"
xmlns:sear="http://search.nbapi.cgms.cisco.com/">
   <soapenv:Header/>
   <soapenv:Body>
      <sear:getDeviceDetails>
         <!--Optional:-->
         <query>far_test2</query>
         <!--Zero or more repetitions:-->
         <deviceIds>+JSJ1522003G</deviceIds>
         <!--Optional:-->
         <queryId></queryId>
        <!--Optional:-->
        <count>5</count>
         <!--Optional:-->
         <offset>0</offset>
      </sear:getDeviceDetails>
   </soapenv:Body>
</soapenv:Envelope>
```
# **getDeviceDetails SOAP XML Request Format for a Mesh Device**

```
<soapenv:Envelope xmlns:soapenv="http://schemas.xmlsoap.org/soap/envelope/"
xmlns:sear="http://search.nbapi.cgms.cisco.com/">
   <soapenv:Header/>
  <soapenv:Body>
      <sear:getDeviceDetails>
        <!--Optional:-->
        <query>deviceType:cgmesh status:up</query>
         <!--Zero or more repetitions:-->
        <deviceIds></deviceIds>
        <!--Optional:-->
        <queryId></queryId>
        <!--Optional:-->
         <count>10</count>
        <!--Optional:-->
        <offset>0</offset>
      </sear:getDeviceDetails>
  </soapenv:Body>
</soapenv:Envelope>
```
#### **Response**

```
<env:Envelope xmlns:env="http://schemas.xmlsoap.org/soap/envelope/">
   <env:Header>
      <seam:conversationId
xmlns:seam="http://www.jboss.org/seam/webservice">1125</seam:conversationId>
   </env:Header>
   <env:Body>
      <ns2:getDeviceDetailsResponse xmlns:ns2="http://search.nbapi.cgms.cisco.com/">
         <deviceDetailQueryResult>
```

```
<queryId>E6FDA0F0D3E0ADFFF69E334462D1EF6A</queryId>
            <queryStatus>SUCCEEDED</queryStatus>
         </deviceDetailQueryResult>
      </ns2:getDeviceDetailsResponse>
   </env:Body>
</env:Envelope>
```
# **getDeletedDevices**

This call retrieves information of devices deleted within a time period.

# **Prototype**

```
DeletedDeviceQueryResult getDeletedDevices
(string deviceType, date startTime, date endTime)
```
#### **Parameters**

#### **Table 105: getDeletedDevices Parameters**

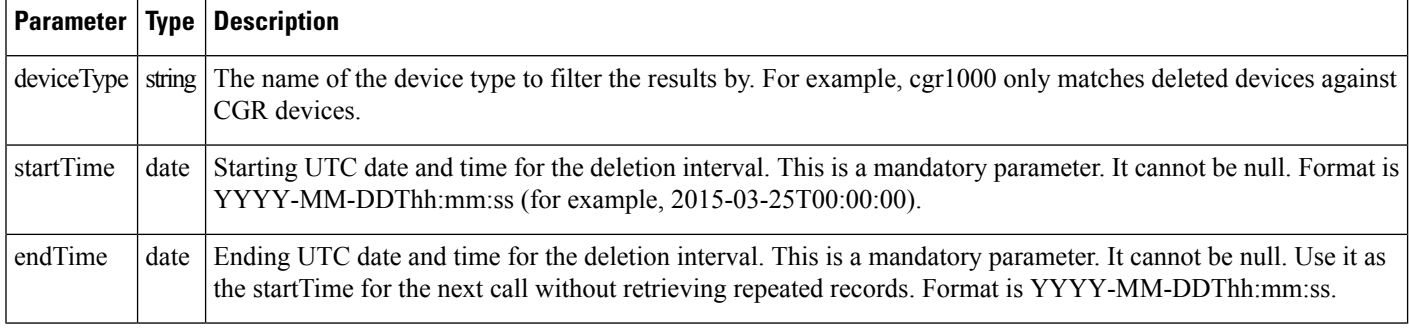

# **Results**

The following table lists device details returned by this call.

#### **Table 106: getDeletedDevices Results**

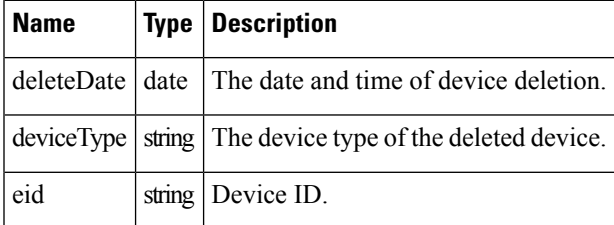

# **search-client Script Example**

search-client deletedDevice https://kml-lnx2/nbapi/search?wsdl "cgr1000" "2015-03-25 12:00:00" "2015-03-26 12:00:00"

#### **search-client Script Results**

```
URL: https://kml-lnx2/nbapi/search?wsdl
Mar 25, 2015 5:16:43 PM org.apache.cxf.service.factory.ReflectionServiceFactoryBean
buildServiceFromWSDL
INFO: Creating Service {http://search.nbapi.cgms.cisco.com/}SearchWebService from WSDL:
https://kml-lnx2/nbapi/search?wsdl
Mar 25, 2015 5:16:44 PM org.apache.cxf.service.factory.ReflectionServiceFactoryBean
buildServiceFromWSDL
INFO: Creating Service {http://search.nbapi.cgms.cisco.com/}SearchWebService from WSDL:
https://kml-lnx2/nbapi/search?wsdl
{"deleteDate":"Wed Mar 25 16:00:44 PDT
2015","deviceType":"cgr1000","eid":"CGR1240/K9+JSJ200201"}
{"deleteDate":"Wed Mar 25 16:00:44 PDT
2015","deviceType":"cgr1000","eid":"CGR1240/K9+JSJ200202"}
Elapsed Time: [169] ms
Status: Query succeeded
```

```
Rows: 2
```
#### **SOAP XML Request Format**

```
<soapenv:Envelope xmlns:soapenv="http://schemas.xmlsoap.org/soap/envelope/"
xmlns:sear="http://search.nbapi.cgms.cisco.com/">
   <soapenv:Header/>
   <soapenv:Body>
      <sear:getDeletedDevices>
         <deviceType>cgr1000</deviceType>
         <startTime>2015-03-25T00:00:00</startTime>
         <endTime>2015-03-26T00:00:00</endTime>
      </sear:getDeletedDevices>
   </soapenv:Body>
</soapenv:Envelope>
```
#### **Response**

```
<soap:Envelope xmlns:soap="http://schemas.xmlsoap.org/soap/envelope/">
   <SOAP-ENV:Header xmlns:SOAP-ENV="http://schemas.xmlsoap.org/soap/envelope/"/>
  <soap:Body>
      <ns2:getDeletedDevicesResponse xmlns:ns2="http://search.nbapi.cgms.cisco.com/">
         <deletedDeviceQueryResult>
            <queryStatus>SUCCEEDED</queryStatus>
            <deletedDevices>
               <deleteDate>2015-03-25T23:00:44Z</deleteDate>
               <deviceType>cgr1000</deviceType>
               <eid>CGR1240/K9+JSJ200201</eid>
            </deletedDevices>
            <deletedDevices>
               <deleteDate>2015-03-25T23:00:44Z</deleteDate>
               <deviceType>cgr1000</deviceType>
               <eid>CGR1240/K9+JSJ200202</eid>
            </deletedDevices>
         </deletedDeviceQueryResult>
      </ns2:getDeletedDevicesResponse>
   </soap:Body>
</soap:Envelope>
```
#### **Example Python Request**

```
#!/usr/local/bin/python
from suds.transport.https import HttpAuthenticated
from suds.client import Client
import logging
from datetime import timedelta, date, datetime, tzinfo
import requests
from requests.auth import HTTPBasicAuth
import datetime
#transport = HttpAuthenticated(username='root',password='PeterChen123!')
```

```
transport = HttpAuthenticated(username='root',password='Private123!')
#WSDL_URL= "https://172.27.126.110/nbapi/search/?wsdl"
WSDL_URL= "https://kml-lnx2/nbapi/search/?wsdl"
client = Client(WSDL_URL, faults=False,cachingpolicy=1,location=WSDL_URL,transport=transport)
```

```
print(client)
deviceType="cgr1000"
string start date = "2015-03-25 12:00:00.78200"
string end date = "2016-03-26 12:00:00.78200"
startTime = datetime.datetime.strptime(string_start_date, "%Y-%m-%d %H:%M:%S.%f")
endTime= datetime.datetime.strptime(string end date, "%Y-%m-%d %H:%M:%S.%f")
count=5
offset =0
searchthis = client.service.getDeletedDevices(deviceType,startTime,endTime)
print(searchthis)
```
#### **Results**

```
Suds ( https://fedorahosted.org/suds/ ) version: 0.6
Service ( SearchWebService ) tns="http://search.nbapi.cgms.cisco.com/"
   Prefixes (1)
     ns0 = "http://search.nbapi.cgms.cisco.com/"
   Ports (1):
      (SearchWebServicePort)
         Methods (8):
            findEidsForIpAddresses(xs:string[] ipAddresses)
          findEidsForIpAddressesByDeviceType(xs:string deviceType, xs:string[] ipAddresses)
            getDeletedDevices(xs:string deviceType, xs:dateTime startTime, xs:dateTime
endTime)
            getDeviceDetails(xs:string query, xs:string[] deviceIds, xs:string queryId,
xs:long count, xs:long offset)
            getGroups(xs:string groupType)
           getMetricHistory(xs:string query, xs:string[] deviceIds, xs:dateTime startTime,
xs:dateTime endTime, xs:string[] metricIds, xs:string rollupInterval, xs:string
rollupFunction, xs:string queryId, xs:long count, xs:long offset)
            getUpdatedDeviceDetails(xs:string query, xs:dateTime startTime, xs:dateTime
endTime, xs:string queryId, xs:long count, xs:long offset)
          searchDevices(xs:string query, xs:string[] fieldNames, xs:string queryId, xs:long
 count, xs:long offset)
         Types (36):
            Exception
            address
            asset
            deletedDevice
            deletedDeviceQueryResult
            device
            deviceDetail
```

```
deviceDetailQueryResult
           deviceQueryResult
           eidsForIpAddressesResult
           findEidsForIpAddresses
            findEidsForIpAddressesByDeviceType
            findEidsForIpAddressesByDeviceTypeResponse
           findEidsForIpAddressesResponse
           getDeletedDevices
           getDeletedDevicesResponse
           getDeviceDetails
           getDeviceDetailsResponse
           getGroups
           getGroupsResponse
           getMetricHistory
           getMetricHistoryResponse
           getUpdatedDeviceDetails
           getUpdatedDeviceDetailsResponse
           group
           groupQueryResult
           interface
           metricHistoryQueryResult
           metricValue
           queryResult
           queryStatus
           route
           searchDevices
           searchDevicesResponse
           updatedDeviceDetail
           updatedDeviceDetailQueryResult
(200, (deletedDeviceQueryResult){
  queryStatus = "SUCCEEDED"
  deletedDevices[] =
      (deletedDevice){
        deleteDate = 2015-03-25 23:00:44+00:00
        deviceType = "cgr1000"
        eid = "CGR1240/K9+JSJ200201"
      },
      (deletedDevice){
        deleteDate = 2015-03-25 23:00:44+00:00
        deviceType = "cgr1000"
        eid = "CGR1240/K9+JSJ200202"
      },
})
```
# **getUpdatedDeviceDetails**

This call lets the client retrieve the following information of devices updated within a specified time period:

- key
- eid
- configGroup
- event
- firmwareGroup
- issues
- Labels list
- meshDeviceOps
- workorder
- Updated Properties list
- Updated Metrics list
- Updated Interfaces list
- Updated Routes list
- Updated Addresses list
- Deleted Interfaces list
- Deleted Routes list
- Deleted Addresses list

# **Prototype**

```
UpdatedDeviceDetailQueryResult getUpdatedDeviceDetails
(string query, date startTime, date endTime, string queryId, long count, long offset)
```
#### **Parameters**

#### **Table 107: getUpdatedDeviceDetails Parameters**

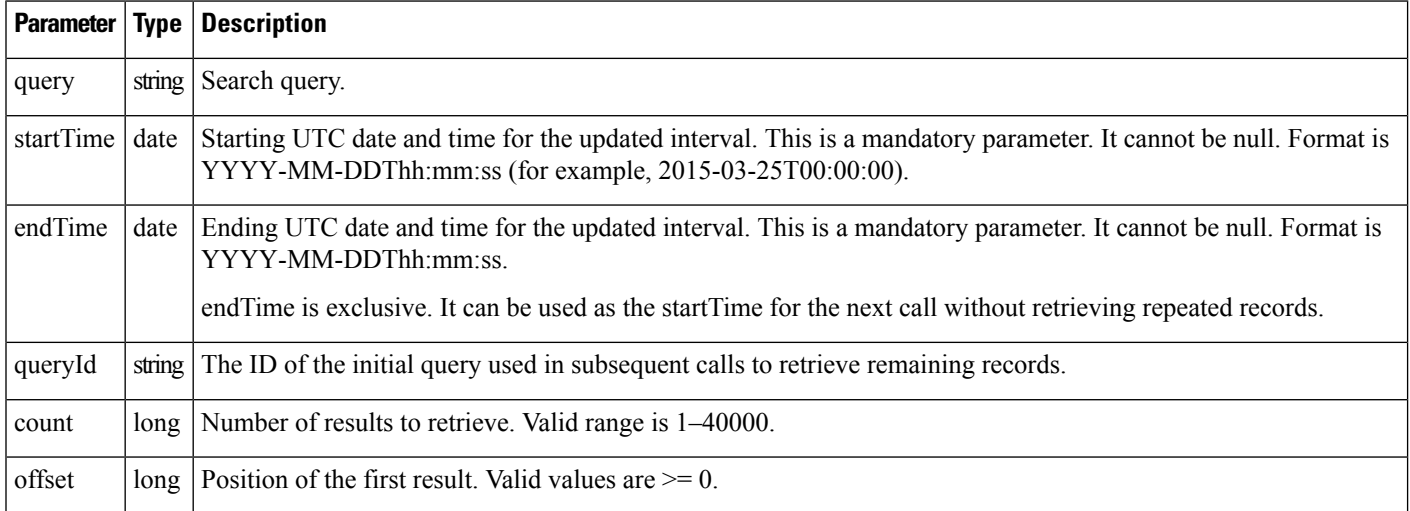

This call returns the records of devices that match the specified deviceType and have delete time >= startTime and < endTime.

#### **Results**

The following table lists the device details returned by this call. The return message, UpdatedDeviceDetailQueryResult, is a list of UpdatedDeviceDetail records.

#### **Table 108: getUpdatedDeviceDetails Results**

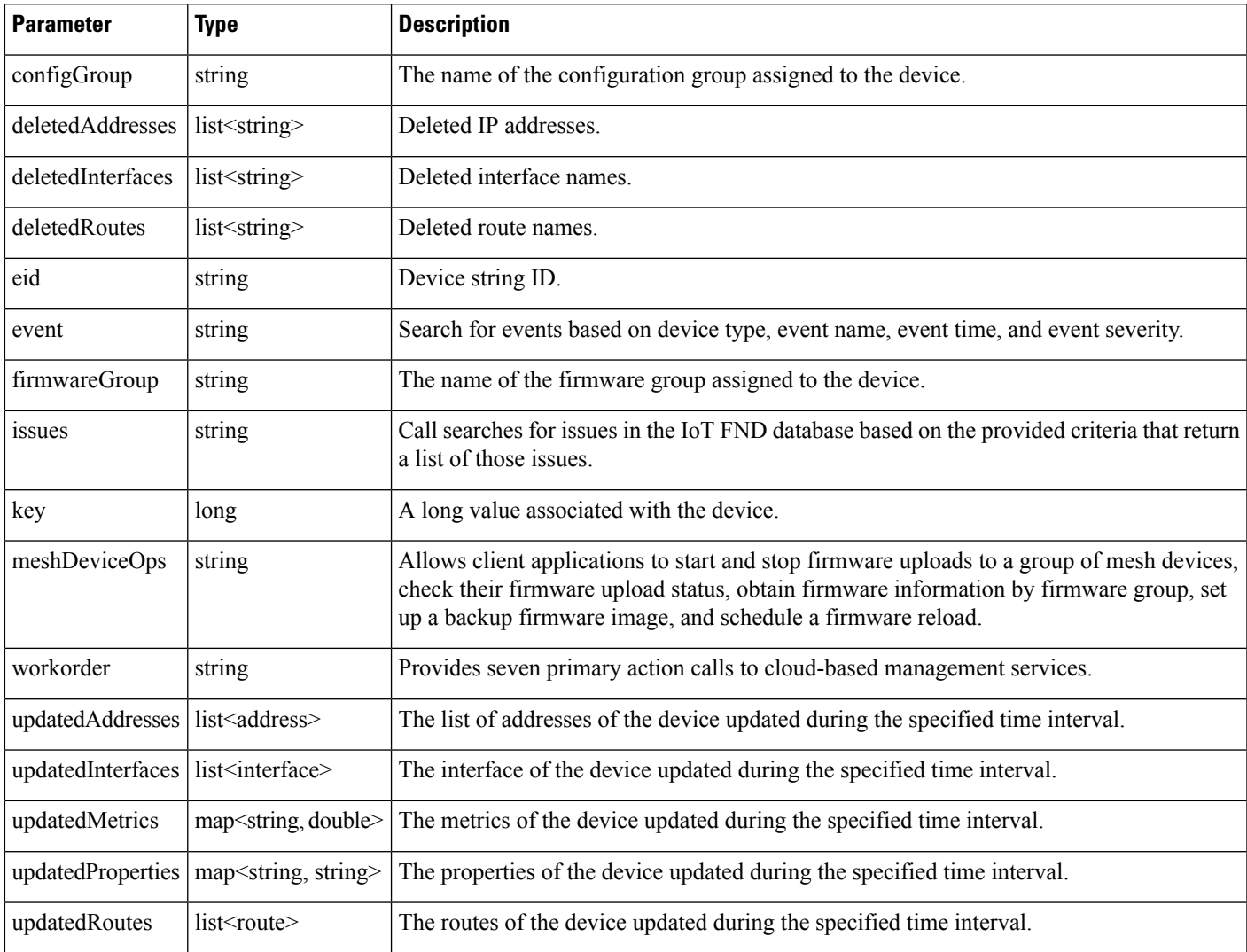

See Table 101: Address [Attributes,](#page-115-0) on page 110, Table 102: Interface [Attributes](#page-115-2) , on page 110, and [Table](#page-115-3) 103: Route [Attributes](#page-115-3) , on page 110 for information on the Address, Interface, and Route attributes.

# **Example**

search-client updatedDeviceDetails https://kml-lnx2/nbapi/search?wsdl "deviceCategory=router" "2015-03-25 12:00:00" "2015-03-26 12:00:00" 5 0 search-client updatedDeviceDetails https://kml-lnx2/nbapi/search?wsdl "deviceCategory=router" "2015-03-26 00:00:00" "2015-03-26 00:20:00" 2 0

# **Example SOAP Request**

```
<soapenv:Envelope xmlns:soapenv="http://schemas.xmlsoap.org/soap/envelope/"
xmlns:sear="http://search.nbapi.cgms.cisco.com/">
   <soapenv:Header/>
   <soapenv:Body>
```

```
<sear:getUpdatedDeviceDetails>
         <query>deviceCategory=router</query>
         <startTime>2015-03-25T23:00:00</startTime>
         <endTime>2015-03-26T00:00:00</endTime>
         <count>1</count>
         <offset>0</offset>
      </sear:getUpdatedDeviceDetails>
   </soapenv:Body>
</soapenv:Envelope>
```
#### **Response**

```
<soap:Envelope xmlns:soap="http://schemas.xmlsoap.org/soap/envelope/">
   <SOAP-ENV:Header xmlns:SOAP-ENV="http://schemas.xmlsoap.org/soap/envelope/"/>
   <soap:Body>
     <ns2:getUpdatedDeviceDetailsResponse xmlns:ns2="http://search.nbapi.cgms.cisco.com/">
         <updatedDeviceDetailQueryResult>
            <queryId>E1EA07CE9BE5536A883469707FCA602E</queryId>
            <queryStatus>SUCCEEDED</queryStatus>
            <updatedDeviceDetails>
               <configGroup>default-c800</configGroup>
               <eid>C819HGW-S-A-K9+FTX174685VB</eid>
               <firmwareGroup>default-c800</firmwareGroup>
               <key>270000</key>
               <updatedInterfaces>
                  <index>1</index>
                  <key>290009</key>
                  <metrics>
                     <entry>
                        <key>rxSpeed</key>
                        <value>3790.8790113658024</value>
                     </entry>
                     <entry>
                        <key>utilBytes</key>
                        <value>8.40631367E8</value>
                     </entry>
                     <entry>
                        <key>inBytes</key>
                        <value>7.97480016E8</value>
                     </entry>
                     <entry>
                        <key>txSpeed</key>
                        <value>210.51087003645023</value>
                     </entry>
                     <entry>
                        <key>outBytes</key>
                        <value>4.3151351E7</value>
                     </entry>
                     <entry>
                        <key>txDrops</key>
                        <value>0.0</value>
                     </entry>
                  </metrics>
                  <name>GigabitEthernet0</name>
                  <properties>
                     <entry>
                        <key>physAddress</key>
                        <value>c025.5c08.e3f5</value>
                     </entry>
                  </properties>
               </updatedInterfaces>
```
.

<updatedMetrics> <entry> <key>cellularBandwidth</key> <value>0.0</value> </entry> <entry> <key>cellularTxSpeed</key> <value>0.0</value> </entry> <entry> <key>ethernetTxSpeed</key> <value>516.6779073252414</value> </entry> <entry> <key>cellularBwPerCycle</key> <value>0.0</value> </entry> <entry> <key>ethernetTxDrops</key> <value>0.0</value> </entry> <entry> <key>uptime</key> <value>1650960.0</value> </entry> <entry> <key>cellularRxSpeed</key> <value>0.0</value> </entry> <entry> <key>cellularEcio</key> <value>-11.0</value> </entry> <entry> <key>ethernetRxSpeed</key> <value>3790.8790113658024</value> </entry> <entry> <key>cellConnectTime</key> <value>93.0</value> </entry> <entry> <key>cellularRssi</key> <value>-117.0</value> </entry> </updatedMetrics> <updatedProperties> <entry> <key>runningFirmwareImageId</key> <value>null</value> </entry> <entry> <key>lastUpdate</key> <value>2015-03-25 23:29:19.0</value> </entry> <entry> <key>lng</key> <value>-26.9007</value> </entry> <entry> <key>reloadFirmwareVersion</key>

. .

<value>null</value>  $\langle$ /entry> <entry> <key>reloadDate</key> <value>null</value> </entry> <entry> <key>backupFirmwareVersion</key> <value>null</value> </entry> <entry> <key>slot4FirmwareImageId</key> <value>null</value> </entry> <entry> <key>deviceType</key> <value>c800</value> </entry> <entry> <key>alt</key> <value>21</value> </entry> <entry> <key>name</key> <value>C819HGW-S-A-K9+FTX174685VB</value> </entry> <entry> <key>configInSync</key> <value>false</value> </entry> <entry> <key>runningFirmwareVersion</key>  $\langle \text{value} \rangle$ 15.5(0.23)T $\langle \text{value} \rangle$ </entry> <entry> <key>hardwareId</key> <value>null</value> </entry> <entry> <key>vid</key> <value>null</value> </entry> <entry> <key>lat</key> <value>26.0197</value> </entry> <entry> <key>slot5FirmwareImageId</key> <value>null</value> </entry> <entry> <key>sn</key> <value>FTX174685VB</value> </entry> <entry> <key>backupFirmwareImageId</key> <value>null</value> </entry> <entry> <key>status</key> <value>up</value> </entry> <entry> <key>hostname</key>

```
<value>kit-819</value>
                  </entry>
                  <entry>
                     <key>pid</key>
                     <value>C819HGW-S-A-K9</value>
                  </entry>
                  <entry>
                     <key>lastHeard</key>
                     <value>2015-03-25 23:34:18.0</value>
                  </entry>
                  <entry>
                     <key>mapLevel</key>
                     <value>1</value>
                  </entry>
                  <entry>
                     <key>ip</key>
                     <value>172.27.161.82</value>
                  </entry>
                  <entry>
                     <key>downloadFirmwareVersion</key>
                     <value>null</value>
                  </entry>
                  <entry>
                     <key>slot6FirmwareImageId</key>
                     <value>null</value>
                  </entry>
                  <entry>
                     <key>geoHash</key>
                     <value>eksu5bex8r8hrfk9942g4</value>
                  </entry>
                  <entry>
                     <key>downloadFirmwareImageId</key>
                     <value>null</value>
                  </entry>
               </updatedProperties>
            </updatedDeviceDetails>
         </updatedDeviceDetailQueryResult>
      </ns2:getUpdatedDeviceDetailsResponse>
   </soap:Body>
</soap:Envelope>
```
# **Example SOAP Request using event**

#### [<soapenv:Envelope](http://schemas.xmlsoap.org/soap/envelope/) [xmlns:soapenv="http://schemas.xmlsoap.org/soap/envelope/"xmlns:even="http://event.nbapi.cgms.cisco.com/">](http://schemas.xmlsoap.org/soap/envelope/)

```
<soapenv:Header/>
 <soapenv:Body>
 <even:searchEvents>
  <!--Optional:-->
  <query>?</query>
  <!--Optional:-->
   <count>?</count>
   <!--Optional:-->
  <offset>?</offset>
 </even:searchEvents>
 </soapenv:Body>
</soapenv:Envelope>
```
#### **Example SOAP Request using issues**

```
<soapenv:Envelope
```
[xmlns:soapenv="http://schemas.xmlsoap.org/soap/envelope/"xmlns:iss="http://issues.nbapi.cgms.cisco.com/">](http://schemas.xmlsoap.org/soap/envelope/)

```
<soapenv:Header/>
<soapenv:Body>
 <iss:searchIssues>
  <!--Optional:-->
  <query>deviceType:cgr1000 issueStatus:open</query>
  <!--Optional:-->
  <count>2</count>
  <!--Optional:-->
   <offset>0</offset>
 </iss:searchIssues>
</soapenv:Body>
</soapenv:Envelope>
```
# **Example SOAP Request using meshDeviceOps**

```
<soapenv:Envelope xmlns:soapenv="http://schemas.xmlsoap.org/soap/envelope/"
xmlns:mes="http://meshDeviceOps.nbapi.cgms.cisco.com/">
 <soapenv:Header/>
 <soapenv:Body>
  <mes:getFirmwareImageInfoList>
   <!--Optional:-->
   <firmwareGroup>?</firmwareGroup>
  </mes:getFirmwareImageInfoList>
 </soapenv:Body>
</soapenv:Envelope>
<soapenv:Envelope xmlns:soapenv="http://schemas.xmlsoap.org/soap/envelope/"
xmlns:mes="http://meshDeviceOps.nbapi.cgms.cisco.com/">
 <soapenv:Header/>
 <soapenv:Body>
  <mes:getFirmwareUploadStatus>
   <!--Optional:-->
   <firmwareGroup>?</firmwareGroup>
 </mes:getFirmwareUploadStatus>
 </soapenv:Body>
</soapenv:Envelope>
<soapenv:Envelope xmlns:soapenv="http://schemas.xmlsoap.org/soap/envelope/"
xmlns:mes="http://meshDeviceOps.nbapi.cgms.cisco.com/">
 <soapenv:Header/>
 <soapenv:Body>
  <mes:scheduleReload>
   <!--Optional:-->
   <firmwareGroup>?</firmwareGroup>
   <!--Optional:-->
   <firmwareImageName>?</firmwareImageName>
   <!--Optional:-->
   <reloadGmtTime>?</reloadGmtTime>
  </mes:scheduleReload>
 </soapenv:Body>
</soapenv:Envelope>
<soapenv:Envelope xmlns:soapenv="http://schemas.xmlsoap.org/soap/envelope/"
xmlns:mes="http://meshDeviceOps.nbapi.cgms.cisco.com/">
 <soapenv:Header/>
 <soapenv:Body>
 <mes:setBackupFirmwareImage>
   <!--Optional:-->
```

```
<firmwareGroup>?</firmwareGroup>
   <!--Optional:-->
   <firmwareImageName>?</firmwareImageName>
  </mes:setBackupFirmwareImage>
 </soapenv:Body>
</soapenv:Envelope>
<soapenv:Envelope xmlns:soapenv="http://schemas.xmlsoap.org/soap/envelope/"
xmlns:mes="http://meshDeviceOps.nbapi.cgms.cisco.com/">
 <soapenv:Header/>
 <soapenv:Body>
  <mes:startUpload>
  <!--Optional:-->
  <firmwareGroup>?</firmwareGroup>
   <!--Optional:-->
  <firmwareImageName>?</firmwareImageName>
 </mes:startUpload>
 </soapenv:Body>
</soapenv:Envelope>
<soapenv:Envelope xmlns:soapenv="http://schemas.xmlsoap.org/soap/envelope/"
xmlns:mes="http://meshDeviceOps.nbapi.cgms.cisco.com/">
 <soapenv:Header/>
 <soapenv:Body>
  <mes:stopUpload>
  <!--Optional:-->
  <firmwareGroup>?</firmwareGroup>
  </mes:stopUpload>
 </soapenv:Body>
</soapenv:Envelope>
```
#### **Example SOAP Request using queryId**

```
<soapenv:Envelope xmlns:soapenv="http://schemas.xmlsoap.org/soap/envelope/"
xmlns:sear="http://search.nbapi.cgms.cisco.com/">
   <soapenv:Header/>
   <soapenv:Body>
      <sear:getUpdatedDeviceDetails>
         <queryId>E1EA07CE9BE5536A883469707FCA602E</queryId>
      </sear:getUpdatedDeviceDetails>
   </soapenv:Body>
</soapenv:Envelope>
```
#### **Example SOAP Request using workorder**

```
<soapenv:Envelope xmlns:soapenv="http://schemas.xmlsoap.org/soap/envelope/"
xmlns:wor="http://workorder.nbapi.cgms.cisco.com/">
 <soapenv:Header/>
 <soapenv:Body>
  <wor:RequestSignedAuthorization>
  <!--Optional:-->
  <technicianUserName>?</technicianUserName>
   <!--Optional:-->
   <workOrderNumber>?</workOrderNumber>
   <!--Optional:-->
   <appVersion>?</appVersion>
  </wor:RequestSignedAuthorization>
 </soapenv:Body>
</soapenv:Envelope>
<soapenv:Envelope xmlns:soapenv="http://schemas.xmlsoap.org/soap/envelope/"
xmlns:wor="http://workorder.nbapi.cgms.cisco.com/">
 <soapenv:Header/>
 <soapenv:Body>
```

```
<wor:RequestSignedAuthorizationWithClientKey>
   <!--Optional:-->
   <technicianUserName>?</technicianUserName>
   <!--Optional:-->
   <workOrderNumber>?</workOrderNumber>
   <!--Optional:-->
   <appVersion>?</appVersion>
   <!--Optional:-->
   <appKey>?</appKey>
  </wor:RequestSignedAuthorizationWithClientKey>
 </soapenv:Body>
</soapenv:Envelope>
<soapenv:Envelope xmlns:soapenv="http://schemas.xmlsoap.org/soap/envelope/"
xmlns:wor="http://workorder.nbapi.cgms.cisco.com/">
 <soapenv:Header/>
 <soapenv:Body>
  <wor:RequestUserAuthentication>
   <!--Optional:-->
   <userAuthInfo>
   <!--Optional:-->
   <appVersion>?</appVersion>
    <!--Optional:-->
   <scriptVersion>?</scriptVersion>
   </userAuthInfo>
  </wor:RequestUserAuthentication>
 </soapenv:Body>
</soapenv:Envelope>
<soapenv:Envelope xmlns:soapenv="http://schemas.xmlsoap.org/soap/envelope/"
xmlns:wor="http://workorder.nbapi.cgms.cisco.com/"> <soapenv:Header/> <soapenv:Body>
<wor:UploadServiceReport>
   <!--Zero or more repetitions:--> <serviceStatusReport> <!--Optional:-->
    <orderNumber>?</orderNumber>
    <!--Optional:-->
    <deviceId>?</deviceId>
    <!--Optional:-->
    <technicianUserName>?</technicianUserName>
    <!--Optional:-->
    <status>?</status>
   </serviceStatusReport>
  </wor:UploadServiceReport>
 </soapenv:Body>
</soapenv:Envelope>
```
#### **Example Python Request**

IoT FND 3.0 and NB API 3.0 work with both TLS1.0 and TLS1.2.

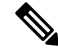

**Note** If you use TLS1.2 with SUDS package, you must use the ActivePython package available at:

[http://www.activestate.com/blog/2015/11/activepython-vs-open-source-python-whats-difference](../(http:/www.activestate.com/blog/2015/11/activepython-vs-open-source-python-whats-difference).)

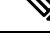

**Note** If you use TLS1.0 with SUDS package, you must use the regular Python package available at:

<https://www.python.org/downloads/>

```
#!/usr/local/bin/python
from suds.transport.https import HttpAuthenticated
from suds.client import Client
import logging
from datetime import timedelta, date, datetime, tzinfo
import requests
from requests.auth import HTTPBasicAuth
import datetime
transport = HttpAuthenticated(username='root',password='PeterChen123!')
WSDL_URL= "https://172.27.126.110/nbapi/search/?wsdl"
client = Client(WSDL_URL, faults=False,cachingpolicy=1,location=WSDL_URL,transport=transport)
print(client)
#query="deviceType:cgr1000"
query="deviceType:cgmesh"
#fieldNames = ["uptime","uplinkTxSpeed","uplinkTxDrops"]
string_start_date = "2014-09-28 20:30:55.78200"
string_end_date = "2015-03-25 20:30:55.78200"
startTime = datetime.datetime.strptime(string_start_date, "%Y-%m-%d %H:%M:%S.%f")
endTime= datetime.datetime.strptime(string end date, "%Y-%m-%d %H:%M:%S.%f")
#deviceId=["00173bab003c3500", "00173bab003c3501"]
count=5
offset =0
searchthis = client.service.getUpdatedDeviceDetails(query, startTime, endTime, "", count,
offset)
print(searchthis)
```
#### **Results**

```
Suds ( https://fedorahosted.org/suds/ ) version: 0.6
Service ( SearchWebService ) tns="http://search.nbapi.cgms.cisco.com/"
  Prefixes (1)
     ns0 = "http://search.nbapi.cgms.cisco.com/"
  Ports (1):
      (SearchWebServicePort)
        Methods (8):
            findEidsForIpAddresses(xs:string[] ipAddresses)
          findEidsForIpAddressesByDeviceType(xs:string deviceType, xs:string[] ipAddresses)
            getDeletedDevices(xs:string deviceType, xs:dateTime startTime, xs:dateTime
endTime)
            getDeviceDetails(xs:string query, xs:string[] deviceIds, xs:string queryId,
xs:long count, xs:long offset)
           getGroups(xs:string groupType)
           getMetricHistory(xs:string query, xs:string[] deviceIds, xs:dateTime startTime,
xs:dateTime endTime, xs:string[] metricIds, xs:string rollupInterval, xs:string
rollupFunction, xs:string queryId, xs:long count, xs:long offset)
           getUpdatedDeviceDetails(xs:string query, xs:dateTime startTime, xs:dateTime
endTime, xs:string queryId, xs:long count, xs:long offset)
          searchDevices(xs:string query, xs:string[] fieldNames, xs:string queryId, xs:long
 count, xs:long offset)
        Types (36):
           Exception
           address
            asset
           deletedDevice
           deletedDeviceQueryResult
           device
            deviceDetail
```

```
deviceDetailQueryResult
           deviceQueryResult
           eidsForIpAddressesResult
           findEidsForIpAddresses
           findEidsForIpAddressesByDeviceType
           findEidsForIpAddressesByDeviceTypeResponse
           findEidsForIpAddressesResponse
           getDeletedDevices
           getDeletedDevicesResponse
           getDeviceDetails
           getDeviceDetailsResponse
           getGroups
           getGroupsResponse
           getMetricHistory
           getMetricHistoryResponse
           getUpdatedDeviceDetails
           getUpdatedDeviceDetailsResponse
           group
           groupQueryResult
           interface
           metricHistoryQueryResult
           metricValue
           queryResult
           queryStatus
           route
           searchDevices
           searchDevicesResponse
           updatedDeviceDetail
           updatedDeviceDetailQueryResult
(200, (updatedDeviceDetailQueryResult){
  queryId = "60EF7F6ACFD8EE823AC2B8F83E545BC9"
  queryStatus = "SUCCEEDED"
  updatedDeviceDetails[] =
      (updatedDeviceDetail){
        configGroup = "default-cgmesh"
        eid = "00000000001"
        firmwareGroup = "default-cgmesh"
        key = 261628updatedMetrics = ""
        updatedProperties =
            (updatedProperties){
               entry[] =
                  (entry){
                    key = "runningFirmwareImageId"
                    value = "null"
                  },
                  (entry){
                    key = "lastUpdate"
                    value = "2015-03-12 21:28:48.0"
                  },
                  (entry){
                    key = "lnq"value = "1000.0"
                  },
                  (entry){
                    key = "reloadFirmwareVersion"
                    value = "null"
                  },
                  (entry){
                    key = "reloadDate"
                    value = "null"
                  },
```

```
(entry){
  key = "function"
  value = "meter"
},
(entry){
  key = "backupFirmwareVersion"
  value = "null"
},
(entry){
  key = "slot4FirmwareImageId"
  value = "null"
},
(entry){
  key = "deviceType"value = "cgmesh"
},
(entry){
  key = "alt"
  value = "null"
},
(entry){
  key = "name"value = "00000000001"
},
(entry){
  key = "configInSync"
  value = "false"
},
(entry){
 key = "runningFirmwareVersion"
  value = "null"
},
(entry){
  key = "hardwareId"value = "null"
},
(entry){
  key = "vid"
  value = "null"
},
(entry){
  key = "lat"
  value = "1000.0"
},
(entry){
  key = "slot5FirmwareImageId"
  value = "null"
},
(entry){
  key = "sn"value = "null"
},
(entry){
  key = "backupFirmwareImageId"
  value = "null"
},
(entry){
 key = "status"
  value = "unheard"
},
(entry){
 key = "hostname"
  value = "null"
},
```

```
(entry){
              key = "pid"value = "null"
            },
            (entry){
              key = "lastHeard"
              value = "null"
            },
            (entry){
              key = "mapLevel"
              value = "16"},
            (entry){
              key = "ip"value = "2.2.2.11"
            },
            (entry){
              key = "downloadFirmwareVersion"
              value = "null"
            },
            (entry){
              key = "slot6FirmwareImageId"
              value = "null"
            },
            (entry){
             key = "geoHash"
              value = "null"
            },
            (entry){
              key = "downloadFirmwareImageId"
              value = "null"
           },
     }
},
(updatedDeviceDetail){
  configGroup = "default-cgmesh"
  eid = "00000000002"
  firmwareGroup = "default-cgmesh"
  key = 261627
  updatedMetrics = ""
  updatedProperties =
      (updatedProperties){
         entry[] =
            (entry){
              key = "runningFirmwareImageId"value = "null"
            },
            (entry){
              key = "lastUpdate"
              value = "2015-03-12 21:28:48.0"
            },
            (entry){
              key = "lng"
              value = "1000.0"
            },
            (entry){
              key = "reloadFirmwareVersion"
              value = "null"
            },
            (entry){
              key = "reloadDate"
              value = "null"
            },
            (entry){
```

```
key = "function"
  value = "meter"
},
(entry){
  key = "backupFirmwareVersion"
  value = "null"
},
(entry){
  key = "slot4FirmwareImageId"
  value = "null"},
(entry){
  key = "deviceType"
  value = "cgmesh"
},
(entry){
  key = "alt"value = "null"
},
(entry){
 key = "name"
  value = "00000000002"
},
(entry){
  key = "configInsync"value = "false"
},
(entry){
  key = "runningFirmwareVersion"
  value = "null"
},
(entry){
  key = "hardwareId"
  value = "null"
},
(entry){
  key = "vid"
  value = "null"
},
(entry){
 key = "lat"value = "1000.0"
},
(entry){
 key = "slot5FirmwareImageId"
  value = "null"
},
(entry){
  key = "sn"
  value = "null"
},
(entry){
  key = "backupFirmwareImageId"
  value = "null"
},
(entry){
  key = "status"
 value = "unheard"
},
(entry){
  key = "hostname"
  value = "null"
},
(entry){
```

```
key = "pid"
              value = "null"
            },
            (entry){
              key = "lastHeard"
              value = "null"
            },
            (entry){
              key = "mapLevel"value = \sqrt{n}16},
            (entry){
              key = "ip"value = "2.2.2.12"
            },
            (entry){
              key = "downloadFirmwareVersion"
              value = "null"
            },
            (entry){
              key = "slot6FirmwareImageId"
              value = "null"
            },
            (entry){
              key = "geoflash"value = "null"
            },
            (entry){
              key = "downloadFirmwareImageId"
              value = "null"
            },
     }
},
(updatedDeviceDetail){
  configGroup = "default-cgmesh"
  eid = "0007810800a80bfe"
  firmwareGroup = "default-cgmesh"
  key = 20127
  updatedAddresses[] =
      (address){
        address = "fe80:0:0:0:0:0:0:1"
        addressType = "IPV6"
        key = 20001004prefixLength = 64
      },
      (address){
        address = "2010:dead:beef:cafe:0:8108:a8:bfe"
        addressType = "IPV6"
        key = 20001005prefixLength = 64
      },
      (address){
        address = "fe80:0:0:0:207:8108:a8:bfe"
        addressType = "IPV6"
        key = 20001006prefixLength = 64
     },
      (address){
        address = "0:0:0:0:0:0:0:1"addressType = "IPV6"
         key = 20001007
        prefixLength = 128
     },
   updatedInterfaces[] =
```

```
(interface){
      addresses[] =
         (address){
            address = "0:0:0:0:0:0:0:1"addressType = "IPV6"
            key = 20001007
           prefixLength = 128
        },
      index = 1
      key = 50004metrics = ""
      name = "lo"properties = ""
   },
   (interface){
      addresses[] =
         (address){
            address = "2010:dead:beef:cafe:0:8108:a8:bfe"
            addressType = "IPV6"
           key = 20001005
           prefixLength = 64
         },
         (address){
            address = "fe80:0:0:0:207:8108:a8:bfe"
            addressType = "IPV6"
            key = 20001006
           prefixLength = 64
         },
      index = 2key = 50005metrics = ""
      name = "lowpan"
      properties =
         (properties){
            entry[] =(entry){
                 key = "physAddress"
                  value = "0007810800a80bfe"
               },
         }
   },
   (interface){
      addresses[] =
         (address){
            address = "fe80:0:0:0:0:0:0:1"
            addressType = "IPV6"
           key = 20001004
           prefixLength = 64
         },
      index = 3
      key = 50006metrics = ""
      name = "ppp"
      properties =
         (properties){
            entry[] =
               (entry){
                key = "physAddress"
                  value = "0007810800a80bfe"
               },
         }
   },
updatedMetrics = ""
updatedProperties =
```

```
(updatedProperties){
  entry[] =
     (entry){
       key = "runningFirmwareImageId"
        value = "null"
     },
     (entry){
        key = "lastUpdate"
        value = "2015-03-12 21:28:48.0"
     },
     (entry){
        key = "meshPanid"value = "26930"},
     (entry){
       key = "lng"
        value = "-88.66548868"
     },
     (entry){
        key = "reloadFirmwareVersion"
        value = "null"
     },
     (entry){
        key = "activeLinkType"value = "RF"
     },
     (entry){
        key = "reloadDate"
        value = "1970-01-01 00:00:00.0"
     },
     (entry){
        key = "backupFirmwareVersion"
        value = "null"
     },
     (entry){
        key = "slot4FirmwareImageId"
        value = "null"
     },
     (entry){
       key = "deviceType"
        value = "cgmesh"
     },
     (entry){
        key = "alt"value = "null"
     },
     (entry){
        key = "name"
        value = "0007810800a80bfe"
     },
     (entry){
        key = "configInSync"
        value = "true"
     },
     (entry){
        key = "runningFirmwareVersion"
        value = "5.5.62"},
     (entry){
       key = "hardwareId"value = "null"
     },
     (entry){
        key = "vid"
```

```
value = "3.1"},
         (entry){
           key = "lat"value = "43.56901132"
         },
         (entry){
          key = "slot5FirmwareImageId"
           value = "null"
         },
         (entry){
           key = "sn"value = "0007810800A80BFE"
         },
         (entry){
           key = "backupFirmwareImageId"
           value = "null"
         },
         (entry){
           key = "status"value = "outage"
         },
         (entry){
           key = "hostname"
           value = "null"
         },
         (entry){
           key = "pid"
           value = "OWCM"
         },
         (entry){
           key = "lastHeard"
           value = "2015-02-24 18:59:52.0"
         },
         (entry){
          key = "mapLevel"
           value = \sqrt{n}16"
         },
         (entry){
           key = "ip"value = "2010:dead:beef:cafe:0:8108:a8:bfe"
         },
         (entry){
           key = "downloadFirmwareVersion"
           value = "null"
        },
        (entry){
           key = "slot6FirmwareImageId"
           value = "null"
         },
         (entry){
          key = "geoHash"
           value = "dp8zy77zbk7u02v6jxzgn"
         },
         (entry){
          key = "downloadFirmwareImageId"value = "null"
         },
         (entry){
           key = "previousMeshPanid"
           value = "2015"
         },
  }
updatedRoutes[] =
```

```
(route){
         index = 1key = 100005
         metrics = ""
         properties =
            (properties){
               entry[] =
                  (entry){
                    key = "destAddressType"value = "2"},
                  (entry){
                    key = "nextHopAddressType"
                     value = "4"
                  },
                  (entry){
                    key = "nextHopAddress"
                     value = "fe80:0:0:0:207:8108:bf:a053"
                  },
                  (entry){
                    key = "destAddress"
                     value = "0:0:0:0:0:0:0:0"
                  },
                  (entry){
                    key = "prefixLength"
                     value = "0"
                  },
            }
      },
},
(updatedDeviceDetail){
   configGroup = "default-cgmesh"
   eid = "0007810800a80d40"
   firmwareGroup = "default-cgmesh"
   key = 20126updatedAddresses[] =
      (address){
         address = "2010:dead:beef:cafe:0:8108:a8:d40"
         addressType = "IPV6"
         key = 20001009
        prefixLength = 64
      },
      (address){
         address = "fe80:0:0:0:0:0:0:1"
         addressType = "IPV6"
        key = 20001010prefixLength = 64
      },
      (address){
         address = "0:0:0:0:0:0:0:1"
         addressType = "IPV6"
         key = 20001011prefixLength = 128
      },
      (address){
         address = "fe80:0:0:0:207:8108:a8:d40"
         addressType = "IPV6"
         key = 20001008
         prefixLength = 64
      },
   updatedInterfaces[] =
      (interface){
        addresses[] =
            (address){
```

```
address = "0:0:0:0:0:0:0:1"
           addressType = "IPV6"
           key = 20001011
           prefixLength = 128
        },
      index = 1
      key = 50007metrics = ""
     name = "lo"properties = ""
   },
   (interface){
     addresses[] =
         (address){
           address = "2010:dead:beef:cafe:0:8108:a8:d40"
            addressType = "IPV6"
            key = 20001009
           prefixLength = 64
         },
         (address){
            address = "fe80:0:0:0:207:8108:a8:d40"
           addressType = "IPV6"
           key = 20001008
           prefixLength = 64
        },
      index = 2key = 50008metrics = ""
     name = "lowpan"
     properties =
         (properties){
           entry[] =
               (entry){
                 key = "physAddress"
                 value = "0007810800a80d40"
               },
         }
   },
   (interface){
     addresses[] =
        (address){
           address = "fe80:0:0:0:0:0:0:1"
           addressType = "IPV6"
           key = 20001010
           prefixLength = 64
        },
      index = 3key = 50009
     metrics = ""name = "ppp"
     properties =
         (properties){
            entry[] =
               (entry){
                  key = "physAddress"value = "0007810800a80d40"
               },
         }
   },
updatedMetrics = ""
updatedProperties =
   (updatedProperties){
     entry[] =
         (entry){
```

```
key = "runningFirmwareImageId"
  value = "null"
},
(entry){
  key = "lastUpdate"value = "2015-03-12 21:28:48.0"
},
(entry){
  key = "meshPanid"
  value = "26930"
},
(entry){
  key = "ling"value = "-88.96548868"
},
(entry){
  key = "reloadFirmwareVersion"
  value = "null"
},
(entry){
  key = "activeLinkType"value = "RF"
},
(entry){
  key = "reloadDate"
  value = "1970-01-01 00:00:00.0"
},
(entry){
  key = "backupFirmwareVersion"
  value = "null"
},
(entry){
  key = "slot4FirmwareImageId"
  value = "null"
},
(entry){
  key = "deviceType"
  value = "cgmesh"
},
(entry){
  key = "alt"
  value = "null"
},
(entry){
  key = "name"value = "0007810800a80d40"
},
(entry){
  key = "configInSync"
  value = "true"
},
(entry){
  key = "runningFirmwareVersion"
  value = "5.5.42"},
(entry){
  key = "hardwareId"
  value = "null"
},
(entry){
  key = "vid"
  value = "3.1"},
(entry){
```

```
key = "lat"
           value = "43.46901132"
         },
         (entry){
           key = "slot5FirmwareImageId"
           value = "null"
         },
         (entry){
           key = "sn"
           value = "0007810800A80D40"
         },
         (entry){
           key = "backupFirmwareImageId"
           value = "null"
         },
         (entry){
           key = "status"
           value = "outage"
         },
         (entry){
           key = "hostname"
           value = "null"
         },
         (entry){
           key = "pid"value = "OWCM"
         },
         (entry){
           key = "lastHeard"
           value = "2015-02-23 23:27:00.0"
         },
         (entry){
           key = "mapLevel"
           value = \sqrt{n}16"
         },
         (entry){
           key = "ip"
           value = "2010:dead:beef:cafe:0:8108:a8:d40"
         },
         (entry){
           key = "downloadFirmwareVersion"
           value = "5.5.59"
         },
         (entry){
           key = "slot6FirmwareImageId"
           value = "null"
         },
         (entry){
           key = "geoflash"value = "dp8xr9333g58c96cp1ptr"
         },
         (entry){
           key = "downloadFirmwareImageId"
           value = "null"
         },
         (entry){
           key = "previousMeshPanid"
           value = "2015"
        },
   }
updatedRoutes[] =
  (route){
     index = 1
     key = 100006
```

```
metrics = ""
        properties =
            (properties){
              entry[] =
                  (entry){
                    key = "destAddressType"
                    value = "2"
                  },
                  (entry){
                    key = "nextHopAddressType"
                     value = "4"},
                  (entry){
                    key = "nextHopAddress"
                    value = "fe80:0:0:0:207:8108:cc:e50b"
                  },
                  (entry){
                    key = "destAddress"
                     value = "0:0:0:0:0:0:0:0"
                  },
                  (entry){
                    key = "prefixLength"
                    value = "0"
                  },
          }
     },
},
(updatedDeviceDetail){
  configGroup = "default-cgmesh"
  eid = "0007810800bf38e7"
  firmwareGroup = "default-cgmesh"
  key = 20130updatedAddresses[] =
      (address){
        address = "fe80:0:0:0:207:8108:bf:38e7"
        addressType = "IPV6"
        key = 104001023
        prefixLength = 64
      },
      (address){
        address = "fe80:0:0:0:0:0:0:1"
        addressType = "IPV6"
        key = 104001024
        prefixLength = 64
      },
      (address){
        address = "2011:dead:beef:cafe:0:8108:bf:38e7"
        addressType = "IPV6"
        key = 104001025prefixLength = 64
      },
      (address){
        address = "0:0:0:0:0:0:0:1"
        addressType = "IPV6"
        key = 104001026prefixLength = 128
     },
   updatedInterfaces[] =
      (interface){
        addresses[] =
            (address){
              address = "0:0:0:0:0:0:0:1"
              addressType = "IPV6"
              key = 104001026
```
```
prefixLength = 128
        },
      index = 1
      key = 250016metrics = ""
      name = "lo"properties = ""
   },
   (interface){
     addresses[] =
         (address){
            address = "fe80:0:0:0:207:8108:bf:38e7"
           addressType = "IPV6"
           key = 104001023
           prefixLength = 64
         },
         (address){
           address = "2011:dead:beef:cafe:0:8108:bf:38e7"
            addressType = "IPV6"
           key = 104001025
           prefixLength = 64
        },
      index = 2key = 250017metrics = ""
     name = "lowpan"
     properties =
         (properties){
           entry[] =
              (entry){
                 key = "physAddress"
                  value = "0007810800bf38e7"
               },
         }
   },
   (interface){
     addresses[] =
        (address){
           address = "fe80:0:0:0:0:0:0:1"
           addressType = "IPV6"
           key = 104001024
           prefixLength = 64
        },
      index = 3key = 250018metrics = ""
     name = "ppp"properties =
         (properties){
           entry[] =
               (entry){
                 key = "physAddress"
                  value = "0007810800bf38e7"
               },
         }
   },
updatedMetrics =
   (updatedMetrics){
     entry[] =(entry){
           key = "nodeLocalTime"
           value = 1427113644.0
        },
   }
```

```
updatedProperties =
   (updatedProperties){
     entry[] =
         (entry){
           key = "runningFirmwareImageId"
           value = "null"
         },
         (entry){
           key = "lastUpdate"value = "2015-03-23 12:27:24.0"
         },
         (entry){
           key = "meshPanid"
           value = "118"
         },
         (entry){
           key = "Ing"value = "-87.71548868"
         },
         (entry){
           key = "reloadFirmwareVersion"
           value = "null"
         },
         (entry){
           key = "reloadDate"
           value = "null"
         },
         (entry){
           key = "backupFirmwareVersion"
           value = "null"
         },
         (entry){
           key = "slot4FirmwareImageId"
           value = "null"
         },
         (entry){
           key = "deviceType"
           value = "cgmesh"
         },
         (entry){
           key = "alt"
           value = "null"
         },
         (entry){
           key = "name"value = "0007810800bf38e7"
         },
         (entry){
           key = "configInSync"
           value = "false"
         },
         (entry){
           key = "runningFirmwareVersion"
           value = "5.5.42"},
         (entry){
           key = "hardwareId"
           value = "null"
         },
         (entry){
           key = "vid"
           value = "3.1"
         },
         (entry){
```

```
key = "lat"
  value = "42.16901532"
},
(entry){
  key = "slot5FirmwareImageId"
  value = "null"
},
(entry){
  key = "sn"
  value = "0007810800BF38E7"
},
(entry){
  key = "backupFirmwareImageId"
  value = "null"
},
(entry){
  key = "status"
  value = "down"
},
(entry){
  key = "hostname"
  value = "null"
},
(entry){
  key = "pid"value = "OWCM"
},
(entry){
  key = "lastHeard"
  value = "2015-03-23 12:26:00.0"
},
(entry){
  key = "mapLevel"
  value = "16"},
(entry){
  key = "ip"
  value = "2011:dead:beef:cafe:0:8108:bf:38e7"
},
(entry){
  key = "downloadFirmwareVersion"
  value = "null"
},
(entry){
  key = "meshSsid"value = "sjklin-internal"
},
(entry){
  key = "slot6FirmwareImageId"
  value = "null"
},
(entry){
  key = "meterCert"
  value = "host/smartmeter"
},
(entry){
  key = "geoflash"value = "dp3xguxs2fpne6gfgtjyw"
},
(entry){
  key = "downloadFirmwareImageId"
  value = "null"
},
(entry){
```

```
key = "meshTxPower"
                     value = "-34"
                  },
                  (entry){
                     key = "previousMeshPanid"
                     value = "null"
                  },
                  (entry){
                     key = "meshSecMode"value = "1"
                  },
            }
     },
})
```
# **getMetricHistory**

This call lets the client retrieve the historical metric values saved in the IoT FND database by specifying the following:

- Single device
- List of devices
- Query that returns devices

You can also specify a rollup interval from the following:

- none
- hour
- day

And a rollup function from the following:

- avg
- max
- min

## **Prototype**

```
MetricHistoryQueryResult getMetricHistory
(string query, list<string> deviceIds, date startTime,
            date endTime, list<string> metricIds, string rollupInterval,
            string rollupFunction, string queryId, long count,
            long offset)
```
# **Parameters**

```
Table 109: getMetricHistory Parameters
```
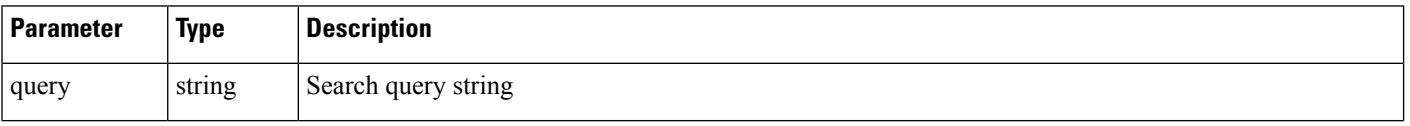

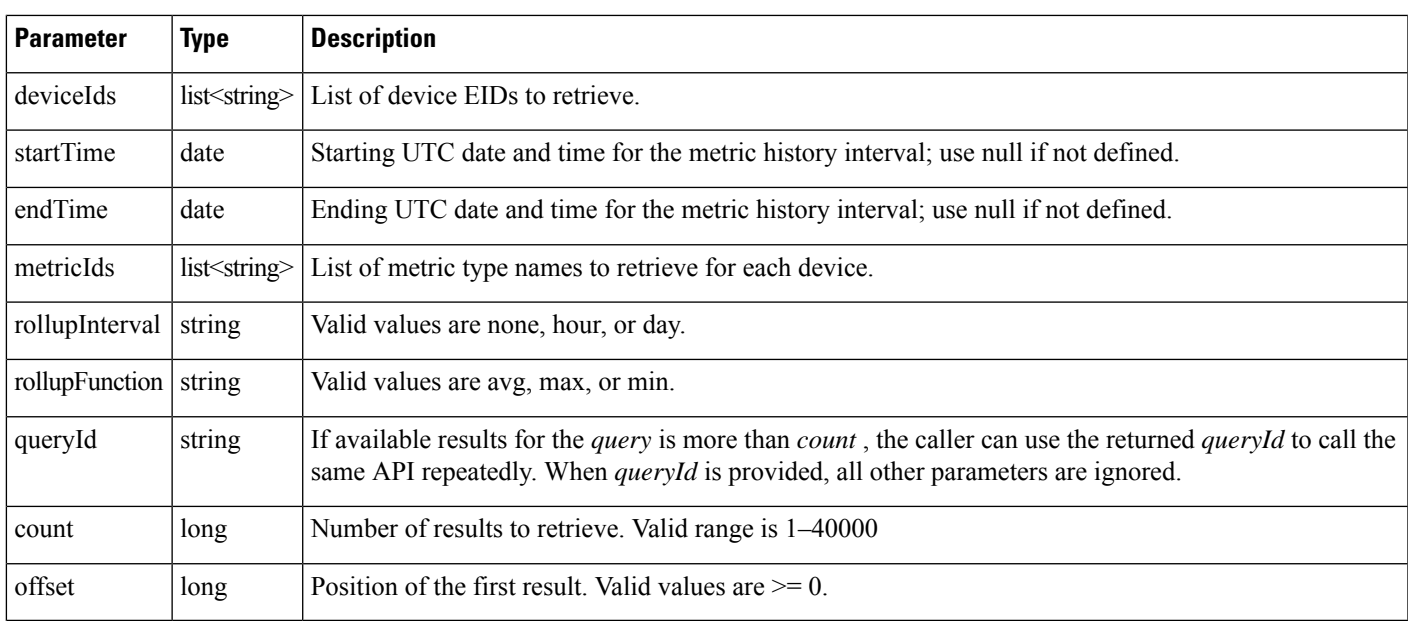

# **Results**

This interface returns a list of metric values, as defined in Table 110: [getMetricHistory](#page-148-0) Results, on page 143.

<span id="page-148-0"></span>**Table 110: getMetricHistory Results**

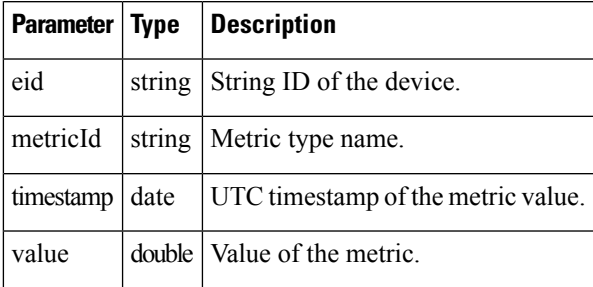

# **getMetricHistory SOAP XML Request Format**

```
<soapenv:Envelope xmlns:soapenv="http://schemas.xmlsoap.org/soap/envelope/"
xmlns:sear="http://search.nbapi.cgms.cisco.com/">
   <soapenv:Header/>
   <soapenv:Body>
      <sear:getMetricHistory>
         <!--Optional:-->
         <query>deviceType:cgr1000</query>
         <!--Zero or more repetitions:-->
        <deviceIds>far_test3</deviceIds>
         <!--Optional:-->
         <startTime>null</startTime>
         <!--Optional:-->
         <endTime>null</endTime>
         <!--Zero or more repetitions:-->
         <metricIds>1</metricIds>
         <!--Optional:-->
```

```
<rollupInterval>none</rollupInterval>
         <!--Optional:-->
         <rollupFunction>min</rollupFunction>
         <!--Optional:-->
         <queryId></queryId>
         <!--Optional:-->
         <count>5</count>
         <!--Optional:-->
         <offset>1</offset>
      </sear:getMetricHistory>
   </soapenv:Body>
</soapenv:Envelope>
```
# **findEidsForIpAddresses**

This call retrievesthe EID of devices based on the IPaddress, and allowsthe Collection Engine to communicate to IoT FND which devices to migrate.

### **Prototype**

EidsForIpAddressesResult **findEidsForIpAddresses** (list<string> ipAddresses)

# **Parameters**

#### **Table 111: findEidsForIpAddresses Parameters**

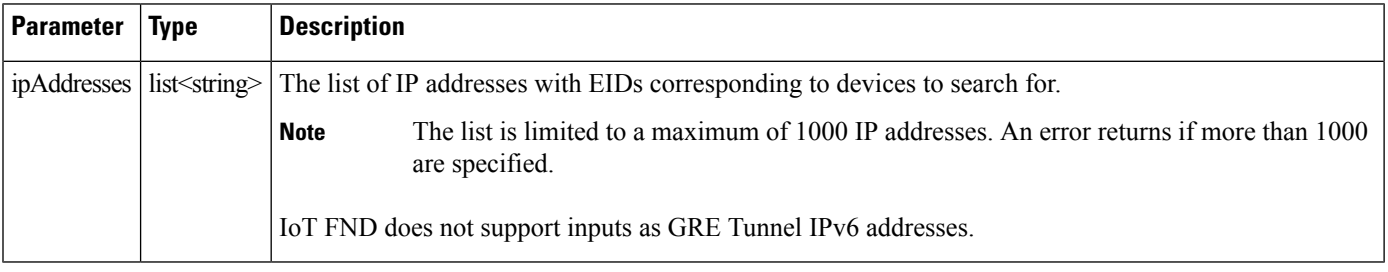

#### **Results**

This call always returns a response of type EidsForIpAddressesResult. The queryStatus value defines any errors.

On success, the eidMap contains correlations between the IP address and the EID of the device with that IP address. If an IP address is not mapped to a device, those IP addresses are included in the invalidMappings value.

The following table describes the parameters in the response.

#### **Table 112: findEidsForIpAddresses Results**

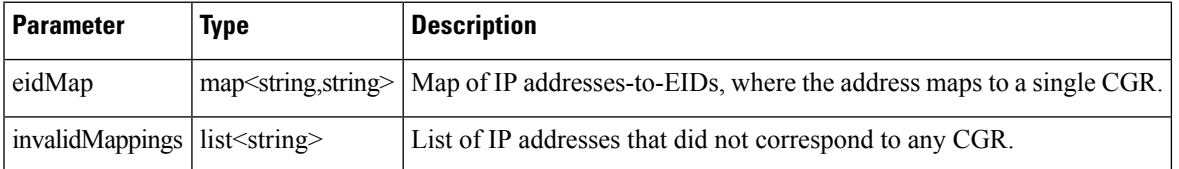

# **findEidsForIpAddressesByDeviceType**

This call retrievesthe EID of devices based on the device type, and allowsthe Collection Engine to communicate to IoT FND which devices to migrate.

# **Prototype**

EidsForIpAddressesResult **findEidsForIpAddressesByDeviceType** (string deviceType, list<string> ipAddresses)

### **Parameters**

### **Table 113: findEidsForIpAddressesByDeviceType Parameters**

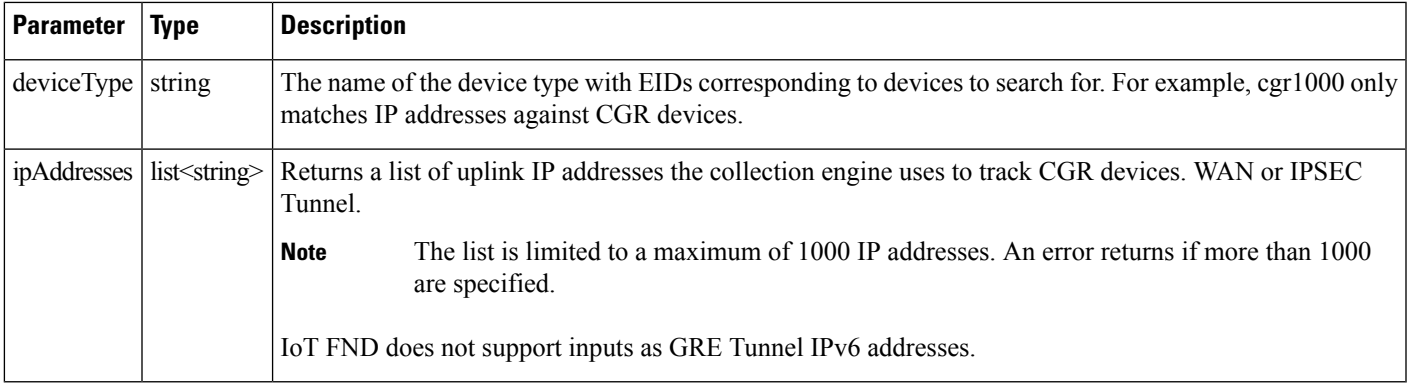

# **Results**

This call always returns a response of type EidsForIpAddressesResult. The queryStatus value defines any errors.

On success, the eidMap contains correlations between the IP address and the EID of the device with that IP address. If an IP address is not mapped to a device of the specified deviceType, those IP addresses are included in the invalidMappings value.

The following table describes the parameters in the response.

# **Table 114: findEidsForIpAddressesByDeviceType Results**

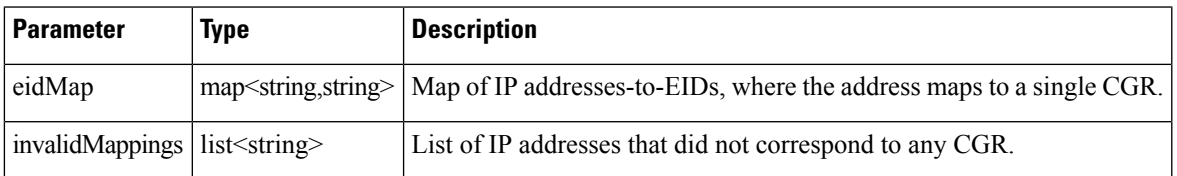

 $\mathbf I$ 

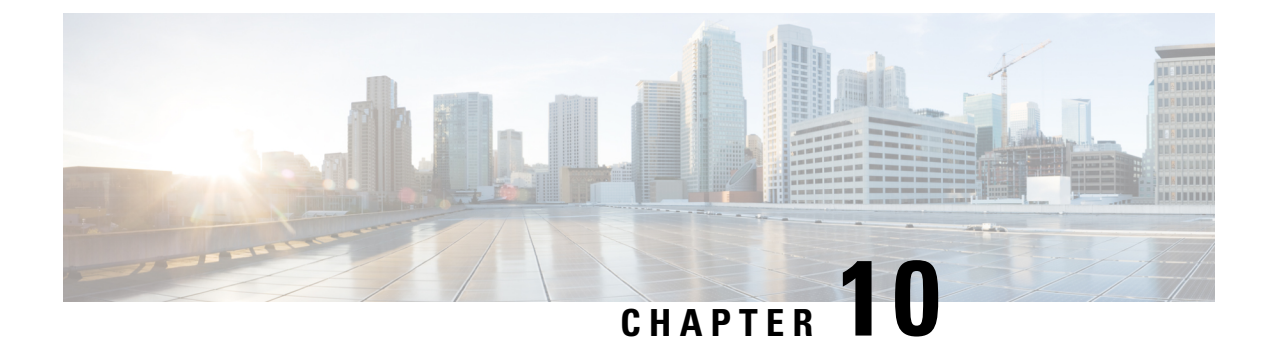

# **Workorders API**

This chapter describes the Workorders API.

- Using the [Workorders](#page-152-0) API, on page 147
- Audit API [Method](#page-152-1) Calls, on page 147

# <span id="page-152-0"></span>**Using the Workorders API**

These APIs talk with any cloud-based management services. It contains seven primary action calls sent using the SOAP envelope over HTTP(s):

https://*<server\_address>* :portnumber/nbapi/workorder

# <span id="page-152-1"></span>**Audit API Method Calls**

# **RequestUserAuthentication**

This call requests user authentication with the cloud service. The utility field technician must sign in to IoT FND before they can use the field tool. The username and password is encrypted and cached in the device for remote connections. Below is the definition for this action based on the Cisco HSL language:

# **Struct UserAuthInfo**

String appVersion ## IoT-FND application version for version control String scriptVersion ## IoT-FND button script version for version control

# **Enum UserAuthResult**

```
"AUTH_OK" ## Authentication OK
"AUTH<sup>-</sup>OK NO PERMISSION" ## Authentication OK but no permission to access resources
"AUTH_OK_VER_MISMATCH" ## Authentication Fail - User/Pwd may be ok but the version is
## not expected
"AUTH_FAIL" ## NOTE: This may never appear in the SOAP response as some
## web servers will return http status code 40x if auth fails.
## Both the 40x status code and AUTH FAIL in the SOAP response
## are handled.
```
## **Struct UserAuthResponseInfo**

```
UserAuthResult userAuthResult ## Authentication result
String expectAppVer ## [Optional] If the current app version
## needs to be upgraded
String expectScriptVer ## If the current script version needs to be
## upgraded
```
# **Struct UserAuthResponse**

# Input:

UserAuthInfo userAuthInfo

#### Output:

UserAuthResponse RequestUserAuthenticationResponse

# **Action RequestUserAuthentication**

UserAuthResponseInfo userAuthResponse ## Authentication result

# **SOAP XML Request Format**

```
POST /nms/fieldtool HTTP/1.1
Host: sample.cisco.com:8080
Content-Length: nnn
Authorization: Basic bW2eFaHU5K+
SOAPAction: http://workorder.nbapi.cgms.cisco.com/RequestUserAuthentication
Connection: close
Content-type: text/xml; charset="UTF-8"
User-Agent: Cisco Device Management Application
<?xml version="1.0" encoding="utf-8"?>
<SOAP-ENV:Envelope xmlns:SOAP-ENV="http://schemas.xmlsoap.org/soap/envelope/"
xmlns:m="http://workorder.nbapi.cgms.cisco.com/">
    <SOAP-ENV:Body>
        <m:RequestUserAuthentication>
            <userAuthInfo>
                <appVersion>1.2.23.128</appVersion>
                <scriptVersion>2.3.4</scriptVersion>
            </userAuthInfo>
        </m:RequestUserAuthentication>
    </SOAP-ENV:Body>
</SOAP-ENV:Envelope>
```
#### **Response**

```
HTTP/1.1 200 OK
Content-type: text/xml; charset="UTF-8"
Content-Length: nnn
<?xml version="1.0" encoding="utf-8"?>
<SOAP-ENV:Envelope xmlns:SOAP-ENV="http://schemas.xmlsoap.org/soap/envelope/">
   <SOAP-ENV:Body>
      <m:RequestUserAuthenticationResponse xmlns:m="http://workorder.nbapi.cgms.cisco.com/">
```

```
<userAuthResponse>
    <userAuthResult>AUTH_OK</userAuthResult>
```
Ш

```
<expectAppVer>1.2.25.02</expectAppVer>
                 <expectScriptVer>2.3.5</expectScriptVer>
            </userAuthResponse>
       </m:RequestUserAuthenticationResponse>
   </SOAP-ENV:Body>
</SOAP-ENV:Envelope>
```
# **RequestSignedAuthorization**

This call retrieves work authorizations from the cloud service. For security, the utility technician requests work authorizations from the management cloud service before they can complete the work order.

# **Enum UserRole**

```
"ADMIN" ## Unlimited commands
"TECH" ## Most commands and interface configure
"VIEWER" ## Read only commands
```
# **Struct DeviceInfo**

String deviceId ## Device unique ID such as serial number String ssid ## WiFi SSID for a specific FAR device String passphrase ## WiFi Passphrase for a specific FAR device String firmwareVersion ## [Optional] Firmware version for this device. If present, ## IoT-FND needs to request it from NMS/Cloud String configurationId ## [Optional] Unique configuration profile id for this ## device. If present, Bahamas needs to request it from ## NMS/Cloud

#### **Attribute CanonicalizationTheMethod**

String Algorithm

# **Attribute SignatureTheMethod**

String Algorithm

#### **Attribute TransformTheMethod**

String Algorithm

#### **Attribute DigestTheMethod**

String Algorithm

# **Struct TransformsInfo**

TransformTheMethod TransformMethod

## **Struct SignatureReference**

TransformsInfo Transforms DigestTheMethod DigestMethod String DigestValue

### **Struct SignatureSignedInfo**

```
CanonicalizationTheMethod CanonicalizationMethod
SignatureTheMethod SignatureMethod
SignatureReference Reference
## Signed info reference
```
#### **Struct SignatureX509Data**

String X509SubjectName String X509Certificate

# **Struct SignatureKeyInfo**

SignatureX509Data X509Data

# **Struct XMLSignature**

```
SignatureSignedInfo SignedInfo
String SignatureValue
SignatureKeyInfo
KeyInfo
```
#### **Struct SignedAuth**

String version ## Version of the schema for signed authorization String authId ## UID in the string format String authCreated ## Date String in UTC format String deviceId ## Device unique ID such as serial number String technician ## Name of the technician requesting the authorization UserRole userRole ## What role to manage the FAR String startDateTime ## Date in UTC string to indicate valid-from String endDateTime ## Date in UTC string to indicate valid-to XmlSignature Signature ## The signature info to be passed to FAR

#### **Struct SignedAuthorization**

```
SignedAuth signedAuth
DeviceInfo deviceInfo ##[Optional]
```
#### **Struct SignedAuthorizationResponse**

```
SignedAuthorization[] signedAuthorization
```
#### **Action RequestSignedAuthorization**

Input:

```
String technicianUserName ## The technician username registered with NMS
String workOrderNumber ## If the technician knows a specific name, he can
## put it here; otherwise put null string will
## retrieve all the orders assigned to him
```
Output:

SignedAuthorizationResponse RequestSignedAuthorizationResponse

### **SOAP XML Request Format Request**

```
POST /nbapi/workorder HTTP/1.1
Host: 128.154.157.111:8443
Content-Length: nnn
SOAPAction: http://workorder.nbapi.cgms.cisco.com/RequestSignedAuthorization
Authorization: Basic eWfqD54DefCdEf4B3aA=
Connection: close
Content-type: text/xml; charset="UTF-8"
User-Agent: Cisco Device Management Application
<?xml version="1.0" encoding="utf-8"?>
<SOAP-ENV:Envelope xmlns:SOAP-ENV="http://schemas.xmlsoap.org/soap/envelope/"
xmlns:m="http://workorder.nbapi.cgms.cisco.com/">
```

```
<SOAP-ENV:Body>
        <m:RequestSignedAuthorization>
            <technicianUserName>bob</technicianUserName>
            <workOrderNumber>abcd-efgh-hijk</workOrderNumber>
        </m:RequestSignedAuthorization>
    </SOAP-ENV:Body>
</SOAP-ENV:Envelope>
```
#### **Response**

```
HTTP/1.1 200 OK
Content-type: text/xml; charset="UTF-8"
Content-Length: nnn
<?xml version="1.0" encoding="utf-8"?>
<SOAP-ENV:Envelope xmlns:SOAP-ENV="http://schemas.xmlsoap.org/soap/envelope/">
    <SOAP-ENV:Body>
        <m:RequestSignedAuthorizationResponse
xmlns:m="http://workorder.nbapi.cgms.cisco.com/">
             <signedAuthorization>
                 <signedAuth>
                    <version>1</version>
                    <orderNumber>9429C098-495A-402C-9456-57F3CC7475BF</orderNumber>
                    <authCreated>2011-09-20T03:48:28Z</authCreated>
                    <userRole>tech</userRole>
                    <technicianUserName>bob</technicianUserName>
                    <deviceId>AB193AQ</deviceId>
                   <startDate>2011-09-20T03:48:28Z</startDate>
                    <endDate>2011-09-20T09:48:28Z</endDate>
                    <Signature xmlns="http://www.w3.org/2000/09/xmldsig#">
                          <SignedInfo>
                                <CanonicalizationMethod
Algorithm="http://www.w3.org/TR/2001/REC-xml-c14n-20010315#WithComments"/>
                                <SignatureMethod
Algorithm="http://www.w3.org/2000/09/xmldsig#rsa-sha1"/>
                                <Reference URI="">
                                      <Transforms>
                                           <TransformMethod
```

```
Algorithm="http://www.w3.org/2000/09/xmldsig#enveloped-signature"/>
                                       </Transforms>
                                       <DigestMethod
Algorithm="http://www.w3.org/2000/09/xmldsig#sha1"/>
                                    <DigestValue>CpJhSOAalu8QJeUX2wiaGG0ZGEk=</DigestValue>
                                </Reference>
                             </SignedInfo>
                             <SignatureValue>
                                 lgkxDOwRdaAUOvKTVyzbdsLL0c4ONB51LTmmOdWXCYMErwMSy53nWUencU
                                h14cmR4rPsumdYWJzCqJik2oci6p8uMnLDCv8=
                             </SignatureValue>
                             <KeyInfo>
                                <X509Data>
                                     <X509SubjectName>
                                         CN=My Name, O=Test Certificates Inc., C=US
                                     </X509SubjectName>
                                     <X509Certificate>
MIIB9zCCAWCgAwIBAgIERZwdkzANBgkqhkiG9w0BAQUFADBAMQswCQYD
VQQGEwJVUzEfMB0GA1UEChMWVGVzdCBDZXJ0aWZpY2F0ZXMgSW5jLjE
                                      MA4GA1UEAxMHTXkgTmFtZTAeFw0wNzAxMDMyMTE4MTFaFw0zMTA4M
                                         ...
                                     </X509Certificate>
                                 \langle/X509Data>
                             </KeyInfo>
                        </Signature>
                 </signedAuth>
                 <deviceInfo>
                     <deviceId>AB193AQ</deviceId>
                     <ssid>testfar</ssid>
                     <passphrase>cisco123</passphrase>
                     <firmwareVersion>1.2.3</firmwareVersion>
                     <configurationId>123.234</configurationId>
                 </deviceInfo>
             </signedAuthorization>
             <signedAuthorization>
                 ... ... ... ... ...
             <signedAuthorization>
        </m:RequestSignedAuthorizationResponse>
    </SOAP-ENV:Body>
```
</SOAP-ENV:Envelope>

# **UploadServiceReport**

This call uploads the service report to the cloud service. IoT FND tracks the service status for a work order, and prompts the utility technician to mark status field as job complete, job expired, job incomplete, and so on. Once work order status is reported, the work order can be safely removed from IoT FND. Work orders are archived on the NMS server.

#### **Enum ServiceReportResult**

"REPORT\_OK" "REPORT\_FAIL"

# **Enum ServiceStatus**

"Completed" # The work is done "Incomplete" # The work can not be completed due to some reasons # The work authorization is expired

#### **Struct ServiceStatusReport**

```
String orderNumber
String deviceId
String technicianUserName<br>ServiceStaus status
ServiceStaus
```
## **Struct ServiceStatusResponse**

ServiceReportResult result String comment ## [Optional]

## **Struct ServiceReportResponse**

ServiceStatusResponse serviceReportResponse

# **Action UploadServiceReport**

Input:

ServiceStatusReport [] serviceStatusReport

#### Output:

ServiceReportResponse UploadServiceReportResponse

#### **SOAP XML Request Format**

```
POST /nms/fieldtool HTTP/1.1
Host: sample.cisco.com:8080
Content-Length: nnn
Authorization: Basic bW2eFaHdD3K
SOAPAction: [http://workorder.nbapi.cgms.cisco.com/UploadServiceReport
] Connection: close
Content-type: text/xml; charset="UTF-8"
User-Agent: Cisco Device Management Application
<?xml version="1.0" encoding="utf-8"?>
<SOAP-ENV:Envelope xmlns:SOAP-ENV="http://schemas.xmlsoap.org/soap/envelope/"
xmlns:m="http://workorder.nbapi.cgms.cisco.com/">
    <SOAP-ENV:Body>
        <m:UploadServiceReport>
            <serviceStatusReport>
                <orderNumber>9429C098-495A-402C-9456-57F3CC7475BF </orderNumber>
                <deviceId>AB193BQ</deviceId>
                <technicianUserName>Bob</technicianUserName>
                <status>Completed</status>
            </serviceStatusReport>
            <serviceStatusReport>
                <orderNumber>8688C098-495A-402C-2356-57F3CC7475BF </orderNumber>
                <deviceId>CC210EQ</deviceId>
```

```
<technicianUserName>Alex</technicianUserName>
                <status>Expired</status>
            </serviceStatusReport>
        </m:UploadServiceReport>
    </SOAP-ENV:Body>
</SOAP-ENV:Envelope>
```
## **Response**

```
HTTP/1.1 200 OK
Content-type: text/xml; charset="UTF-8"
Content-Length: nnn
<?xml version="1.0" encoding="utf-8"?>
<SOAP-ENV:Envelope xmlns:SOAP-ENV="http://schemas.xmlsoap.org/soap/envelope/">
    <SOAP-ENV:Body>
        <m:UploadServiceReportResponse xmlns:m="http://workorder.nbapi.cgms.cisco.com/">
              <serviceReportResponse>
                   <result>REPORT_FAIL</result>
                   <comment>Syntax Error</comment>
              </serviceReportResponse>
        </m:UploadServiceReportResponse>
    </SOAP-ENV:Body>
</SOAP-ENV:Envelope>
```